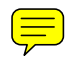

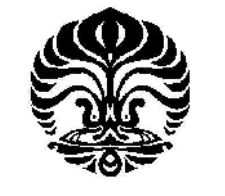

**UNIVERSITAS INDONESIA**

# **PEMANFAATAN WEB BROWSER KIDZUI MENGGUNAKAN MODEL PENCARIAN INFORMASI OLEH ANAK**

**SKRIPSI**

**ANIESYA INDAH ADININGSIH 0706291514**

# **FAKULTAS ILMU PENGETAHUAN BUDAYA PROGRAM STUDI ILMU PERPUSTAKAAN UNIVERSITAS INDONESIA JULI, 2011**

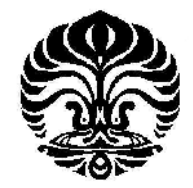

# **UNIVERSITAS INDONESIA**

# **PEMANFAATAN WEB BROWSER KIDZUI MENGGUNAKAN MODEL PENCARIAN INFORMASI OLEH ANAK**

**SKRIPSI Diajukan sebagai salah satu syarat untuk memperoleh gelar sarjana Humaniora**

# **ANIESYA INDAH ADININGSIH 0706291514**

# **FAKULTAS ILMU PENGETAHUAN BUDAYA PROGRAM STUDI ILMU PERPUSTAKAAN UNIVERSITAS INDONESIA JULI, 2011**

ii

# **SURAT PERNYATAAN BEBAS PLAGIARISME**

Saya yang bertanda tangan di bawah ini dengan sebenarnya menyatakan bahwa skripsi ini saya susun tanpa tindakan plagiarisme sesuai dengan peraturan yang berlaku di Universitas Indonesia.

Jika di kemudian hari ternyata saya melakukan tindakan Plagiarisme, saya akan bertanggung jawab sepenuhnya dan menerima sanksi yang dijatuhkan oleh Universitas Indonesia kepada saya.

**Jakarta, 7 Juli 2011**

**Aniesya Indah Adiningsih**

# **HALAMAN PERNYATAAN ORISINALITAS**

# **Skripsi ini adalah hasil karya saya sendiri, dan semua sumber baik yang dikutip maupun dirujuk telah saya nyatakan dengan benar.**

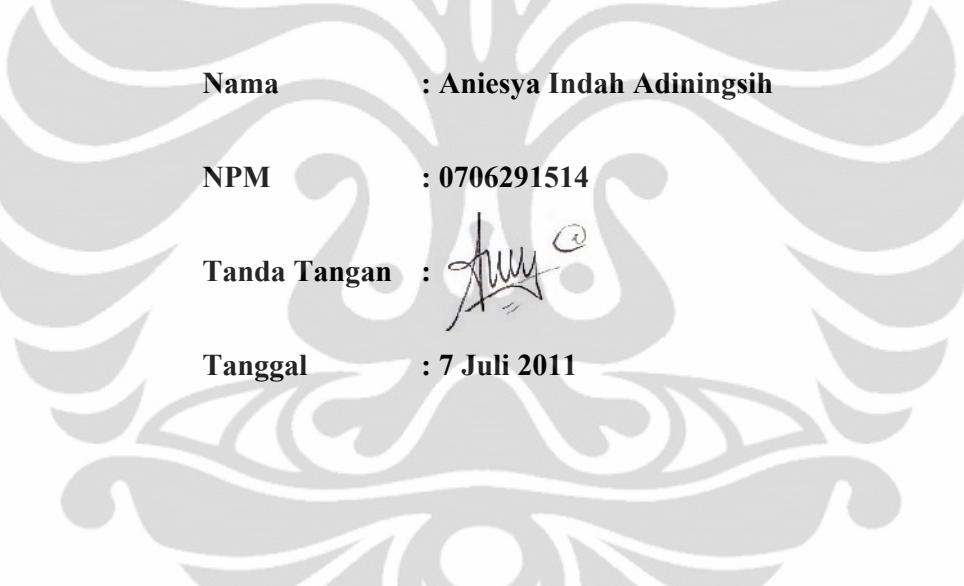

## **HALAMAN PENGESAHAN**

Skripsi yang diajukan oleh

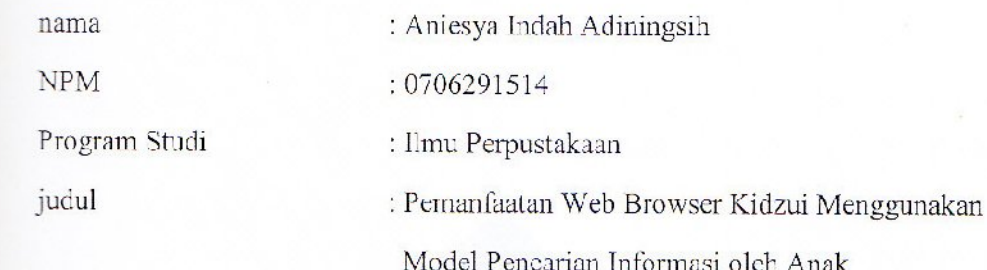

**ini telah berhasil dipertahankan di hadapan Dewan Penguji dan diterima sebagai bagian persyaratan yang diperlukan untuk memperoleh gelar Sarjana Humaniora pada Program Studi Ilmu Perpustakaan dan Informasi, Fakultas Ilmu Pengetahuan Budaya, Universitas Indonesia**

## **DEWAN PENGUJI**

Pembimbing / Penguji: Nina Mayesti, M.Hum.

Ketua Sidang / Penguji : Dr. Laksmi, M.A. (<br>
Pembimbing / Penguji : Nina Mayesti, M.Hum. (<br>
Penguji : Mohammad Arics, M.Lib (*Al. Apri*)<br>
Panitera : Yeni Budi Rachman S.Hum (*Al. Apri*)

Penguji : Mohammad Aries, M.Lib

Panitera : Yeni Budi Rachman, S.Hum ( )

Ditetapkan di : Depok<br>Tanggal : 18 Juli 2011 Tanggal :

Oleh Dekan Fakultas Ilmu Pengetahuan Budaya Universitas Indonesia Bambang Wibawarta, S.S., M.A. NIP: 196510231990031002

#### **KATA PENGANTAR**

Puji syukur saya panjatkan kehadirat Allah SWT dengan rahmat, hidayah, dan pertolongan-Nya saya dapat menyelesaikan penelitian dan pembuatan skripsi saya dengan baik. Penulisan skripsi ini dinaksudkan untuk memenuhi salah satu syarat dalam mencapai gelar sarjana Humaniora pada Program Studi Ilmu Perpustakaan Fakultas Ilmu Pengetahuan Budaya Universitas Indonesia. Saya menyadari bahwa tanpa bimbingan, arahan, doa, serta dukungan dari banyak pihak, saya tidak akan dapat menyelesaikan penyusunan skripsi ini dengan baik. Oleh karena itu, saya mengucapkan terima kasih kepada:

- 1. Ibu Nina Mayesti, selaku dosen pembimbing skripsi yang selalu memberikan pengarahan, bimbingan dan petunjuk untuk menyelesaikan skripsi ini.
- 2. Ibu Laksmi dan Pak Mohammad Aries yang bersedia meluangkan waktu untuk membaca serta memberikan pengarahan dan masukan untuk skripsi ini.
- 3. Pak Taufik Asmiyanto selaku pembimbing akademik.
- 4. Anak-anak informan penelitian atas partisipasi dan kesediaan dalam memberikan informasi yang diperlukan dalam skripsi ini serta orang tua masing-masing informan yang telah memberikan izin kepada anaknya untuk ikut berpartisipasi.
- 5. Seluruh dosen Program Studi Ilmu Perpustakaan FIB UI atas ilmu dan bimbingan yang diberikan selama ini.
- 6. Orang tua dan keluarga tercinta, terima kasih atas segala yang diberikan kepada saya, dukungan, kasih sayang, dan doa, sehingga saya dapat menempuh jenjang pendidikan S1 ini. Skripsi ini saya persembahkan untuk kalian.

7. Seluruh teman-teman dan sahabat PSIP angkatan 2007, Putri Prima, Siti Maisyaroh, terima kasih atas masukan dan dukungan semangatnya dalam mengerjakan skripsi ini. Selain itu, untuk sahabat terbaikku, Dyan Eka yang telah berbagi pengalaman dan menyemangati sehingga saya selesai mengerjakan skripsi ini. Untuk teman-temanku yang tidak bisa saya sebut satu persatu, terima kasih atas dukungan dan doanya.

Demikian, semoga Allah SWT memberikan hidayah, perlindungan dan membalas semua kebaikan teman-teman yang telah banyak membantu saya. Semoga skripsi ini dapat memberikan manfaat bagi perkembangan ilmu perpustakaan dan informasi serta bermanfaat untuk penelitian yang akan dilakukan selanjutnya oleh peneliti lain.

Depok, 7 Juli 2011

Penulis

 $\mathcal{C}$ 

Aniesya Indah Adiningsih

## **HALAMAN PERNYATAAN PERSETUJUAN PUBLIKASI KARYA ILMIAH UNTUK KEPENTINGAN AKADEMIS**

Sebagai sivitas akademik Universitas Indonesia, saya yang bertanda tangan di bawah ini:

Nama : Aniesya Indah Adiningsih

NPM : 0706291514

Program Studi : Ilmu Perpustakaan

Departemen : Ilmu Perpustakaan dan Informasi

Fakultas : Ilmu Pengetahuan Budaya

Jenis Karya : Skripsi

Demi pengembangan ilmu pengetahuan, menyetujui untuk memberikan kepada Universitas Indonesia **Hak Bebas Royalti Noneksklusif (Non-exclusive Royalti-Free Right)** atas karya ilmiah saya yang berjudul:

Pemanfaatan Web Browser Kidzui Menggunakan Model Pencarian Informasi oleh Anak

Beserta perangkat yang ada (jika diperlukan). Dengan Hak Bebas Royalti Noneksklusif ini Universitas Indonesia berhak menyimpan, mengalihmedia/formatkan, mengelola dalam bentuk pangkalan data (*database*), merawat, dan memublikasikan tugas akhir saya selama tetap mencantumkan nama saya sebagai penulis/pencipta dan sebagai pemilik Hak Cipta.

Demikian pernyataan ini saya buat dengan sebenarnya.

Dibuat di: Depok

Pada Tanggal: 7 Juli 2011

Yang menyatakan

(Aniesya Indah Adiningsih)

#### **ABSTRAK**

Nama : Aniesya Indah Adiningsih

Program Studi : Ilmu Perpustakaan

Judul Skripsi : Pemanfaatan Web Browser Kidzui Menggunakan Model

Pencarian Informasi oleh Anak

Penelitian ini membahas tentang pemanfaatan web browser Kidzui yang dilakukan oleh anak untuk memenuhi kebutuhan informasinya. Tujuan penelitian adalah mengetahui pemanfaatan web browser Kidzui dalam penelusuran informasi oleh pengguna anak dan mengidentifikasi hambatan yang dihadapi anak ketika memanfaatkan web browser Kidzui. Penelitian ini menggunakan metode studi kasus dengan pendekatan kualitatif. Data yang dikumpulkan berasal dari kegiatan observasi dengan tiga informan anak. Hasil penelitian menunjukkan bahwa informan anak telah memanfaatkan menu-menu yang terdapat pada web browser Kidzui seperti menu web dan menu permainan. Informan anak memanfaatkan menu yang terdapat pada Kidzui untuk memenuhi kebutuhan informasi serta mencari hiburan. Selain itu, informan anak mencari informasi mengenai pengetahuan umum serta bermain menggunakan menu permainan. Hambatan yang dihadapi informan anak yakni hambatan bahasa yang dipakai web browser Kidzui yaitu bahasa Inggris serta koneksi internet pada saat dilakukan penelitian yang lambat.

Kata Kunci :

Pemanfaatan web browser Kidzui, model pencarian informasi, anak, internet

#### **ABSTRACT**

Name : Aniesya Indah Adiningsih

Study Program : Library Science

Title : Using Kidzui's Web Browser for Information Seeking

Model by Children

The focus of this study is the children who using Kidzui's web browser for fulfiling the information needs. The purpose of this study is to understand the using Kidzui's web browser by children and to find out the barrier the children while they seeking the information. This research is using case study method with qulitative approach. The data were collected by observation activity with three childrens as the informant. The result of this research is informants utilised menus in Kidzui's web browser like web menu and games menu. In addition, informants look for information about basic knowledge and play games. Barriers of seeking information are the english language used in Kidzui's web browser and slowly the internet connection.

# Keywords :

Using Kidzui's web browser, information-seeking model, children, internet

# **DAFTAR ISI**

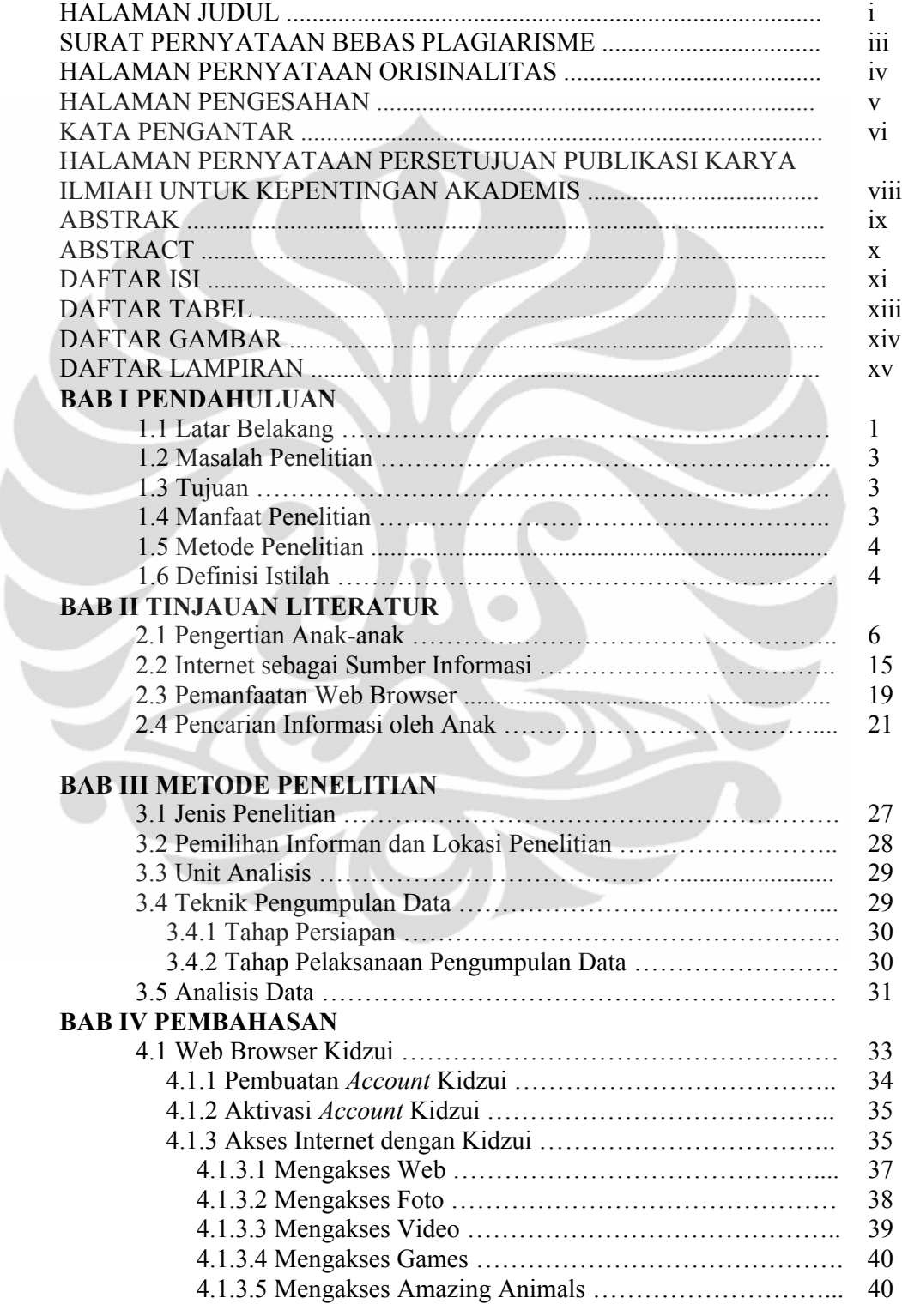

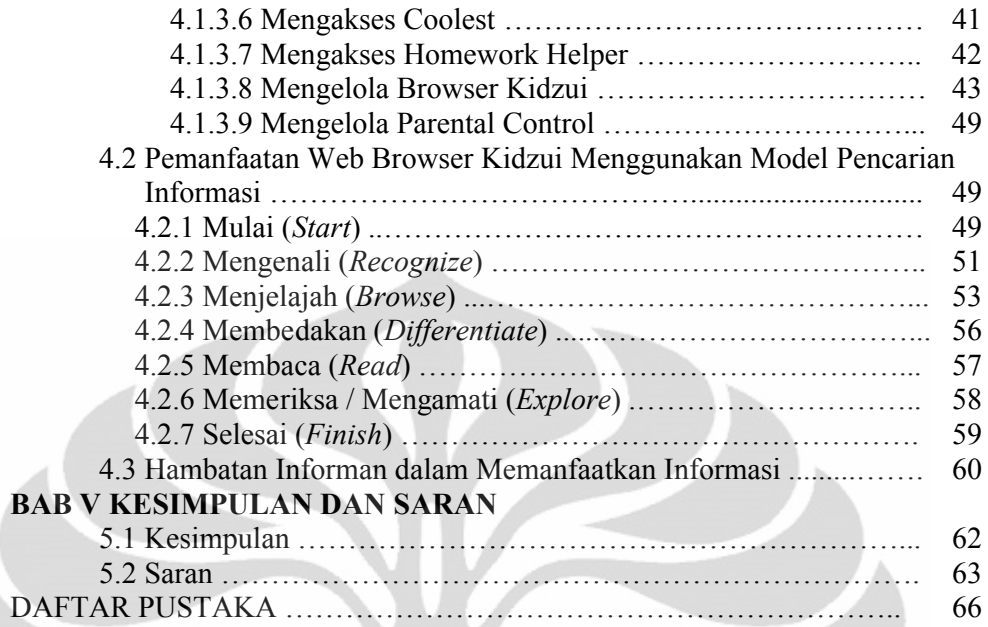

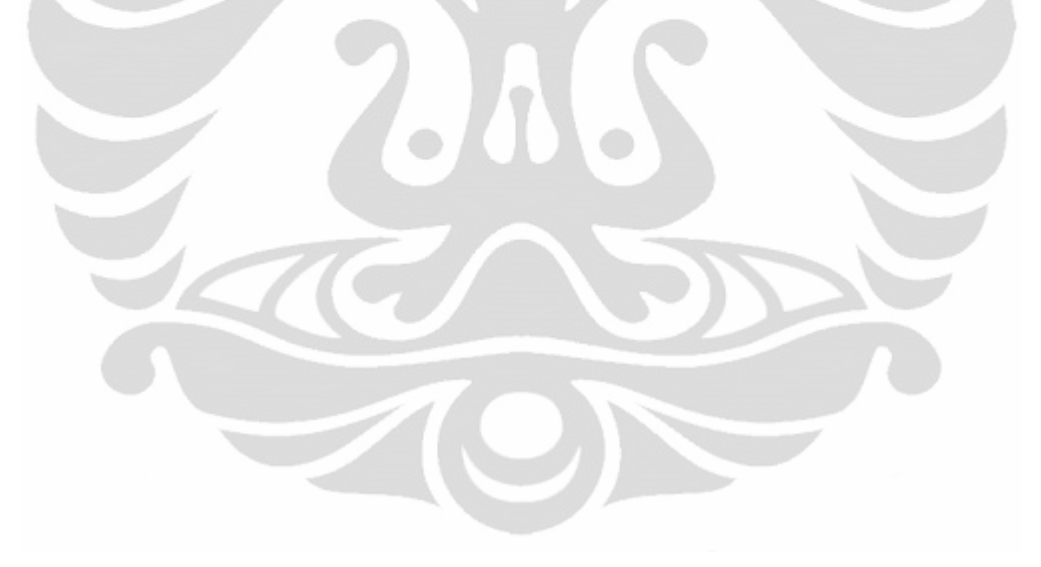

# **DAFTAR TABEL**

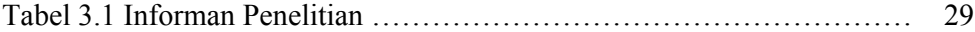

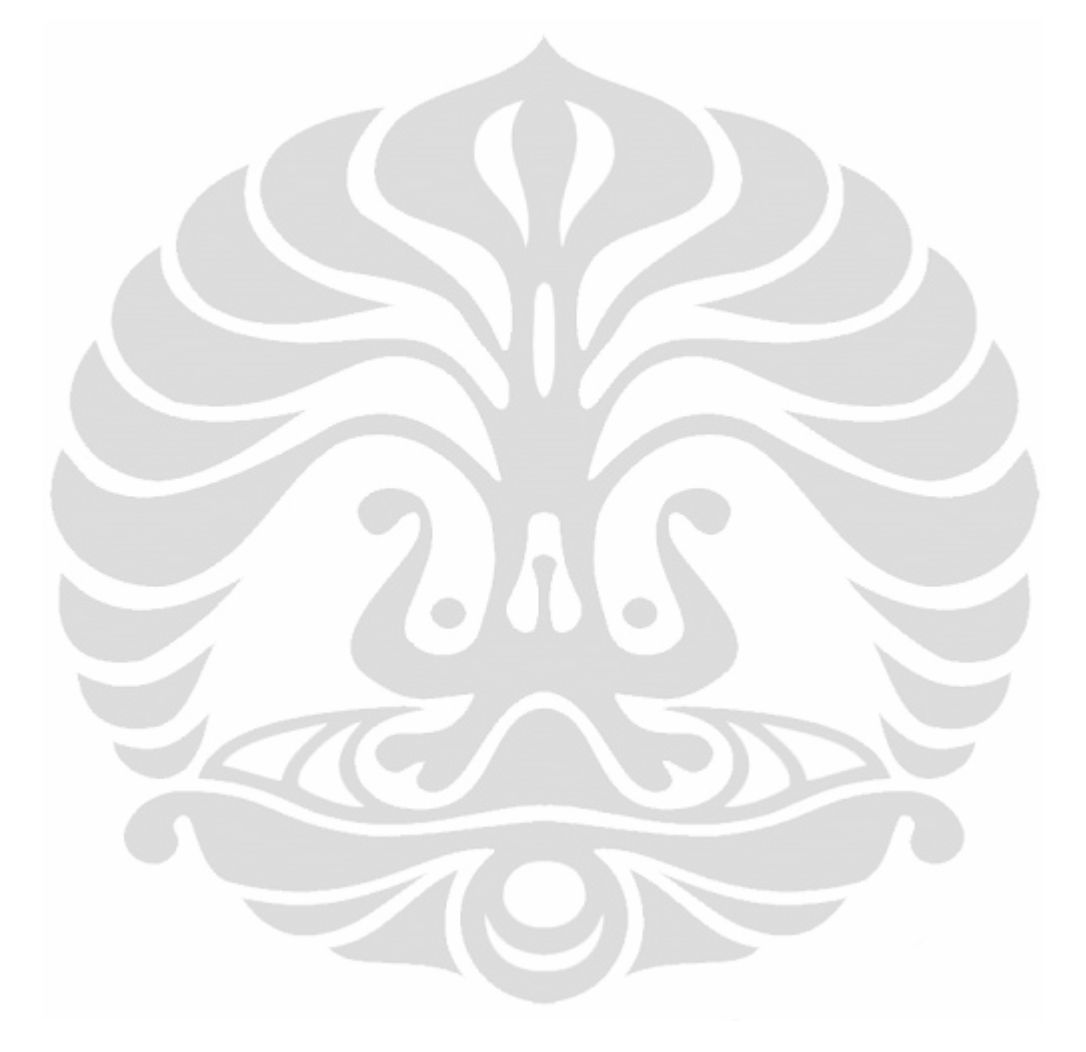

# **DAFTAR GAMBAR**

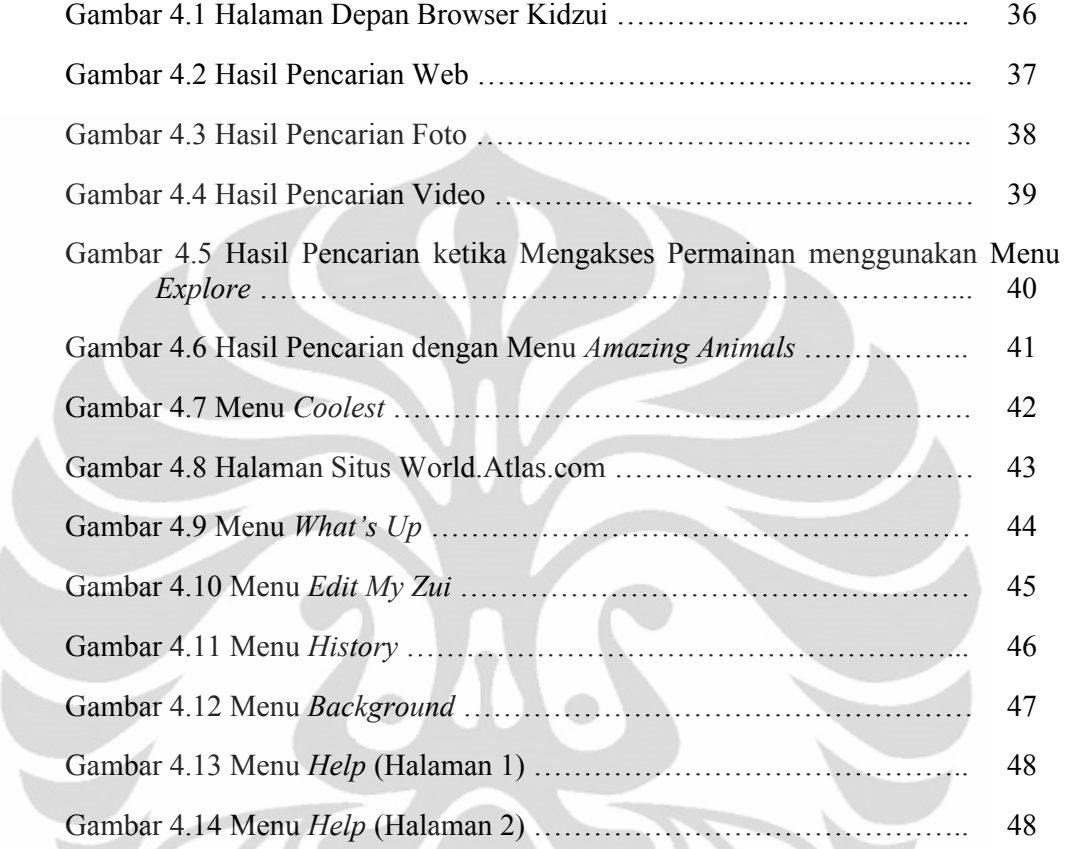

# **DAFTAR LAMPIRAN**

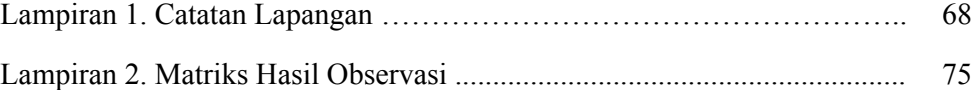

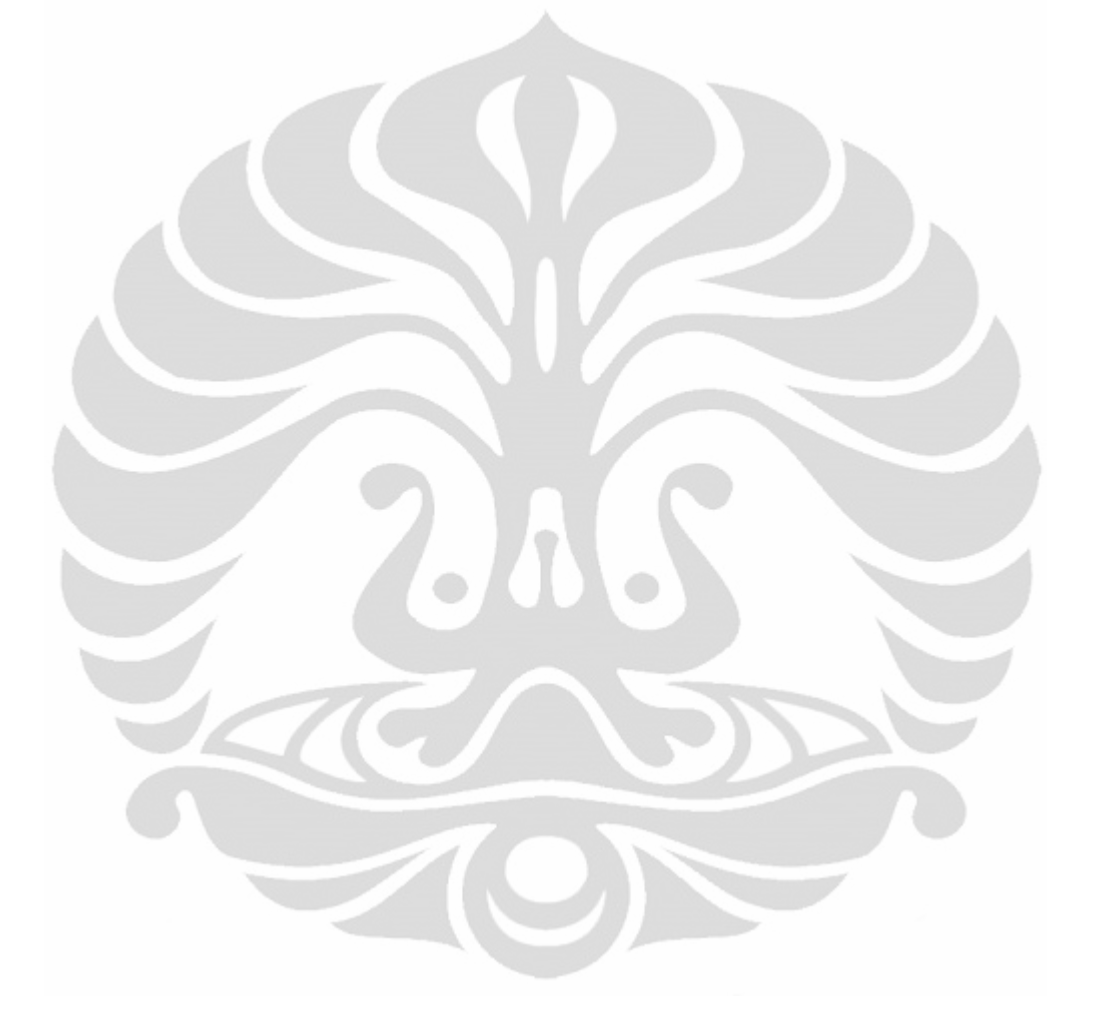

#### **BAB I**

## **PENDAHULUAN**

#### **1.1 Latar Belakang**

Mencari informasi merupakan suatu kegiatan yang dilakukan ketika seseorang membutuhkan informasi. Anak-anak juga mempunyai kebutuhan informasi. Kebutuhan informasi anak sangat beragam misalnya tentang pengetahuan umum mengenai binatang, asal mula suatu daerah, kisah-kisah para nabi dan rasul, dan lain-lain. Anak-anak dapat mencari informasi melalui beberapa media seperti buku, televisi, CD dan DVD, serta internet. Seiring berkembangnya teknologi, internet telah menjadi suatu kebutuhan yang tidak dapat dipisahkan bagi setiap manusia. Internet telah mengubah dunia dari konvensional menjadi serba elektronik. Internet juga telah menciptakan dunia baru yaitu suatu komunitas global yang dapat berinteraksi dengan siapapun mulai anak-anak, remaja, dewasa, hingga orang tua bebas berinteraksi melalui dunia maya/virtual.

Bila teknologi internet digunakan dengan baik, tentu akan berdampak positif. Semakin cepat dan mudah akses internet, cepat dan mudah pula seseorang mencari serta mendapatkan informasi yang ingin diketahui. Anak-anak menjadi lebih mudah mencari suatu informasi dengan *searching* (melakukan pencarian) di internet. Dengan mengetikkan kata pada *search engine* atau mesin pencari, maka akan ada banyak situs web yang disarankan atau dirujuk mengenai situs atau informasi yang dibutuhkan. Namun, untuk menghasilkan pencarian yang benar, diperlukan kata kunci yang tepat serta menguasai proses pencarian informasi melalui internet. Hal ini membutuhkan pengetahuan yang luas, kesabaran, dan akses ke internet. Melalui proses pencarian menggunakan mesin pencari, kita dapat menangkap pengetahuan dan menggunakannya untuk kepentingan sendiri. Fasilitas pada internet sangatlah beragam serta dapat memanfaatkannya sesuai dengan kemampuan anak-anak. Beberapa fasilitas internet seperti *World Wide* 

*Web* (Web), *Electronic Mail* (E-mail), *Chat Groups*, Video dan Audio, situs jejaring sosial seperti *facebook*, *friendster*, *twitter*, dan lain-lain.

Situs-situs web khusus untuk anak-anak sangatlah beragam. Para orang tua harus mengenali terlebih dahulu situs-situs yang layak dikonsumsi oleh anak-anak mereka. Contoh web browser yang aman dipakai untuk anak-anak yaitu Kidzui. Peneliti memilih web browser Kidzui karena browser ini terdapat beragam pilihan dalam hal pendidikan, dapat berkomunikasi atau berbagi pengetahuan dengan pengguna Kidzui di seluruh dunia, aman untuk diakses oleh anak-anak serta tampilan dalam web browser Kidzui menarik dan sesuai untuk anak-anak. Alasan yang mendasari mengapa peneliti memilih anak-anak sebagai subjek penelitian karena selain remaja dan orang yang lebih tua, anak-anak juga sering mengakses internet apalagi internet saat ini menjadi hal yang tidak terpisahkan dalam kehidupan sehari-hari mereka. Selain itu, anak-anak cenderung meniru atau lebih mudah menyerap bermacam informasi yang terdapat di mana saja khususnya di internet sehingga peneliti merasa tertarik untuk meneliti anak-anak. Oleh karena itu, peneliti mencoba untuk memberikan web browser Kidzui kepada anak guna mengetahui browser ini menarik bagi anak atau justru rumit bagi mereka.

**Universitas Indonesia** Penelitian mengenai perilaku pencarian informasi anak pernah diteliti oleh Dania Bilal dan Sonia Sarangthem pada tahun 2009. Penelitian tersebut menggunakan empat data empiris dari model tugas yang diberikan untuk perilaku pencarian informasi anak-anak yang berbahasa Arab dengan menggunakan *website* International Children's Digital Library (ICDL). Anak-anak diberikan suatu tugas dan menyelesaikan tugas tersebut menggunakan ICDL. Selain itu tujuan penelitian tersebut mengamati kecenderungan anak sebelum dan setelah menggunakan ICDL. Penelitian tersebut menghasilkan tujuh tahap karakteristik perilaku pencarian informasi anak menggunakan ICDL yaitu: 1.) Mulai (*Start*); 2.) Mengenali (*Recognize*); 3.) Menjelajah (*Browse*); 4.) Membedakan / Memilah (*Differentiate*); 5.) Membaca (*Read*); 6.) Memeriksa / Mengamati (*Explore*); 7.) Selesai (*Finish*). Model perilaku pencarian informasi anak tersebut merupakan model pertama yang membahas mengenai perilaku pencarian informasi anak di lingkungan digital. Model perilaku pencarian informasi tersebut diadaptasi dari perilaku pencarian informasi dengan pengguna remaja yang sering digunakan

sebagai kerangka dalam menciptakan model baru yakni model perilaku pencarian informasi anak.

#### **1.2 Masalah Penelitian**

Semakin beragamnya situs web yang ada saat ini memberikan suatu dampak positif maupun negatif terutama bagi anak-anak khususnya di bawah 18 tahun. Untuk memilih web browser yang baik, maka diperlukan informasi bagi anak-anak, orang tua, bahkan untuk para pengajar. Peran orang tua disini sangatlah diperlukan agar dapat mengarahkan anak mereka serta memaksimalkan penggunaan internet dengan baik. Salah satu web browser, yaitu Kidzui dapat dijadikan rekomendasi atau rujukan bagi para orangtua, anak-anak, bahkan para pengajar. Peneliti memilih web browser yang relevan dengan topik yang ingin diteliti, aman digunakan, serta bermanfaat untuk anak-anak agar tidak 'terjerumus' dalam internet khususnya dan dapat berguna dalam bidang pendidikan.

Masalah yang akan dibahas dalam penelitian ini yaitu

- 1. Bagaimana pemanfaatan web browser Kidzui menggunakan model pencarian informasi yang dilakukan informan anak?
- 2. Apa hambatan-hambatan yang dialami oleh informan anak ketika melakukan memanfaatkan web browser Kidzui?

## **1.3 Tujuan**

Penelitian ini bertujuan untuk mengetahui pemanfaatan web browser Kidzui menggunakan model pencarian informasi yang dilakukan informan anak serta mengidentifikasi hambatan-hambatan yang dihadapi informan anak ketika memanfaatkan web browser Kidzui.

#### **1.4 Manfaat Penelitian**

Penelitian ini diharapkan dapat memberikan manfaat bagi anak, orang tua serta para pengajar dalam hal pencarian informasi melalui internet. Selain itu, diharapkan dapat bermanfaat juga bagi kalangan akademis serta praktisi. Hasil yang diperoleh dari penelitian ini yaitu :

- mengatasi hambatan-hambatan yang terjadi selama melakukan penelitian ini.
- 2. Bagi anak-anak, penelitian ini diharapkan dapat memberikan gambaran mengenai web browser yang sesuai untuk usianya, misalnya mencari informasi untuk tugasnya, mengunduh lagu, video serta gambar, dan dapat berkomunikasi dengan orang lain melalui dunia maya. Selain itu, diharapkan juga si anak dapat memanfaatkan web browser ini dengan baik serta tidak disalahgunakan penggunaannya kepada orang lain yang tidak bertanggung jawab.
- 3. Penelitian ini diharapkan dapat memberikan masukan bagi orangtua agar dapat mengawasi anaknya apabila mereka menggunakan internet. Dengan menggunakan web browser Kidzui, para orang tua dapat mengawasi anaknya melalui email orang tua yang akan dikirimkan langsung dari administrator Kidzui.

## **1.5 Metode Penelitian**

Dalam penelitian ini, peneliti menggunakan metode studi kasus dengan pendekatan kualitatif kepada anak-anak usia 7-9 tahun yang melakukan pencarian informasi menggunakan web browser Kidzui.

## **1.6 Definisi Istilah**

**Anak** adalah seseorang yang belum berusia 18 tahun, termasuk anak yang masih dalam kandungan (Undang-Undang RI No.23 tahun 2002 tentang Perlindungan Anak).

**Informasi** merupakan fakta, data, kepercayaan, pendapat dan pengetahuan yang tersimpan, antara lain monograf, jurnal, bahan pandang dengar, atau bahkan dalam pikiran manusia. Informasi tersebut kemudian direpresentasikan dalam

bentuk tulisan, ucapan, gambar, maupun simbol-simbol yang terekam (Diao, 1994).

**Internet** didefinisikan sebagai jaringan komputer di seluruh dunia yang terpisah dengan berjuta antar koneksi dengan orang lain. Internet mampu mengirim pesan dan informasi ke seluruh dunia dalam hitungan detik, namun tidak ada pemantauan, terdapat kekeliruan dalam pengawasan kontennya (Shuman, 2001: 1).

**Pencarian Informasi** adalah proses dimana orang-orang bertujuan mencari informasi dengan cara mengidentifikasi, memilih, serta saling berinteraksi dengan sumber informasi (Choo, 2001: 21).

**Web Browser** yaitu program software yang membolehkan untuk melihat dan mengakses informasi yang disimpan dalam jaringan komputer atau biasa disebut dengan *website* (Johnson, 2004: 12)

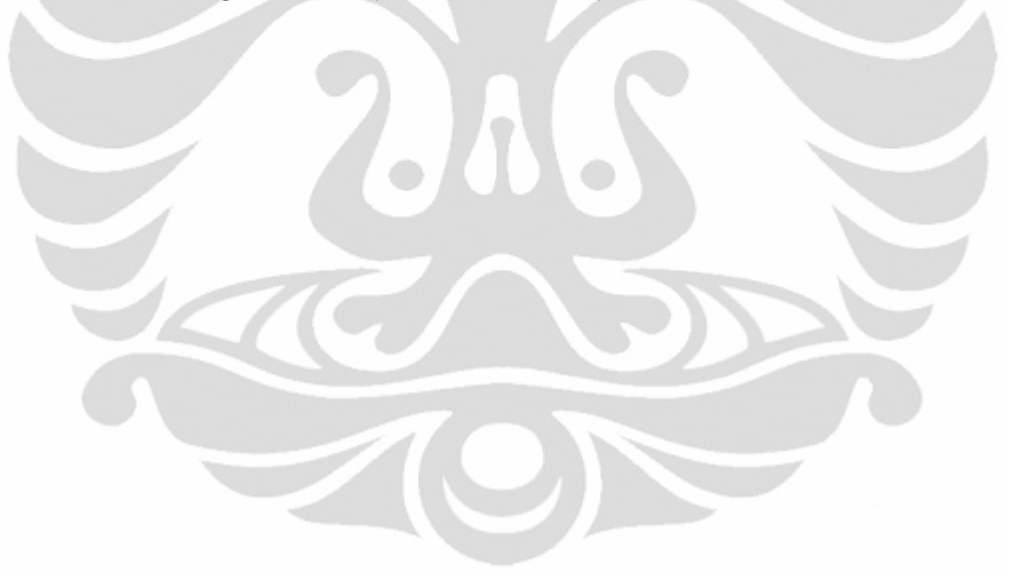

#### **BAB II**

## **TINJAUAN LITERATUR**

#### **2.1 Pengertian Anak-anak**

Pencarian informasi yang dilakukan oleh anak-anak harus dilakukan dengan tepat seperti memilih kata kunci yang tepat. Karena dikhawatirkan dapat terjadi kesalahan informasi serta *overload* informasi. Anak-anak dengan mudahnya menyerap segala informasi yang didapatnya karena mereka belum mengetahui baik atau buruknya informasi tersebut. Menurut Undang-Undang RI No. 23 tahun 2002 tentang Perlindungan Anak, anak merupakan seseorang yang belum berusia 18 tahun, termasuk anak yang masih dalam kandungan. Sementara itu, masyarakat mengenal anak yang berusia 0-4 tahun sebagai balita (bayi di bawah usia 5 tahun).

Menurut Piaget dalam buku Psikologi Belajar (Syah, 2005: 26), anak-anak terbagi ke dalam tahap perkembangan kognitif. Namun, terdapat istilah-istilah khusus yang berhubungan dengan proses perkembangan kognitif anak menurut Piaget.

- a) *Sensory-motor schema* (skema sensori-motor) ialah sebuah atau serangkaian perilaku terbuka yang tersusun secara sistematis untuk merespons lingkungan (barang, orang, keadaan, kejadian)
- b) *Cognitive schema* (skema kognitif) ialah perilaku tertutup berupa tatanan langkah-langkah kognitif (operations) yang berfungsi memahami apa yang tersirat atau menyimpulkan lingkungan yang direspons.
- c) *Object permanence* (ketetapan benda) yakni anggapan bahwa sebuah benda akan tetap ada walaupun sudah ditinggalkan atau tidak dilihat lagi.
- d) *Assimilation* (asimilasi) yakni proses aktif dalam menggunakan skema untuk merespons lingkungan.

- e) *Accomodation* (akomodasi) yakni penyesuaian aplikasi skema yang cocok dengan lingkungan yang direspons.
- f) *Equilibrium* (ekuilibrium) yakni keseimbangan antara skema yang digunakan dengan lingkungan yang direspons sebagai hasil ketetapan akomodasi.

Berikut ini tahapan-tahapan perkembangan kognitif anak menurut Piaget, yaitu:

1 Tahap Sensori-motor (0 – 2 tahun)

Selama perkembangan dalam periode sensori-motor yang berlangsung sejak anak lahir sampai usia 2 tahun, inteligensi yang dimiliki anak tersebut masih berbentuk primitif dalam arti masih didasarkan pada perilaku terbuka. Meskipun primitif dan terkesan tidak penting, inteligensi sensori-motor sesungguhnya merupakan inteligensi dasar yang amat berarti karena ia menjadi fondasi untuk tipe-tipe inteligensi tertentu yang akan dimiliki anak tersebut kelak.

Inteligensi sensori-motor dipandang sebagai inteligensi praktis (*practical intelligence*) yang berfaedah bagi anak usia 0-2 tahun untuk belajar berbuat terhadap lingkungannya sebelum ia mampu berpikir mengenai apa yang sedang ia perbuat. Anak pada periode ini belajar bagaimana mengikuti dunia kebendaan secara praktis dan belajar menimbulkan efek tertentu tanpa memahami apa yang sedang ia perbuat kecuali hanya mencari cara melakukan perbuatan di atas.

Ketika seorang bayi berinteraksi dengan lingkungannya, ia akan mengasimilasikan skema sensori-motor sedemikian rupa dengan mengerahkan kemampuan akomodasi yang ia miliki hingga mencapai ekuilibrium yang memuaskan kebutuhannya. Proses asimilasi dan akomodasi dalam mencapai ekuilibrium seperti di atas selalu dilakukan bayi, baik ketika ia hendak memenuhi dorongan lapar dan dahaganya maupun ketika bermain dengan benda-benda mainan yang ada di sekitarnya.

Setelah melakukan serangkaian eksperimen dan observasi terhadap subjeksubjek bayi, Piaget berkesimpulan bahwa bayi di bawah usia 18 bulan pada umumnya belum memiliki pengenalan *object permanence*. Artinya, benda apa

pun yang tidak ia lihat, tidak ia sentuh, atau tidak ia dengar selalu dianggap tidak ada meskipun sesungguhnya benda itu ada di tempat lain.

Pada dasarnya, bayi sudah mengenal bahkan memahami obyek-obyek di sekitarnya termasuk susu ibunya, meskipun hanya dengan skema-sensori. Dengan skema sensori-motor ini bayi mengenali benda-benda sebagai konfigurasikonfigurasi (gambaran bentuk sesuatu) sensori yang stabil. Konfigurasi itu oleh Piaget disebut *tableaux* atau *tableau* (baca: teblow) yakni pemandangan tetap atau pertunjukan bisu. Setiap bayi, sejak usia dua minggu sudah mampu menemukan susu ibunya, dan selanjutnya ia belajar mengenal sifat, keadaan dan cara yang efektif untuk mengisap sumber makanan dan minumannya itu.

Dalam rentang usia antara 18 hingga 24 bulan, barulah kemampuan mengenal *object permanence* anak tersebut muncul secara bertahap dan sistematis. Dalam rentang usia setahun setengah hingga dua tahun itu, bendabenda mainan dan orang-orang yang biasa berada di sekitarnya (seperti ibu dan pengasuhnya) akan ia cari dengan sungguh-sungguh apabila ia memerlukannya.

2 Tahap Praoperasional (2 – 7 tahun)

Periode perkembangan kognitif pra-operasional terjadi dalam diri anak ketika berumur 2 sampai 7 tahun. Perkembangan ini bermula pada saat anak telah memiliki penguasaan sempurna mengenai *object permanence*. Artinya, anak tersebut sudah memiliki kesadaran akan tetap eksisnya suatu benda yang harus ada atau biasa ada, walaupun benda tersebut sudah ia tinggalkan atau sudah tak dilihat dan tak didengar lagi. Jadi, pandangan terhadap eksistensi benda tersebut dari pandangan pada periode sensori-motor, yakni tidak lagi bergantung pada pengamatannya belaka.

Perolehan kemampuan berupa kesadaran terhadap eksistensi *object permanence* (ketetapan adanya benda) adalah hasil dari munculnya kapasitas kognitif baru yang disebut *representation* atau *mental representation* (gambaran mental). Secara singkat, representasi adalah sesuatu yang mewakili atau menjadi simbol atau wujud sesuatu yang lainnya. Representasi mental merupakan bagian

penting dari skema kognitif yang memungkinkan anak berpikir dan menyimpulkan eksistensi sebuah benda atau kejadian tertentu walaupun benda atau kejadian itu berada di luar pandangan, pendengaran, atau jangkauan tangannya.

Representasi mental juga memungkinkan anak untuk mengembangkan *deferred-imitation* (peniruan yang tertunda), yakni kapasitas meniru perilaku orang lain yang sebelumnya pernah ia lihat untuk merespons lingkungan. Perilaku-perilaku yang ditiru terutama perilaku-perilaku orang lain (khususnya orang tua dan guru) yang pernah ia lihat ketika orang itu merespons barang, orang, keadaan, dan kejadian yang dihadapi pada masa lampau.

Seiring dengan munculnya kapasitas *deferred-imitation*, muncul pula gejala *insight-learning*, yakni gejala belajar berdasarkan tilikan akal. Dalam hal ini, anak mulai mampu melihat situasi problematik, yakni memahami bahwa sebuah keadaan mengandung masalah, lalu berpikir sesaat. Seusai berpikir, ia memperoleh reaksi 'aha' (nah...!), yaitu pemahaman berdasarkan ilham spontan untuk memecahkan masalah versi anak-anak. Dengan reaksi 'aha' kemudian masalah tadi ia pecahkan.

Dalam periode perkembangan praoperasional, di samping diperolehnya kapasitas-kapasitas seperti di atas, yang juga penting ialah diperolehnya kemampuan berbahasa. Dalam periode ini anak mulai mampu menggunakan katakata yang benar dan mampu pula mengekspresikan kalimat-kalimat pendek tetapi efektif.

Penggunaan skema kognitif anak yang masih terbatas ialah bahwa pengamatan dan pemahaman anak terhadap situasi lingkungan yang ia tanggapi sangat dipengaruhi oleh watak *egocentrism* (egosentrisme). Maksudnya anak tersebut belum bisa memahami pandangan-pandangan orang lain yang berbeda dengan pandangannya sendiri. Gejala egosentrisme ini disebabkan oleh masih terbatasnya *conservation* (konservasi/pengekalan), yakni operasi kognitif yang berhubungan dengan pemahaman anak terhadap aspek dan dimensi kuantitatif materi lingkungan yang ia respons.

Untuk periode praoperasional ini, ditegaskan bahwa kemampuankemampuan skema kognitif anak dalam rentang usia 2-7 tahun memang masih sangat terbatas. Namun demikian, secara kualitatif, fenomena perilaku-perilaku ranah cipta jelas sudah sangat berbeda dengan kemampuan inteligensi sensorimotor yang dimiliki anak ketika berusia 0-2 tahun itu.

## 3 Tahap Konket-Operasional (7 – 11 tahun)

Berakhirnya tahap perkembangan praoperasional tidak berarti berakhirnya pula tahap berpikir intuitif yakni berpikir dengan mengandalkan ilham. Menurut Piaget, tidak sedikit pemikiran orang dewasa yang juga menggunakan intuisi seperti pemikiran praoperasional anak-anak. Contohnya ialah ketika orang dewasa sedang berangan-angan (*daydreaming*). Perbedaan memang ada, yakni orang dewasa dapat berpikir, mengubah maju dan mundur dari inteligensi intuitif (kecerdasan ilhami) ke inteligensi operasional kognitif (kecerdasan akli), sedangakan anak-anak belum bisa melakukannya.

Dalam periode konkret-operasional yang berlangsung hingga usia menjelang remaja, anak memperoleh tambahan kemampuan yang disebut system *of operations* (satuan langkah berpikir). Kemampuan satuan langkah berpikir ini berfaedah bagi anak untuk mengoordinasikan pemikiran dan idenya dengan peristiwa tertentu ke dalam sistem pemikirannya sendiri.

Satuan langkah berpikir anak terdiri atas aneka ragam *operation* (tatanan langkah) yang masing-masing berfungsi sebagai skema kognitif khusus yang merupakan perbuatan intern yang tertutup (*interiorized action*) yang dapat dibolak-balik atau ditukar dengan operasi-operasi lainnya. Satuan langkah berpikir anak kelak akan menjadi dasar terbentuknya inteligensi intuitif. Inteligensi, menurut Piaget, bukan sifat yang biasanya digambarkan dengan skor IQ. Inteligensi adalah proses, yang dalam hal ini berupa tahapan langkah operasional tertentu yang mendasari semua pemikiran dan pengetahuan manusia, di samping merupakan proses pembentukan pemahaman.

Dalam inteligensi operasional anak yang sedang berada pada tahap konkretoperasional terdapat sistem operasi kognitif yang meliputi: 1) *conservation*; 2) *addition of classes*; 3) *multiplication of classes*. Penjelasan selanjutnya mengenai tiga macam operasi kognitif ini adalah sebagai berikut.

*Conservation* (konservasi / pengekalan) adalah kemampuan anak dalam memahami aspek-aspek kumulatif materi, seperti volume dan jumlah. Anak yang mampu mengenali sifat kuantitatif sebuah benda akan tahu bahwa sifat kuantitatif benda tersebut tidak akan berubah secara sembarangan. Jumlah cairan dalam sebuah bejana tidak akan berubah meskipun dituangkan ke dalam bejana lainnya yang lebih besar ataupun yang lebih kecil. Begitu juga jumlah benda-benda padat seperti kelereng dan sebagainya, tak akan berubah hanya dengan mengubah-ubah tatanannya.

*Addition of classes* (penambahan golongan benda) yakni kemampuan anak dalam memahami cara mengombinasikan beberapa golongan benda yang dianggap berkelas lebih rendah, seperti mawar dan melati, dan menghubungkannya dengan golongan benda yang berkelas lebih tinggi, seperti bunga. Di samping itu, kemampuan ini juga meliputi kecakapan memilah-milah benda-benda yang tergabung dalam sebuah benda yang berkelas tinggi menjadi benda-benda yang berkelas rendah, misalnya dari bunga menjadi mawar, melati, dan seterusnya.

*Multiplication of classes* (pelipatgandaan golongan benda), yakni kemampuan yang melibatkan pengetahuan mengenai cara mempertahankan dimensi-dimensi benda (seperti warna bunga dan tipe bunga) untuk membentuk gabungan golongan benda (seperti mawar merah, mawar putih, dan seterusnya). Selain itu, kemampuan ini juga meliputi kemampuan memahami cara sebaliknya, yakni cara memisahkan gabungan golongan benda menjadi dimensi-dimensi tersendiri, misalnya: warna bunga mawar terdiri atas merah, putih, dan kuning.

**Universitas Indonesia** Berdasarkan hasil-hasil eksperimen dan observasinya, Piaget menyimpulkan bahwa pemahaman terhadap aspek kuantitatif materi, pemahaman terhadap penambahan golongan benda, dan pemahaman terhadap pelipatgandaan golongan benda merupakan ciri khas perkembangan kognitif anak berusia 7-11 tahun. Perolehan pemahaman tersebut diiringi dengan banyak berkurangnya egosentrisme anak. Artinya anak sudah mulai memiliki kemampuan mengoordinasikan pandangan-pandangan orang lain dengan pandangannya sendiri, dan memiliki persepsi positif bahwa pandangannya hanyalah salah satu dari sekian banyak pandangan orang. Jadi, pada dasarnya perkembangan kognitif anak tersebut ditinjau dari sudut karakteristiknya sudah sama dengan kemampuan kognitif orang dewasa.

Namun demikian, masih ada keterbatasan-keterbatasan kapasitas anak dalam mengoordinasikan pemikirannya. Anak-anak dalam rentang usia 7-11 tahun baru mampu berpikir sistematis mengenai benda-benda dan peristiwaperistiwa yang konkret. Inilah yang menjadi alasan mengapa perkembangan kognitif anak yang berusia 7-11 tahun tersebut dinamakan tahap konkretoperasional.

4 Tahap Formal-Operasional (11 – 15 tahun)

Dalam tahap perkembangan formal-operasional, anak yang sudah menjelang atau sudah menginjak masa remaja, yakni usia 11-15 tahun, akan dapat mengatasi masalah keterbatasan pemikiran konkret-operasional. Tahap perkembangan kognitif terakhir yang menghapus keterbatasan-keterbatasan tersebut sesungguhnya tidak hanya berlaku bagi remaja hingga usia 15 tahun, tetapi juga bagi remaja dan bahkan orang dewasa yang berusia lebih tua. Hal ini perlu dikemukakan, sebab upaya riset Piaget yang mengambil subjek anak dan remaja hingga usia 15 tahun itu dianggap sudah cukup representatif bagi usia-usia selanjutnya.

**Universitas Indonesia** Dalam perkembangan kognitif tahap akhir ini seorang remaja telah memiliki kemampuan mengoordinasikan baik secara simultan (serentak) maupun berurutan dua ragam kemampuan kognitif, yakni: 1) kapasitas menggunakan hipotesis; 2) kapasitas menggunakan prinsip-prinsip abstrak. Dengan kapasitas menggunakan hipotesis (anggapan dasar), seorang remaja akan mampu berpikir hipotesis, yakni berpikir mengenai sesuatu khususnya dalam hal pemecahan masalah dengan menggunakan anggapan dasar yang relevan dengan lingkungan yang ia respons. Selanjutnya, dengan kapasitas menggunakan prinsip-prinsip abstrak, remaja tersebut akan mampu mempelajari materi-materi pelajaran yang abstrak, seperti ilmu agama (dalam hal ini misalnya ilmu tauhid), ilmu matematika dan ilmu-ilmu abstrak lainnya dengan luas dan lebih mendalam.

Dua macam kapasitas kognitif yang sangat berpengaruh terhadap kualitas skema kognitif itu tentu telah dimiliki pula oleh orang-orang dewasa. Oleh karenanya, seorang remaja pelajar yang telah berhasil menempuh proses perkembangan formal-operasional secara kognitif dapat dianggap telah mulai dewasa.

Sebagai bukti bahwa seorang remaja pelajar telah memiliki kedewasaan berpikir, dapat dicontohkan ketika ia menggunakan pikiran hipotesisnya sewaktu mendengar pernyataan seorang kawannya, seperti: "Kemarin seorang penggali peninggalan purbakala menemukan kerangka manusia berkepala domba dan berkaki empat yang telah berusia sejuta tahun". Apa yang salah dalam pernyataan tersebut? Remaja pelajar tadi, setelah berpikir sejenak dengan serta-merta berkomentar: "Omong kosong!" Ungkapan "omong kosong" ini merupakan hasil berpikir hipotesis remaja tersebut, karena mustahil ada manusia berkepala domba dan berkaki empat betapapun tuanya umur kerangkan yang ditemukan penggali benda purbakala itu.

Selanjutnya, seorang remaja pelajar yang telah berhasil menjalani tahap perkembangan formal-operasional akan dapat memahami dan mengungkapkan prinsip-prinsip abstrak. Prinsip-prinsip tersembunyi ini, pada gilirannya akan dapat mengubah perhatian-perhatian sehari-hari secara dramatis dengan pola yang terkadang sama sekali berbeda dari pola-pole perhatian sebelumnya. Dia mungkin menjadi asyik dengan konsep-konsep abstrak tertentu, seperti etika ideal, keserasian, keadilan, kemurnian, dan masa depan. Suatu saat remaja pelajar tersebut akan menuliskan masa depannya dengan prinsip-prinsip abstrak, seperti "aku tahu bahwa aku sedang memikirkan masa depanku sendiri, lalu aku mulai berpikir tentang mengapa aku memikirkan masa depanku".

Ada dua hal penting mengenai inteligensi dalam hubungannya dengan proses perkembangan kognitif. Pertama, seyogianya para guru dan orangtua juga para calon guru mengetahui bahwa inteligensi (kecerdasan) itu melibatkan interaksi aktif antara siswa dengan dunia sekitarnya. Ungkapan teoretis seperti ini secara implisit menampik pandangan orang-orang yang menafikan fungsi dan pengaruh lingkungan (khususnya lingkungan kependidikan) terhadap proses perkembangan inteligensi siswa. Oleh karenanya, lingkungan siswa seperti rumah tinggal dan sekolah seyogianya ditata sebaik-baiknya agar memberi efek positif terhadap perkembangan inteligensi siswa tersebut. Kedua, tahapan-tahapan perkembangan kognitif anak yang telah dikemukakan Piaget merupakan jalan umum yang ditempuh oleh perkembangan inteligensi anak tersebut. Oleh karenanya, deskripsi (uraian gambaran) mengenai setiap tahapan-tahapan perkembangan kognitif tersebut hanya menjadi petunjuk mengenai kemampuankemampuan umum yang dimiliki bayi, anak, dan remaja dalam periode perkembangannya masing-masing.

Pada penelitian yang akan dibahas, peneliti menggunakan informan anakanak pada usia 7-9 tahun. Menurut Piaget, anak pada rentang usia 7-9 tahun berada pada tahap operasional konkret. Tahap operasional konkret yakni dapat berpikir dan mengembangkan kemampuan untuk menggunakan pemikiran secara logis mengenai suatu benda dan kejadian. Anak-anak pada usia 7-9 tahun mempunyai lebih banyak kosakata dan dapat mengeluarkan pemikiran sesuai dengan kebutuhan yang mereka inginkan kepada orang lain. Maka dari itu, peneliti memilih informan anak pada usia 7-9 tahun karena dapat berpikir secara logis dan telah memiliki ketrampilan komunikasi lebih baik daripada anak pada tahap pra-operasional. Selain itu, mereka telah mendapatkan pelajaran tentang internet dan komputer di sekolahnya sehingga memudahkan peneliti dalam melakukan penelitian menggunakan web browser Kidzui.

#### **2.2 Internet Sebagai Sumber Informasi**

Pencarian informasi dapat dilakukan melalui televisi, radio, surat kabar, serta yang saat ini sedang digemari orang terutama anak-anak yaitu pencarian informasi dengan internet. Secara harfiah, internet (kependekan dari '*interconnected-networking*') merupakan suatu jejaring komputer yang terhubung dengan beberapa jejaring komputer lainnya. Menurut Purbo (2000), internet adalah jaringan global terluas dari komputer yang memungkinkan orang-orang berhubungan dengan orang lain di seluruh dunia.

Jumlah pengguna internet yang besar dan semakin berkembang telah menciptakan budaya internet. Internet juga mempunyai pengaruh yang besar terhadap ilmu dan pandangan dunia. Dengan hanya memanfaatkan mesin pencari seperti Google, pengguna di seluruh dunia mampu mengakses internet secara mudah untuk mendapatkan berbagai macam informasi. Dibandingkan dengan buku dan perpustakaan, internet dapat melakukan proses penyebaran dan pengetahuan informasi dan data secara ekstrem. Komputer dapat berada di berbagai tempat yang terpisah di seluruh dunia. Internet adalah milik masyarakat dunia. Sebagai warga internet, kita dapat melakukan pertukaran data dengan berjuta manusia untuk keperluan bisnis akademis, pemerintahan, serta organisasi. Kita dapat mengakses perangkat lunak dokumen, gambar, peta, berita, dan berbagai informasi lainnya melalui internet. Kita juga dapat memanfaatkan fasilitas internet, seperti berkirim surat elektronik (*E-Mail*), berbagi pengetahuan dengan kelompok diskusi (*Mailing List*), fasilitas web, fasilitas video dan suara, dan sebagainya. Menurut Fairus (2005: 55), internet memiliki beberapa kelemahan diantaranya :

1. Banjir informasi

Karena banyaknya informasi di internet, kita akan tenggelam dalam lautan informasi jika tidak dapat menseleksi data atau informasi yang dibutuhkan.

2. Kurangnya sentuhan manusiawi

Internet dapat melakukan komunikasi data dan informasi, tidak seperti manusia yang dapat melakukan komunikasi yang manusiawi seperti jabat tangan dan berpelukan.

3. Ancaman virus dan *hacker*

Internet juga ternyata tempat beredarnya virus, yaitu software perusak data dan juga *hacker*, yaitu para pencuri data di internet.

4. Pornografi

Penyalahgunaan internet juga terjadi dengan adanya situs-situs porno yang menjual gambar atau video porno.

Menurut Setiawan (2009: 38), banyaknya situs di internet tidak dapat dipungkiri. Setiap hari bermunculan situs baru dengan tema yang beragam pula. Oleh karenanya, sebetulnya apa yang membuat suatu situs itu baik, terutama bagi anak-anak. Berikut beberapa kriteria yang bisa digunakan untuk menentukan bagaimana suatu situs itu baik.

- 1. Tujuan dari situs web jelas. Organisasi atau orang-orang yang mendukungnya pun teridentifikasi secara jelas (biasanya identitas pembuat situs ada pada halaman "About Us")
- 2. Ada alamat untuk mengontak. Suatu situs web yang bertanggung jawab selalu menyediakan alamat kontak baik itu berupa email, alamat riil, nomor telepon, atau *form* (kotak perintah formulir) yang dapat diisi untuk memberikan komentar. Dengan *form*, siapa pun pengunjung situs bisa memberikan komentar jika situs tidak bisa berjalan dengan baik atau untuk memberikan saran terhadap isi situs tersebut.
- 3. Isi situs web akurat. Isi suatu situs web haruslah akurat dan mendorong proses pembelajaran dan berpikir. Jika situs web ditujukan dan didesain untuk anak-anak, isinya harus disesuaikan dengan anak-anak agar mereka bisa membaca dan memahaminya.
- 4. Situs web harus di-*update* (diperbarui) secara teratur. Biasanya suatu situs web menampilkan kapan terakhir kali di-*update* pada halaman utamanya. Dengan ter-update-nya situs web, pengunjung bisa merasa pasti bahwa situs web tersebut benar-benar ada yang mengelolanya.
- 5. Situs web mudah diakses. Situs juga dapat terlihat secara cepat dengan informasi-informasi penting pada halaman pertamanya.

- 6. Situs web diorganisasi dengan urut-urutan yang logis. Dengan demikian, siapa pun pengunjungnya akan dapat dengan mudah mencari dan mengakses informasi yang diinginkannya.
- 7. Desain situs web secara visual menarik dan tidak berantakan.
- 8. Situs web enak dipandang dan semaksimal mungkin memanfaatkan teknologi di internet. Inilah keunggulan situs web dibandingkan dengan buku atau majalah. Situs web memberikan sesuatu yang unik dan tidak biasa di internet.
- 9. Situs web tidak seharusnya berisi sesuatu yang bersifat rasialis atau melecehkan kelompok lain, terutama jika situs web ditujukan bagi anak-anak.

Melakukan pencarian di internet tidaklah sulit. Ada banyak mesin pencari (*search engine*) yang siap membantu para pengunjung mencari segala informasi yang diinginkannya. Namun demikian, bagi anak-anak akan lebih baik disediakan mesin pencari tersendiri. Berikut beberapa hal yang perlu diketahui oleh orangtua.

- 1) Mesin pencarian adalah situs web yang memanfaatkan *software* (perangkat lunak) untuk melakukan pencarian suatu kata atau frasa di internet. Beberapa mesin pencarian telah didesain khusus untuk anak-anak dan ditujukan untuk mencari situs tentang anak-anak. Berikut beberapa situs yang didesain khusus untuk anak-anak saat mereka menjelajah di internet.
	- a) Yahoo! Kids www.kids.yahoo.com

Yahoo! Kids merupakan satu aplikasi mesin pencari dari situs Yahoo! yang dikhususkan untuk anak-anak. Situs ini telah didukung dengan fasilitas penyaringan konten-konten yang mengandung pornografi. Pada situs ini memiliki berbagai fitur menu, terdiri dari menu permainan, musik, film, olahraga, menu untuk orangtua (*parents*), dan menu lainnya.

b) Cerita Anak – www.ceritaanak.org

Situs ini menyediakan kumpulan cerita anak yang dikumpulkan dari berbagai sumber, serta artikel-artikel yang berisi informasi menarik. Di situs ini, anak-anak dapat bermain sambil belajar serta dapat memperluas wawasan mengenai Indonesia. Semua cerita anak dan artikel yang ada di situs ini disajikan secara menarik dan dapat diakses dengan gratis.

## c) First Gov for Kids – www.kids.gov

Situs ini terdapat berbagai macam topik, seperti kegiatan dan permainan, pemerintahan, sejarah Amerika, fauna, dan lainnya. Situs ini merupakan situs buatan pemerintah Amerika Serikat yang memberikan link lebih dari 2000 halaman situs dari badan pemerintahan, sekolah, dan organisasi pendidikan. Kids.gov dikelompokkan ke dalam 3 pemakai (*audience*) yaitu Grades K-5 (untuk usia 0-5 tahun), Grades 6- 8 (untuk usia 6-8 tahun), dan Educators (untuk pendidik).

- 2) Untuk lebih amannya, pengunjung dapat menginstal internet filter pada komputer. Internet filter berfungsi memblokir usaha pengaksesan terhadap situs-situs tertentu yang isinya kurang dapat dipertanggung jawabkan dan mempunyai dampak yang buruk bagi anak-anak. Internet filter tidak bisa selamanya mampu menggantikan peran orangtua dalam mengawasi anak saat melakukan akses internet. Untuk itu pula beberapa penyedia layanan internet (*Internet Service Provider*) juga menyediakan fasilitas *Parental Control* (pengawasan orangtua) yang mampu membatasi ruang gerak anak saat mengakses internet. Beberapa diantaranya yaitu sebagai berikut:
	- a) Kidzui www.kidzui.com

Kidzui merupakan browser yang dibuat khusus untuk anak-anak usia 3- 12 tahun yang memiliki fasilitas lebih dari 2 juta permainan, situs-situs, foto dan video serta layanan yang dapat diakses sesuai dengan usia anak-anak. Kidzui didesain dengan warna, tampilan, dan kata-kata yang menarik anak dan mudah digunakan.

b) K9 Web Protection – www.k9webprotection.com

K9 Web Protection merupakan browser yang akan melindungi koneksi internet jika anak bermaksud mengakses situs-situs yang dirasa berbahaya bagi mereka maupun bagi sistem komputer. Browser ini akan selalu memberikan peringatan apabila suatu situs yang dianggap berbahaya diakses. Browser ini didukung dengan *software parental control* (perangkat lunak pengawasan orangtua) sehingga apabila ingin mengakses suatu situs yang dianggap berbahaya maka akan muncul peringatan pemblokiran.

- c) Zac Browser (Zone for Autistic Children) www.zacbrowser.com Zac Browser didesain untuk memudahkan anak yang mengalami gangguan kognitif dalam mengakses komputer dan mengeksplorasi atau menjelajah internet. Fungsi-fungsi yang tidak perlu ditiadakan, misalnya tombol print screen atau klik kanan yang dapat membuat frustrasi anak autis.
- 3) Memahami program-program *file-sharing* (program tukar file). Dengan memahami program-program ini, orangtua bisa mengetahui file-file apa yang diambil oleh anak-anak karena tidak menutup kemungkinan file-file tersebut berisi hal-hal yang memang tidak sepatutnya dilihat atau dibaca oleh anakanak. Meskipun orangtua sudah memasang filter pada komputer, tetapi ini tidak menjamin dapat memblokir terhadap file-file yang diunduh. Oleh karenanya perlu membicarakan file apa yang boleh dan tidak boleh diunduh oleh anak disertai akibat-akibatnya.

## **2.3 Pemanfaatan Web Browser**

Dalam penelitian ini, peneliti mengulas tentang fasilitas internet yaitu *web browser*. *World Wide Web* atau yang lebih dikenal dengan Web yaitu suatu sistem untuk menampilkan serta menata informasi di internet (Varadan, 1996: 29). Saat ini, ide tersebut telah berkembang sebagai cara untuk menelusur atau mengakses informasi bagi para pengguna internet. Melalui web, para pengguna dapat mengakses bermacam-macam fasilitas pencarian untuk memberikan hasil berupa daftar halaman web serta sumber daya internet yang berhubungan dengan topik yang dicari.

Selain dapat digunakan untuk mengakses informasi, penggunaan web dapat meluas ke arah komersil. Artinya, dengan web dapat memungkinkan siapapun untuk mempublikasikan buku, brosur, serta dokumen-dokumen lainnya dalam bentuk elektronik bagi pemakai lain dalam lingkup global.

**Universitas Indonesia** Kunci utama dari web yaitu pada *hyperlink*. Misalnya apabila si anak ingin mencari kata tentang bunga, lalu si anak dapat mengklik kaitannya sehingga dokumen baru yang terkait pun akan segera tampak pada layar. Hal ini terlepas apakah dokumen tersimpan pada server web yang sama atau pada server lain (Varadan, 1996: 31). Dengan hyperlink memungkinkan terjadinya koneksi (link) dokumen satu dengan yang lain atau bagian dari dokumen satu dengan yang lainnya baik dalam bentuk teks, foto, grafika, animasi, video, dan lainnya.

Saat ini banyak sekali situs-situs web yang tidak layak dikunjungi oleh anak-anak dibawah 18 tahun. Semua orang dengan bebas mengakses situs-situs web tersebut tanpa terdapat filternya. Oleh karena itu, penulis menyarankan agar memakai web browser Kidzui agar lebih terjaga keamanannya serta browser ini memang sesuai untuk anak-anak.

Menurut Aprilianto (2010: 18), beberapa istilah umum yang sering dipakai dalam dunia internet antara lain:

- 1) *Browsing*, adalah aktivitas di dunia internet untuk mencari dan mengakses website yang ada. Dengan melakukan *browsing*, kita dapat mencari banyak informasi untuk menambah pengetahuan dan wawasan kita.
- 2) *Surfing* atau berselancar, merupakan istilah lain dari *browsing*. Istilah *surfing* diambil karena untuk mengakses sebuah website kita harus berselancar di dunia maya untuk menemukan infomasi yang dicari.
- 3) *Searching*, adalah aktivitas untuk mencari sebuah informasi yang dibutuhkan berdasarkan kata kunci yang diinginkan. Hampir sama dengan *browsing* dan *surfing*, hanya saja untuk searching biasanya kita langsung mencoba menuju kepada informasi yang diinginkan. Jadi proses pencarian sebuah informasi atau website akan berjalan lebih cepat.
- 4) *Download*, merupakan aktivitas untuk mengunduh atau mengambil file yang terdapat di sebuah website atau server di internet ke komputer.
- 5) *Upload*, merupakan aktivitas kebalikan dari *download*, yakni mengunggah atau mengirimkan file dari komputer ke website atau *server* di internet.
- 6) *Chatting*, merupakan aktivitas berkomunikasi secara *realtime* atau pada satu waktu dengan satu atau beberapa orang sekaligus. *Chatting* bisa menggunakan media tulisan atau suara (*voice*) tergantung fasilitas yang dimiliki oleh aplikasi *chatting* yang digunakan.

#### **2.4 Pencarian Informasi oleh Anak**

Pencarian informasi yang dilakukan oleh anak-anak saat ini harus diawasi oleh para orang tua serta pengajar yang ada di sekolah. Jangan sampai anak-anak terjerumus dalam internet akibat banyaknya informasi yang ada. Pencarian informasi merupakan suatu proses dimana orang-orang bertujuan untuk mencari informasi dengan cara mengidentifikasi, memilih, serta saling berinteraksi dengan sumber informasi (Choo, 2000: 21). Hal ini menunjukkan bahwa pencarian informasi sangat penting dalam memenuhi kebutuhan informasi tiap orang. Kebutuhan informasi juga erat sekali kaitannya dengan pencarian informasi. Pencarian informasi bertujuan untuk memecahkan suatu masalah, membuat keputusan, serta menambah pemahaman. Seseorang dapat mengidentifikasi ketepatan sumber informasi, perbedaan dan pemilihan sumber, membuat hubungan dengan sumber-sumber infomasi, serta terpengaruh dengan sumber yang sesuai pada keinginan informasi. Hal ini juga sering terjadi pada anak-anak, dimana mereka saat memperoleh tugas-tugas yang diberikan oleh pengajar di sekolah. Anak-anak dengan mudahnya dapat mengakses melalui internet. Mereka seharusnya lebih berhati-hati dalam memilih kata kunci yang tepat dalam melakukan pencarian informasi.

Menurut Marchionini (1995), secara umum informasi adalah sesuatu yang memungkinkan untuk mengubah pengetahuan manusia. Sedangkan pencarian informasi diartikan sebagai suatu proses dimana manusia dengan tujuan tertentu mengubah pengetahuannya. Marchionini membagi 8 proses pencarian informasi, yaitu :

1. Mengenal dan menerima masalah informasi

**Universitas Indonesia** Mengenal dan menerima masalah informasi dapat secara internal, seperti ingin mengetahui secara rinci sebuah ide atau gagasan, atau secara eksternal, seperti guru bertanya sebuah pertanyaan atau membuat suatu tugas. Masalah dapat disembunyikan atau diterima. Tindakan menyembunyikan dipengaruhi oleh keadaan dan pertimbangan si pencari informasi secara langsung (fisik dan mental) ke pencarian, seperti "Hal ini tidak bernilai; Saya mengkhawatirkan ini di kemudian hari". Kasus ini terjadi dimana pencari informasi mempertimbangkan keadaan yang tepat, menerima
masalah dan mulai mendefinisikan untuk tujuan pencarian. Tindakan menerima dipengaruhi oleh pengetahuan tugas, keadaan, pengetahuan sistem pencarian, dan keyakinan pencari informasi dalam dirinya.

2. Mendefinisikan dan memahami masalah

Definisi masalah merupakan langkah kritis pada proses pencarian informasi. Pemahaman bergantung pada pengetahuan tugas dan juga dipengaruhi oleh keadaan. Proses kognitif yang mengenali konsep kunci dan hubungan ke definisi masalah yang dikatakan sebagai pencarian informasi berdasakan tugas.

3. Memilih sistem pencarian

Memilih sistem pencarian tergantung pada pengalaman sebelumnya si pencari informasi dengan tugas, ruang lingkup informasi pribadinya, dan harapan jawaban yang terbentuk selama definisi masalah dan perkembangan tugas.

4. Merumuskan pertanyaan

Perumusan pertanyaan berkaitan dengan kecocokan pemahaman tugas dengan sistem yang dipilih. Misalnya perumusan pertanyaan pertama dikenali sebuah titik entri ke sistem pencarian dan diikuti *browsing* (penjelajahan) dan/atau perumusan ulang pertanyaan. Perumusan pertanyaan terkait dengan dua jenis perencanaan: perencanaan semantik yakni kosa kata si pencari informasi yang digunakan untuk memperoleh akses ke konten; dan perencanaan tindakan strategi serta taktik pencari informasi yang dipertimbangkan.

5. Melakukan pencarian

Pelaksanaan pencarian dilakukan dengan model mental si pencari informasi terhadap sistem informasi. Pelaksanaan ini berdasarkan perencanaan semantik dan tindakan aksi yang dilakukan selama perumusan pertanyaan.

6. Memeriksa hasilnya

Pertanyaan kemudian menghasilkan jawaban dari sistem pencarian. Hasil jawaban adalah sebuah tindakan lanjutan dan harus diperiksa oleh pencari informasi untuk menilai sesuai dengan tujuan tugas pencarian informasi.

7. Menggali informasi

Untuk menggali informasi, seorang pencari informasi memiliki keahlian seperti membaca, membaca sekilas, mengelompokkan, menyalin, dan menyimpan informasi. Setelah itu, informasi dimanipulasi dan dianalisa menurut pengetahuan si pencari informasi.

8. Memikirkannya atau berhenti melakukan pencarian

Pencarian informasi diselesaikan hanya dengan satu pertanyaan dan mengumpulkan kembali hasil jawaban. Hasil jawaban ini sebagai umpan balik perumusan pertanyaan dan pelaksanaan. Memantau kemajuan pencarian informasi penting sekali untuk strategi penjelajahan yang interaktif dan berpeluang. Penentuan tahap selesai tergantung pada tahap eksternal seperti keadaan atau sistem pencarian, atau pada tahap internal seperti motivasi, pengetahuan tentang tugas, serta kemampuan pencarian informasi.

Proses pencarian informasi yang diterapkan Marchionini lebih dinamis dan berorientasi ke tindakan. Proses pencarian informasi ini memerlukan pemahaman, perencanaan dan pelaksanaan, serta penilaian dan penggunaan.

Bilal menciptakan model perilaku pencarian informasi untuk anak dengan menggunakan model proses pencarian Marchionini dan dari beberapa ahli lainnya yang diadaptasi sebagai kerangka dasar untuk membuat model baru mengenai perilaku pencarian informasi anak. Menurut Bilal (2009), karya ilmiah yang membahas mengenai model perilaku pencarian informasi untuk anak sangat langka, terutama dalam menggunakan Web interface seperti perpustakaan digital. Maka dari itu dalam artikelnya yang berjudul *Task-based Models of Children's Information-seeking Behavior in Digital Libraries* (Model berdasarkan Tugas dalam Perilaku Pencarian Informasi Anak di Perpustakaan Digital), ia menemukan model perilaku karakteristik interaksi anak-anak. Model ini memberikan pemahaman mengenai perilaku anak pada lingkungan digital. Penelitiannya menjelaskan bagaimana anak yang berbahasa Arab berinteraksi dengan *International Children's Digital Library* (ICDL). ICDL merupakan perpustakaan digital yang terdapat di Perpustakaan Alexandria, Mesir. Model ini memiliki 7 langkah perilaku pencarian informasi yaitu :

#### **1. Mulai****(***Start***)**

Tahap ini bersifat permulaan sebuah tugas setelah anak mengenal kebutuhan informasi. Pada tahap pertama ini memulai sebuah tugas setelah anak mengenali informasi apa yang ia butuhkan. Tahap ini secara umum dimulai dengan *scanning* (membaca sekilas) fitur yang ada di halaman utama pada web seperti *icon*, *Simple search* (pencarian sederhana), *Advanced search* (pencarian cepat), dan *Keyword search* (pencarian kata kunci). Setelah itu, tindakan selanjutnya *selecting* (memilih) fitur *Simple search* (pencarian sederhana) dengan mengklik yang dipilihnya.

### **2. Mengenali (***Recognize***)**

Pada tahap ini, anak *scans* (mengamati) bahasa yang terdapat pada menu di *Simple search* (pencarian sederhana) serta *selects* (memilih) bahasa yang diinginkan. Hasilnya yaitu tampilan berupa buku-buku Arab.

#### **3. Menjelajah (***Browse***)**

Pada tahap ini, anak mengamati daftar buku dan pindah ke halaman berikutnya untuk melihat tampilan selanjutnya pada *web*. Disini terdapat dua jenis *browsing* yaitu mencakup *browsing* secara **langsung** dan **semi langsung**. *Browsing* secara langsung seperti *viewing* (melihat) dan *verifying* (memeriksa) informasi. Cara ini ditunjuk dengan target seperti tugas yang diberikan berdasarkan kenyataan/fakta. Cara ini juga dapat memperluas *browsing* untuk menemukan judul yang dikenal, misalnya menemukan buku dengan judul spesifik mengenai koleksi buku Arab. *Browsing* semi langsung yaitu dengan *examining* (memeriksa) perilaku namun kurang terfokus seperti menemukan buku tertentu hanya untuk tugas. Langkah pengujian atau pemeriksaan ini diikuti dengan menyaring sumber-sumber dan memilih suatu keputusan.

#### **4. Membedakan / Memilah (***Differentiate***)**

**Universitas Indonesia** Pada tahap ini, anak melihat buku Arab dan memilih buku yang sesuai dengan tugas yang mereka perlukan. Anak dapat memilah buku berdasarkan kriterianya seperti sampul buku, gambar, ukuran buku, subjeknya, pengaruh (senang/sedih), ataupun faktor lainnya. Tahap ini terdiri dari *directed* (langsung) dan *undirected* (tidak langsung). Membedakan secara langsung ini termasuk *viewing* (melihat langsung) dan sama dengan browsing langsung yang terfokus dan bertarget seperti menemukan informasi untuk tugas yang diperlukan. Langkah ini lebih spesifik dalam melakukan tinjauan. Membedakan secara tidak langsung sangat sedikit terfokus dan hanya *sweeping* (memeriksa sekilas) seperti hanya melihat pemberian nomor halaman, judul buku, halaman buku, dan/atau lompat dari halaman satu ke halaman lainnya.

#### **5. Membaca (***Read***)**

Pada tahap ini, anak dapat membaca judul buku atau membaca tiga halaman pertama (hanya membaca garis besarnya) atau juga membaca satu atau dua buku untuk topik yang berkaitan (membaca secara keseluruhan). Hasilnya yaitu penggunaan sumber dan/atau mempelajari isinya. Misalnya, anak membuka halaman sebuah buku, membacanya, mempelajari isi, dan pindah ke halaman berikutnya. Ada dua jenis pada tahap membaca yaitu *directed* (langsung) dan *undirected* (tidak langsung). Membaca secara langsung termasuk *viewing* (melihat) dan membaca secara keseluruhan atau halaman yang penting saja. Membaca secara tidak langsung termasuk *flipping* (membalik langsung) halaman buku dan terkadang tanpa membaca teksnya. Cara ini memerlukan sedikit waktu dalam membaca dan sedikit terfokus.

#### **6. Memeriksa / Mengamati (***Explore***)**

**Universitas Indonesia** Pada tahap ini, anak mengklik pengaturan navigasi yang dipilihnya (seperti *icon* (gambar), *button* (tombol), *arrow* (tanda), dan lain-lain) yang terdapat pada ICDL dan/atau *browser* Internet Explorer untuk menemukan kegunaannya. Pemeriksaan/penjelajahan ini melalui pencarian informasi, tetapi lebih ke tahap membaca/mengartikan. Sebagai contoh, anak mengklik icon tanda plus (+) yang terdapat pada tampilan navigasi atas di layar. Tanda ini berarti memperbesar tampilan halaman web. Kemudian anak mengklik tanda minus (-) yang berarti halaman web kembali ke ukuran semula atau memperkecil tampilan halaman web. Langkah ini termasuk juga *navigating* (menjelajah). Selain itu, anak-anak dapat menggunakan tombol ICDL seperti *back arrow* (tanda mundur) dan

tombol kembali di Internet Explorer sebagai proses *backtracking* (mundur).

## **7. Selesai (***Finish***)**

Pada langkah ini, anak mengakhiri tugasnya. Tahap ini diakhiri dengan menghasilkan suatu catatan ketika anak disuruh untuk mencatat jawaban dari tugas-tugas yang diberikan.

Model perilaku pencarian informasi untuk anak ini sangat tepat dilakukan dalam melakukan penelitian ini, mengingat dalam artikelnya ia mengatakan bahwa tidak ada model untuk perilaku pencarian informasi yang khusus untuk anak pada lingkungan digital. Namun, dalam melakukan penelitiannya ia tetap menggunakan model perilaku pencarian infomasi anak remaja untuk menciptakan model baru yaitu untuk anak-anak. Penelitian yang dilakukan Bilal dan Sarangthem ini salah satunya merujuk kepada model Marchionini (1995) yang kemudian mereka adaptasi sehingga menjadi suatu model perilaku pencarian informasi untuk anakanak.

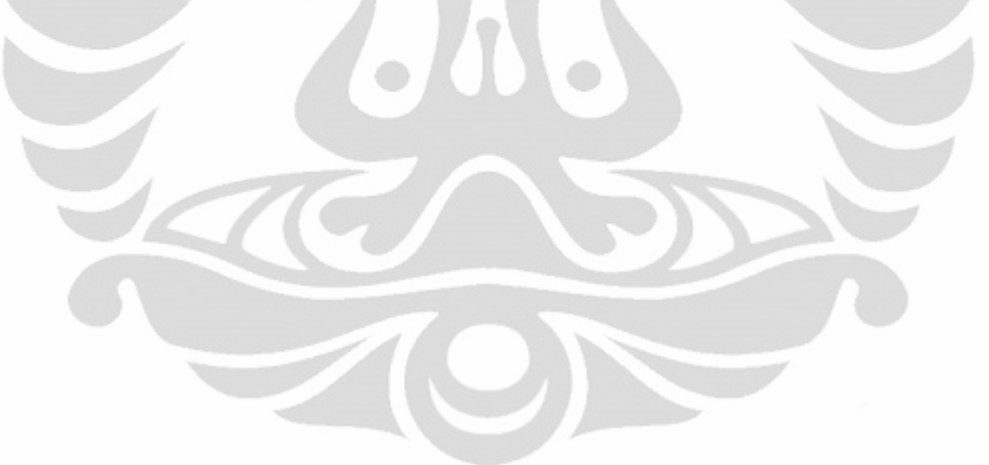

## **BAB III METODE PENELITIAN**

#### **3.1 Jenis Penelitian**

Dalam penelitian ini, pendekatan yang digunakan yaitu menggunakan pendekatan kualitatif. Pendekatan kualitatif digunakan untuk menguji keadaan informasi dalam kehidupan sehari-hari dari subjek atau pelaku. Pendekatan kualitatif juga merupakan jenis penulisan yang memberikan gambaran atau uraian atas keadaan sejelas mungkin tanpa ada perlakuan terhadap subjek yang ingin diteliti (Kountur, 2004).

Berdasarkan pengertian di atas, dapat disimpulkan bahwa pendekatan kualitatif berusaha mengkaji lebih mendalam tentang suatu fenomena secara keseluruhan dengan menggunakan metode tertentu yang kemudian disusun sesuai dengan latar alamiah. Oleh karena itu, penelitian ini dimaksudkan untuk mengkaji realita atau keadaan yang sebenarnya mengenai pencarian informasi bagi anak dengan menggunakan web browser Kidzui. Pendekatan kualitatif dipilih oleh peneliti guna mendapatkan pemahaman dari sudut pandang anak mengenai perasaan serta perilaku mereka dalam mencari situs dengan menggunakan web browser KidZui.

Metode penelitian yang dipakai dalam penelitian ini adalah metode studi kasus. Menurut Stake (1995), metode studi kasus yakni peneliti menyelidiki secara cermat suatu program, peristiwa, aktivitas, proses, atau sekelompok individu. Kasus-kasus dibatasi dengan waktu dan aktivitas, serta peneliti mengumpulkan informasi secara lengkap dengan menggunakan berbagai prosedur pengumpulan data berdasarkan waktu yang telah ditentukan (Creswell, 2010).

Berdasarkan pengertian Stake mengenai metode studi kasus, maka peneliti merasa metode studi kasus sesuai digunakan untuk penelitian ini. Peneliti memilih metode studi kasus karena peneliti mencari tahu dengan mengamati pola interaksi anak selama memanfaatkan web browser Kidzui secara berkelompok sehingga dapat dimanfaatkan dengan baik oleh para orang tua, anak-anak, serta para pengajar serta mengetahui seberapa besar minat anak terhadap web browser Kidzui.

## **3.2 Pemilihan Informan dan Lokasi Penelitian**

Dalam penelitian ini, peneliti menggunakan istilah informan. Melalui informan, peneliti melakukan kegiatan observasi. Kegiatan observasi ini mencakup pengamatan berkaitan dengan pencarian informasi yang dilakukan anak-anak.

Menurut Creswell (2010: 266) dalam penelitian kualitatif tidak terlalu dibutuhkan random sampling atau pemilihan secara acak terhadap para informan dan lokasi penelitian. Penelitian kualitatif penuh dengan perencanaan mengenai informan dan lokasi penelitian yang dapat membantu peneliti memahami masalah yang diteliti. Peneliti memilih tiga informan yakni berusia 7-9 tahun. Dua informan berasal dari sekolah yang sama sedangkan satu informan lainnya bersekolah di tempat berbeda. Kriteria pemilihan informan dalam penelitian ini yaitu anak yang masih bersekolah SD (Sekolah Dasar) serta sedang mendapatkan pelajaran internet dan komputer di sekolahnya. Hal ini untuk mempermudah peneliti dalam melakukan penelitian mengingat menggunakan web browser Kidzui. Selain itu, peneliti juga telah melakukan pendekatan sebelumnya dengan ketiga informan serta memperhatikan kebiasaan mereka ketika mengisi waktu luang. Kegiatan mereka pada waktu senggang yakni diisi dengan bermain beberapa permainan di komputer, menonton televisi, menonton film menggunakan dvd atau cd, dan lain-lain. Pada waktu peneliti melakukan penelitian terhadap ketiga informan, mereka sedang libur karena di sekolahnya sedang mengadakan ujian *try out* UAN bagi kelas 6 SD. Untuk itu, peneliti menggunakan kesempatan ini untuk melakukan penelitian dikarenakan mereka sedang santai dengan liburannya dan tidak terganggu dengan tugas atau pekerjaan rumah yang diberikan guru di sekolahnya. Walaupun ada tugas dari gurunya, informan telah mengerjakan tugas tersebut sebelumnya.

| No.              | <b>Informan</b>      | <b>Usia</b> | Sekolah                 |
|------------------|----------------------|-------------|-------------------------|
|                  | Dara (Nama Samaran)  | 7 tahun     | SD Islam Terpadu Makmur |
| $\overline{2}$ . | Lizzy (Nama Samaran) | 8 tahun     | SD Islam Terpadu Makmur |
| 3.               | Nana (Nama Samaran)  | 9 tahun     | SD Negeri 01            |

**Tabel 3.1 Informan Penelitian**

Kegiatan observasi dengan informan dilakukan pada bulan April 2011 selama dua minggu yakni pada tanggal 17-30 April 2011. Penelitian ini dilakukan pada hari libur dan di luar jam sekolah mereka sehingga tidak mengganggu jadwal sekolah yakni setiap hari Senin sampai Jumat. Lokasi penelitian ini yaitu di rumah masing-masing informan yang terletak di wilayah Pasar Rebo, Jakarta Timur. Lokasi ini dipilih karena lokasi ini dekat dengan peneliti serta peneliti juga ingin mengetahui seberapa minatkah anak-anak yang berada di lokasi ini dengan teknologi internet dan komputer.

## **3.3 Unit Analisis**

Unit analisis dalam penelitian ini yaitu pemanfaatan web browser Kidzui dalam pencarian informasi oleh anak.

#### **3.4 Teknik Pengumpulan Data**

Sebelum mengumpulkan data, peneliti melakukan pengamatan terlebih dahulu terhadap web browser Kidzui. Peneliti mengumpulkan data mengenai apa itu Kidzui serta mengunduh dan menginstal web browser Kidzui pada situs Kidzui di http://www.kidzui.com/. Setelah itu, peneliti mengakses web browser Kidzui dan membuat account terlebih dahulu sebagai anggota pertama kali. Setelah membuat account dan membuat username serta password, peneliti dapat menjelajah situs-situs web yang terdapat dalam KidZui dengan mengetikkan kata kunci. Isi dari situs-situs yang disediakan pun disesuaikan hanya untuk anak seperti banyaknya gambar-gambar kartun, permainan, tentang pendidikan, serta link ke pemerintahan di suatu negara seperti link ke situs pemerintahan Amerika.

**Universitas Indonesia** Selain peneliti menelusuri web browser Kidzui, peneliti juga melakukan kegiatan observasi dengan mengamati perilaku informan yakni bagaimana informan menelusur informasi menggunakan web browser Kidzui. Selain itu mencatat situasi, kegiatan, perasaan, dan perilaku anak ketika mencari informasi. Peneliti juga mempelajari beberapa literatur yang dapat digunakan dalam penelitian ini terutama literatur hasil penelitian Bilal yang akan digunakan untuk menganalisa data yang telah terkumpul. Peneliti membuat catatan lapangan mengenai kegiatan observasi yang dilakukan oleh ketiga informan dalam melakukan pencarian informasi dengan browser Kidzui. Dalam penelitian ini terdapat dua tahap prosedur teknik pengumpulan data yaitu terdiri dari tahap persiapan dan tahap pelaksanaan pengumpulan data.

## **3.4.1 Tahap Persiapan**

Kegiatan yang dilakukan pada tahap persiapan ini yaitu mencari informan yang sesuai dengan kriteria dalam penelitian ini yakni anak SD (Sekolah Dasar) yang sedang mendapatkan pelajaran internet dan komputer di sekolahnya. Selain itu, peneliti juga meminta kesediaan anak-anak serta para orang tua agar anakanak menjadi informan dalam penelitian ini. Kegiatan observasi dilakukan di rumah informan masing-masing yaitu peneliti mendatangi rumah informan.

Selain masalah perizinan, peneliti juga mempersiapkan beberapa hal untuk membantu dalam kegiatan observasi. Kegiatan observasi dilaksanakan dalam situasi yang rileks dan dimulai dengan percakapan informal karena mengingat informan yang dihadapi yakni anak-anak.

#### **3.4.2 Tahap Pelaksanaan Pengumpulan Data**

**Universitas Indonesia** Menurut Creswell (2010: 267), terdapat jenis-jenis strategi data yang dikumpulkan pada penelitian kualitatif. Peneliti hanya memilih satu jenis strategi dari empat jenis strategi yang dijelaskan dalam buku Creswell yakni observasi kualitatif. Pada tahap pengumpulan data, peneliti melakukan observasi langsung turun ke lapangan untuk mengamati perilaku dan aktivitas individu-individu di lokasi penelitian. Dalam pengamatan ini, peneliti mencatat kegiatan yang dilakukan di lokasi penelitian dan mengajukan beberapa pertanyaan yang memang ingin diketahui oleh peneliti. Pada saat melakukan pencarian, pertama kali peneliti menjelaskan terlebih dahulu kepada informan web browser Kidzui secara umum

serta manfaatnya. Peneliti menyajikan langsung ke halaman utama (*home*) Kidzui kepada informan ketika memulai pencarian (termasuk memasukkan *username* dan *password*). Hal ini untuk mempermudah informan supaya lebih fokus terhadap informasi yang ingin dicari. Namun, apabila informan menanyakan lebih lanjut mengenai Kidzui, maka peneliti akan memberitahukan bagaimana cara mendapatkan Kidzui serta cara menginstal ke dalam komputer. Peneliti membuat catatan lapangan selama penelitian berlangsung. Catatan lapangan ini berupa bagaimana perilaku informan, ekspresi wajah, serta kata-kata atau ungkapan yang dikatakan informan ketika melakukan pencarian informasi menggunakan Kidzui. Dari catatan lapangan ini peneliti membuat transkrip sehingga dapat terlihat apakah telah sesuai dengan tujuan penelitian.

## **3.5 Analisis Data**

Menurut Creswell (2010), analisis data merupakan proses berkelanjutan yang membutuhkan refleksi terus-menerus terhadap data, mengajukan pertanyaanpertanyaan analitis, dan menulis catatan singkat sepanjang penelitian. Analisis data kualitatif dapat melibatkan proses pengumpulan data, interpretasi, dan pelaporan hasil secara serentak dan bersama-sama. Peneliti dalam hal ini hanya mengajukan pertanyaan-pertanyaan kecil yang mudah dijawab oleh informan, misalnya bagaimana perasaannya setelah menggunakan Kidzui, dan sebagainya. Selain itu, peneliti mengamati perilaku informan selama melakukan pencarian informasi dengan Kidzui.

Peneliti menggunakan metode pencarian informasi anak dari penelitian Bilal dalam menganalisis data yang telah dikumpulkan dengan didasarkan pada pertanyaan-pertanyaan umum serta analisis informasi dari informan. Menurut Creswell (2010: 276), analisis data dilakukan dengan: 1) mengolah dan mempersiapkan data untuk dianalisis; 2) membaca keseluruhan data; 3) menganalisis lebih detail dengan meng-*coding* data; 4) menerapkan proses coding untuk mendeskripsikan semua informasi yang akan dianalisis; dan 5) menginterpretasi kategori ke dalam laporan kualitatif.

**Universitas Indonesia** Data yang dianalisis dalam penelitian ini berupa data hasil pengamatan atau observasi. Data pengamatan atau observasi didapat dari interaksi antara informan dengan browser Kidzui dalam mencari informasi. Namun, peneliti juga menanyakan pertanyaan-pertanyaan sederhana kepada informan. Hasil observasi kemudian dituangkan ke dalam catatan lapangan. Selanjutnya, peneliti membaca catatan lapangan dan mengelompokkan data berdasarkan kategori-kategori berdasarkan model pencarian informasi pada anak menurut penelitian Bilal.

Penyajian data dilakukan secara sistematis dengan mengembangkan hasil observasi yang telah diperoleh dari lapangan. Setelah itu, data dianalisis dengan cara mengumpulkan berbagai informasi dari berbagai sudut pandang para ahli serta dari sudut pandang informan dan mengkonsultasikannya dengan dosen pembimbing.

Pemaknaan data secara keseluruhan disampaikan pada bab 4 dalam penelitian ini. Untuk pemaknaan data perilaku pencarian informasi anak, peneliti menggunakan Model Pencarian Informasi Anak yang dilakukan oleh Dania Bilal dan Sonia Sarangthem dari Universitas Tennessee pada tahun 2009.

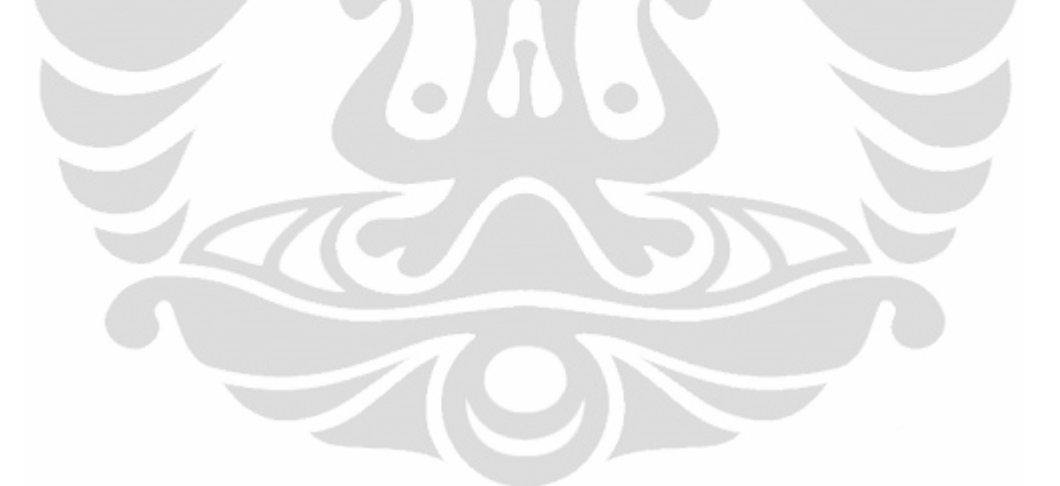

# **BAB IV PEMBAHASAN**

#### **4.1 Web Browser Kidzui**

Kidzui merupakan sebuah web browser khusus yang diperuntukkan bagi anak-anak. Kidzui adalah web browser internet yang disediakan khusus untuk anak-anak berumur 3 sampai 17 tahun ke atas yang senang berselancar melalui internet. Web browser ini sangat menarik dalam halaman tampilannya serta aman untuk dikunjungi oleh anak-anak. Para orangtuapun dapat mengawasi anak-anak mereka dengan melihat dalam *account* email mereka. Kidzui diciptakan dari orang-orang yang peduli dengan anak-anak. Web browser ini dapat dinikmati dan dijelajahi dengan aman tanpa ada situs-situs yang berbau pornografi.

Kidzui mempunyai lebih dari 600.000 website, video, gambar serta permainan yang tersedia dan mudah dioperasikan untuk anak serta konten-konten baru dapat ditambah setiap harinya. Kidzui menjaga anak dengan konten yang aman serta sesuai dengan umur mereka dari situs-situs yang berkembang saat ini. Dalam situs Kidzui, terdapat informasi mengenai fitur yang dapat digunakan untuk anak, diantaranya yaitu dengan melakukan pencarian. Pencarian Kidzui disesuaikan dengan kebutuhan si anak. Pencarian Kidzui memberikan:

A. Saran dan ejaan perbaikan

B. Hasil pencarian dengan konten yang relevan untuk anak

C. Tampilan grafis yang mudah untuk anak-anak pahami

**Universitas Indonesia** Selain itu Kidzui juga dapat melakukan browsing. Kidzui mempunyai bermacam-macam konten seperti permainan, website, video, serta foto yang dapat dimanfaatkan oleh anak, guru, dan orangtua dimana saja. Mereka dapat mencari seluruh konten dengan mudah dan bebas diakses. Kidzui didesain dengan warna, *layout* (tampilan) dan kata-kata yang menarik anak sehingga dapat dengan mudah digunakan. Browser Kidzui, seperti halnya browser Mozilla Firefox dan Internet Explorer, merupakan *software* (perangkat lunak) yang file *installer*-nya diunduh terlebih dahulu dari situs penyedianya. Untuk mendapatkan *installer* web browser Kidzui, dapat mengunduh pada situs Kidzui di http://www.kidzui.com/. Kemudian klik tombol Kidzui *Browser Free Download* pada halaman depan Kidzui. Lalu unduhlah dan install Kidzui sesuai dengan petunjuk yang diberikan oleh Kidzui. Dalam proses mengunduh dan menginstal, sebaiknya anak meminta bantuan kepada orang tua atau orang yang telah mengerti internet dan komputer.

## **4.1.1 Pembuatan** *Account* **Kidzui**

Setelah menginstal Kidzui, untuk akses penggunaan pertama kalinya terlebih dahulu membuat akun baru. Untuk membuat akun baru, klik tombol *Sign Up*. Proses selanjutnya yaitu membuat Avatar. Avatar adalah gambar berupa model manusia yang dapat diubah-ubah penampilannya sesuai dengan keinginan anak.

Setelah memilih avatar, klik tombol *Next* lalu akan muncul kotak untuk membuat *username*. Ketik *username* atau nama pengguna pada kotak yang telah disediakan. Diharapkan memakai *username* yang menurut anak mudah diingat oleh mereka. Saat menuliskan *username*, Kidzui akan memberikan beberapa alternatif *username*. Jika *username* yang ditulis tidak tersedia di Kidzui atau tidak ada nama pengguna yang sama, maka tanda centang akan muncul di sebelah kanan kotak *username*. Setelah itu, klik tombol *Next* untuk meneruskan pembuatan akun.

Tahap berikutnya yaitu membuat *password* yang akan digunakan untuk login atau masuk ke browser Kidzui. Anak dapat membuat *password* dengan mengkombinasikan antara huruf dan angka. Pada jendela terdapat dua kotak yakni kotak pertama dengan *password* yang dapat diingat oleh anak, dan kotak kedua untuk memverifikasi *password* yang telah ditulis pada kotak pertama.

Selanjutnya, klik tombol Next untuk kembali melanjutkan pembuatan akun. Tahap berikutnya, anak memilih batasan umur. Batas minimal penggunaan Kidzui yaitu 3 tahun dan batas maksimal tidak ditentukan. Setelah memilih umur anak, kemudian klik tombol Next.

**Universitas Indonesia** Tahap berikutnya, anak diminta untuk mengisi alamat *email* orang tua yang aktif sebanyak dua kali pada kotak yang telah disediakan. Dengan ini, orang tua juga dapat mengawasi dan mengontrol akses internet pada anak. Selain itu dengan menggunakan alamat email ini, link aktivasi terhadap akun akan diberikan. Setelah mengisi alamat email, lalu klik tombol Next. Setelah itu, Kidzui akan memproses pembuatan akun yang telah dibuat oleh anak. Lalu, pembuatan *account* Kidzui selesai.

#### **4.1.2 Aktivasi** *Account* **Kidzui**

Sebelum anak mengakses Kidzui, terlebih dahulu mengaktivasi akun yang telah dibuat. Link aktivasi diberikan Kidzui melalui alamat *email* orangtua yang telah diberikan pada saat membuat akun. Cara mengaktivasi akun yaitu terlebih dahulu membuka alamat *email* dengan membuka *inbox* (kotak surat), lalu klik *email* yang telah dikirim oleh Kidzui dengan judul "*activate*". Dalam *email* tersebut, dijelaskan bahwa Kidzui merupakan browser web yang aman untuk anak usia 3-12 tahun dengan lebih dari 2 juta situs *website*, video, dan permainan yang dapat diakses anak, serta telah disetujui oleh orang tua dan pengajar. Selain itu, dalam *email* tersebut terdapat *link* aktivasi yang diberikan Kidzui. Kemudian klik *link* tersebut agar akun yang telah dibuat anak dapat aktif.

## **4.1.3 Akses Internet dengan Kidzui**

Setelah mengaktivasi akun, maka anak dan orang tua dapat mengakses Kidzui sebagai browser. Untuk mengakses Kidzui, klik ikon Kidzui yang dilambangkan dengan huruf 'K". Lalu tunggu hingga muncul tampilan depan Kidzui. Setelah itu, masukkan *username* dan *password* pada kotak Login lalu klik tombol Login. Apabila ingin menyimpan *password* pada saat login, beri tanda centang pada kotak dialog *Save My Password* dan *Remember Me*. Dengan menggunakan fasilitas ini, anak tidak perlu memasukkan *username* dan *password* ketika *log in* serta mengantisipasi apabila anak lupa dengan *username* maupun *password* yang digunakannya. Namun, jika anak tidak ingin *password* tersimpan di dalam komputer maka pada kotak dialog *Save My Password* dan *Remember Me* dikosongkan. Kemudian klik tombol *Log in* pada kotak dialog *username* dan *password*.

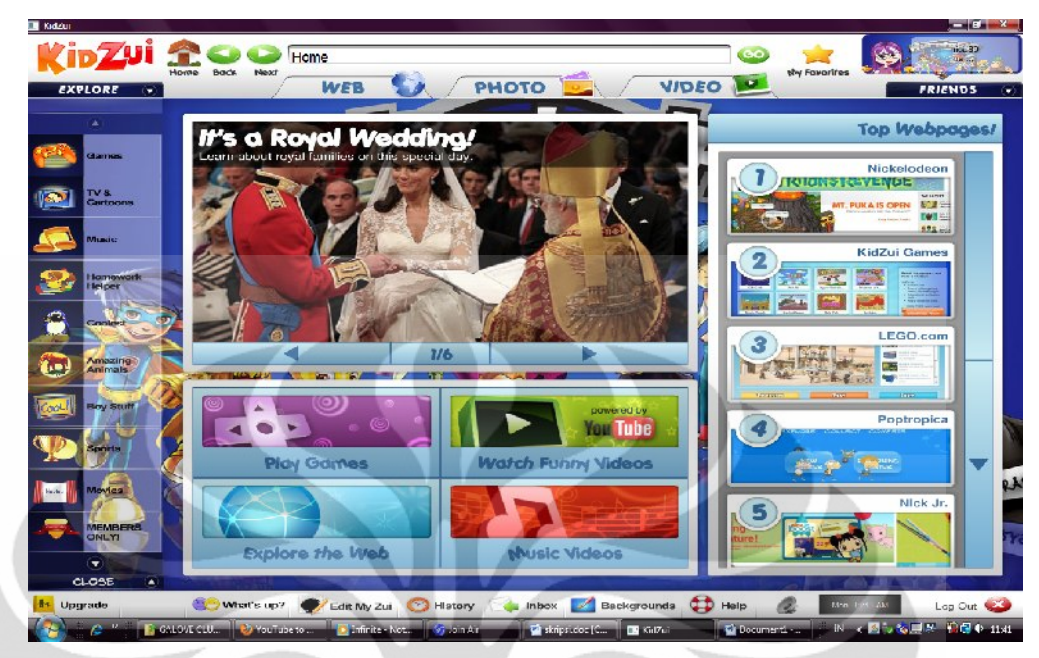

Gambar 4.1 Halaman Depan Browser Kidzui

Setelah mengklik tombol *log in*, anak akan memasuki halaman depan pada tampilan Kidzui. Tampilan Kidzui pada halaman depan ini sangatlah menarik dengan animasi gambar sehingga membuat anak tidak bosan dan tertarik untuk menjelajah situs-situs yang ditawarkan oleh Kidzui. Tampilan pada halaman depan ini juga setiap hari terus di-*update* sehingga berita-berita terkini yang ada dapat ditampilkan pada halaman depan Kidzui. Contohnya berita mengenai Royal Wedding di Inggris, Kidzui pun menampilkannya pada halaman depan. Selain menyediakan beberapa link situs tertentu, web browser Kidzui juga menyediakan *search engine* (mesin pencari) yang berada di paling atas dari tampilan situs-situs. Dengan bantuan mesin pencari, anak dapat mencari informasi yang diperlukan dengan memasukkan kata kunci lalu klik tombol *Go*.

Pada gambar di atas, terdapat tiga layanan yang disediakan web browser Kidzui yaitu layanan akses *Web*, akses *Photo*, dan akses *Video*. Pada setiap layanan akses ini disediakan *shortcut*-*shortcut* (tampilan berupa cuplikan gambar) yang mengarah ke berbagai situs. Berikut ini merupakan penjelasan fasilitas yang disediakan oleh Kidzui.

#### **4.1.3.1 Mengakses Web**

Agar dapat mengakses situs web, klik tombol *Web* pada toolbar di bawah mesin pencari. Pada jendela web, telah disediakan berbagai link. Untuk satu jendela, terdapat 12 link yang tersedia. Jika anak ingin mencari link lainnya pada jendela lain, anak dapat mengklik tanda panah di sebelah kanan di samping 12 link tersebut untuk mendapatkan 12 *link* lainnya pada halaman kedua dan seterusnya. Dengan tampilan gambar pada setiap link yang muncul, anak diharapkan dapat dengan mudah mencari informasi yang diinginkan serta agar menarik anak untuk mengunjungi situs tersebut.

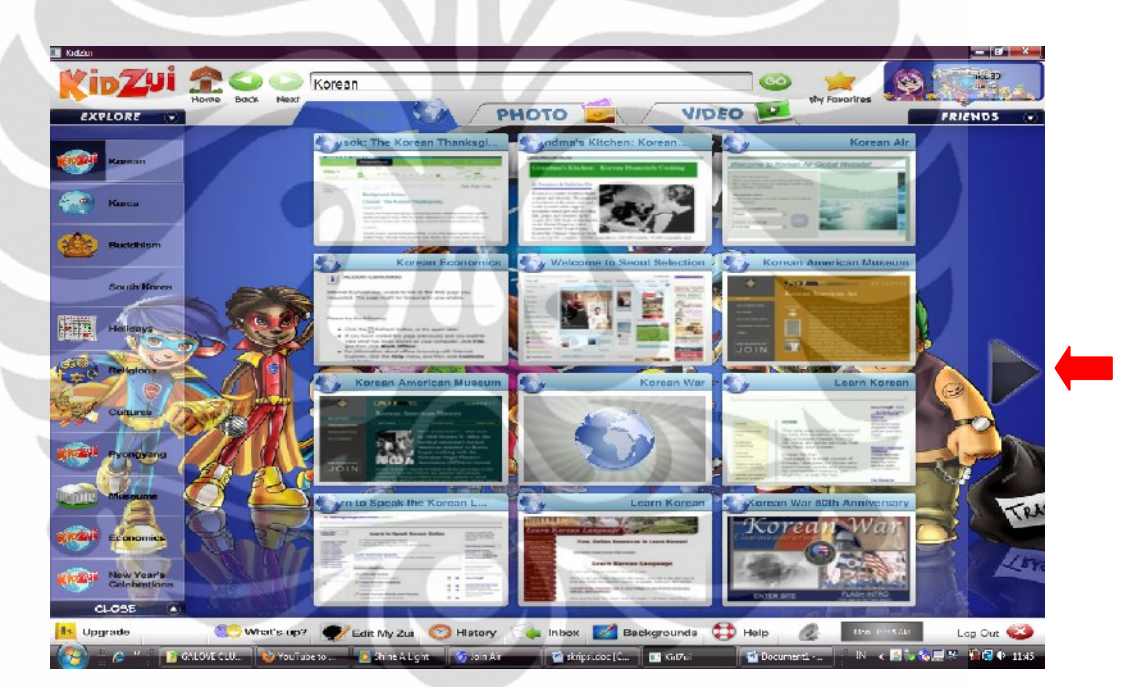

Gambar 4.2 Hasil Pencarian Web

Gambar di atas merupakan hasil pencarian menggunakan menu Web dengan kata kunci '*Korean'*. Pada halaman tersebut terdapat 12 link yang berisi mengenai Korea seperti Ekonomi Korea, Museum, Perang Korea, belajar bahasa Korea, dan lain sebagainya. Dengan hasil pencarian seperti ini membuktikan bahwa Kidzui memang diperuntukkan bagi anak-anak karena informasinya dapat menjadi pengetahuan dan pembelajaran bagi anak. Apabila anak tidak menemukan *link*

berisi informasi yang dicari, maka dapat mengklik tanda panah kanan yang terdapat di sebelah 12 *link* seperti tanda panah merah yang tampak pada Gambar 4.2.

## **4.1.3.2 Mengakses Foto**

Selain menyediakan situs web, web browser Kidzui juga menyediakan akses foto. Foto-foto yang tersedia telah disesuaikan untuk anak-anak misalnya gambar kartun, disney, artis atau penyanyi *hollywood*, dan lain-lain. Seperti halnya situs web, foto-foto ini dapat diakses dengan mengklik setiap gambar yang ditampilkan pada jendela Kidzui. Jika pada jendela pertama anak tidak menemukan apa yang diinginkan, dapat mengklik tanda panah yang ada di samping kanan 12 *link* tersebut.

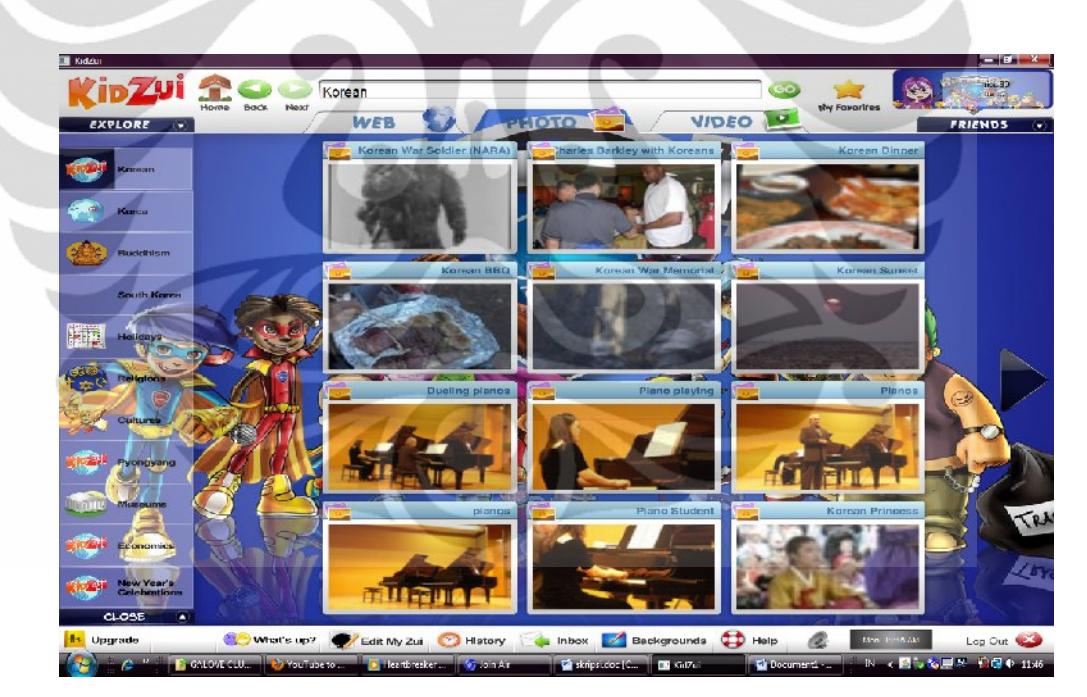

Gambar 4.3 Hasil Pencarian Foto

Gambar di atas merupakan contoh hasil pencarian foto masih dengan kata kunci yang sama yaitu 'Korean'. Hasilnya yaitu berupa gambar tentang perang Korea, makanan Korea, dan lain-lain yang berhubungan dengan Korea dan

masyarakatnya. Foto-foto yang dihasilkan dengan mesin pencari memang diperuntukkan untuk anak. Selain itu, informasi yang ditampilkan dapat menjadi pengetahuan juga bagi mereka.

## **4.1.3.3 Mengakses Video**

Selain dapat mengakses web dan foto, anak juga dapat mengakses video pada browser Kidzui. Koleksi video yang ada dikhususkan untuk anak sehingga aman diakses oleh anak, misalnya video penyanyi *hollywood*, *disney*, video binatang, video-video lucu, dan sebagainya. Seperti halnya mengakses web dan foto, dalam mengakses video pun terdapat 12 koleksi video yang disediakan Kidzui. Apabila video pada jendela pertama tidak ada, maka anak dapat mengklik tanda panah yang terdapat di sebelah kanan 12 koleksi video tersebut.

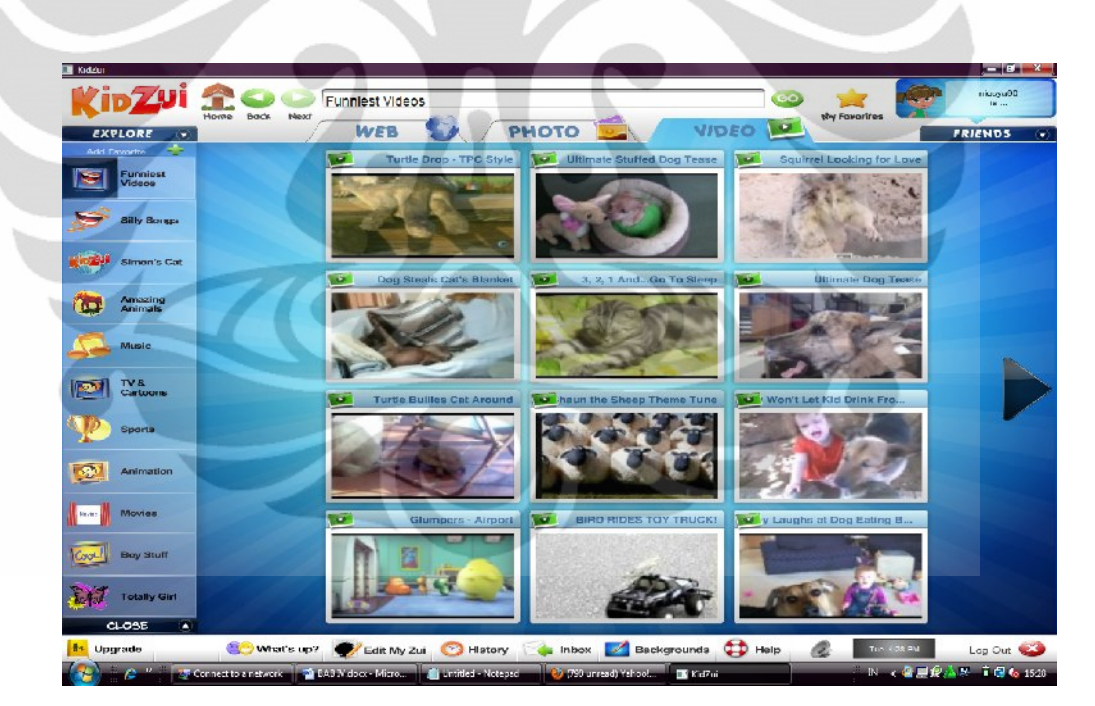

Gambar 4.4 Hasil Pencarian Video

Gambar di atas merupakan hasil pencarian menggunakan menu Video dengan kata kunci '*Funniest Video*'. Dapat dilihat hasilnya berupa link video mengenai binatang, bayi atau anak kecil, dan lain-lain.

Selain menu utama, Kidzui juga menyediakan menu *Explore* (jelajah). Menu *Explore* ini terdapat 8 kategori, yaitu kategori *Games* (permainan), *Sport* (olahraga), *Amazing Animals* (mengenai binatang), *Coolest* (berita yang sering dikunjungi anak), *Homework Helper* (membantu dalam mengerjakan pekerjaan rumah), *New Music* (musik baru), *New TV & Cartoons*, dan *Virtual Words*.

## **4.1.3.4 Mengakses** *Games*

Untuk mengakses kategori games pada menu *explore*, klik tombol *Games* pada urutan pertama di menu *explore*. Setelah tombol *Games* diklik, maka akan muncul berbagai *link* berisi permainan yang dapat dipilih anak.

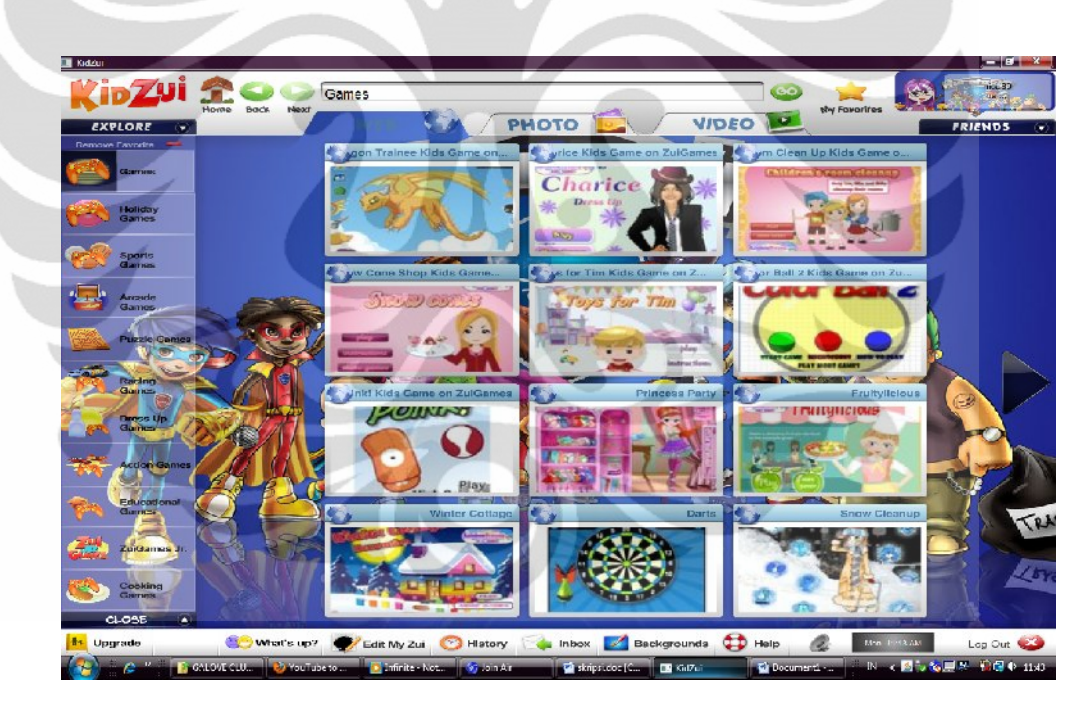

Gambar 4.5 Hasil Pencarian ketika Mengakses Permainan menggunakan Menu

*Explore*

## **4.1.3.5 Mengakses** *Amazing Animals*

Dengan mengklik tombol *Amazing Animals* pada menu *explore*, anak akan disuguhi dengan berbagai jenis binatang. Pada jendela kategori Amazing Animals,

Kidzui menyediakan berbagai situs *link* yang berisi berbagai macam pengetahuan tentang beragam binatang. Anak dapat menambah pengetahuan mereka mengenai binatang pada kategori ini.

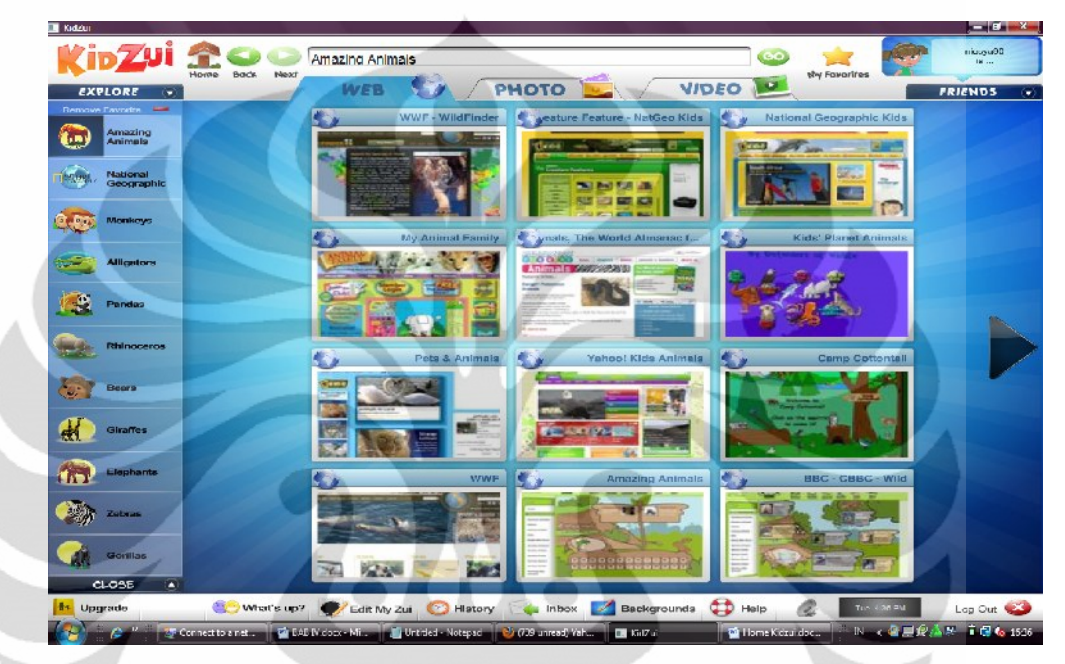

Gambar 4.6 Hasil Pencarian dengan Menu *Amazing Animals*

## **4.1.3.6 Mengakses** *Coolest*

Pada kategori *Coolest* ini, anak dapat mengakses situs-situs yang paling menarik serta sering diakses oleh anak-anak di seluruh dunia. Menu *Coolest* ini sama dengan menu *Top Webpages* yang terdapat pada halaman utama dikarenakan menu ini memang menu yang mendaftar situs-situs paling banyak diakses oleh anak-anak di seluruh dunia.

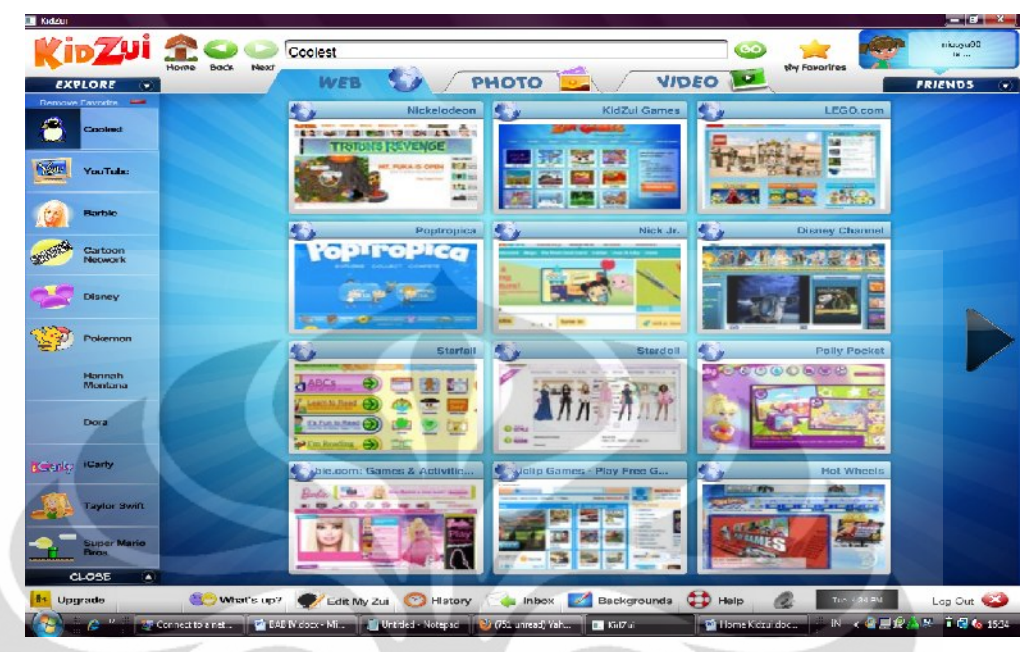

Gambar 4.7 Menu *Coolest*

## **4.1.3.7 Mengakses** *Homework Helper*

Kidzui juga menyediakan bantuan jika anak mempunyai pekerjaan rumah dari sekolah. Namun, untuk dapat mengakses link ini, anak dan orang tua harus bergabung terlebih dahulu menjadi anggota pengguna Kidzui. Hal ini dikarenakan dengan menjadi anggota, anak dan orang tua akan mendapatkan banyak bantuan dan fasilitas yang terdapat di Kidzui baik mengenai situs-situs yang ada maupun cara pemakaian Kidzui. Apabila anak dan orang tuanya belum menjadi anggota, maka akan muncul tanda peringatan untuk mendaftar menjadi anggota. Selanjutnya, klik tombol *Join Now* untuk menjadi anggota Kidzui. Setelah itu, akan muncul jendela *sign up* Kidzui untuk memasukkan alamat *email* yang masih berlaku. Dengan *email* ini, Kidzui akan mengirim kembali verifikasi registrasi. Proses verifikasi ini sama seperti verifikasi pada awal registrasi Kidzui pertama kali. Selanjutnya pada halaman *inbox email*, klik tombol *Verify Email* agar Kidzui dapat segera memproses registrasi keanggotaan. Pada menu *Homework Helper* terdapat pilihan beberapa menu, yakni *Homework Helper Kindergarten* (untuk anak di taman kanak-kanak), *Homework Helper 1st Grade* (untuk anak kelas 1 SD), *Homework Helper 2nd Grade* (untuk anak kelas 2 SD), *Homework Helper* 

*3rd Grade* (untuk anak kelas 3 SD), *Homework Helper 4th Grade* (untuk anak kelas 4 SD), *Homework Helper 5th Grade* (untuk anak kelas 5 SD), *Homework Helper 6th Grade* (untuk anak kelas 6 SD), *Homework Helper 7th Grade* (untuk anak kelas 1 SMP), *Homework Helper 8th Grade* (untuk anak kelas 2 SMP), dan *Preschool Activities* (kegiatan untuk anak yang belum masuk sekolah).

## **4.1.3.8 Mengelola Browser Kidzui**

Selain menyediakan berbagai link ke berbagai situs web, foto, dan video serta berbagai permainan, web browser Kidzui juga menyediakan akses menu untuk mengelola, mengatur, dan mendalami Kidzui.

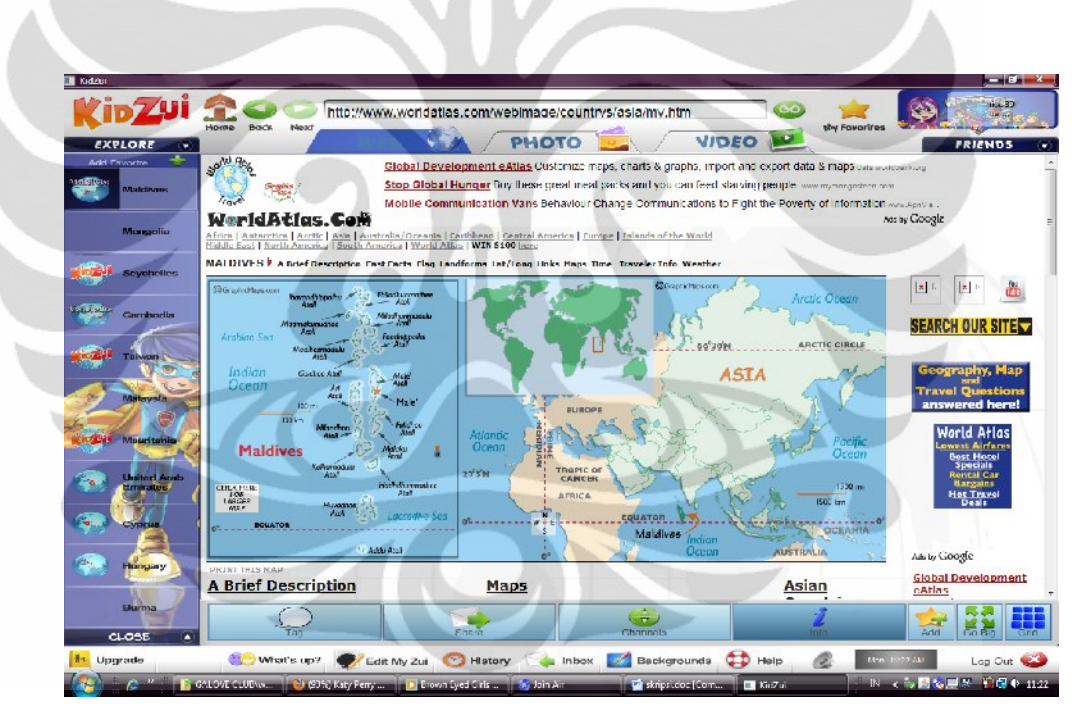

Gambar 4.8 Halaman Situs WorldAtlas.com

Menu-menu tersebut berada di toolbar bagian bawah dan terdiri dari 7 menu yaitu *Join Now, What's Up, Edit My Zui, History, Inbox, Backgrounds*, dan *Help*.

*1. Join Now*

Menu ini merupakan menu yang ditujukan untuk orangtua agar dapat bergabung dengan orangtua pengguna Kidzui lainnya. Dengan bergabungnya para orangtua dalam komunitas pengguna Kidzui ini, orang tua akan mendapatkan informasi-informasi terkait mengenai anak, situs tentang cara mendidik anak, maupun informasi Kidzui sendiri. Selain itu, orangtua juga dapat bertukar pendapat melalui forum pengguna Kidzui mengenai segala hal yang berkaitan dengan anak.

*2. What's Up*

Dalam menu ini, web browser Kidzui menyediakan berita-berita terbaru yang sedang hangat dibicarakan atau mengenai situs-situs baru yang beredar. Anak dapat mengaksesnya secara mudah tanpa harus menggunakan *password* orangtua.

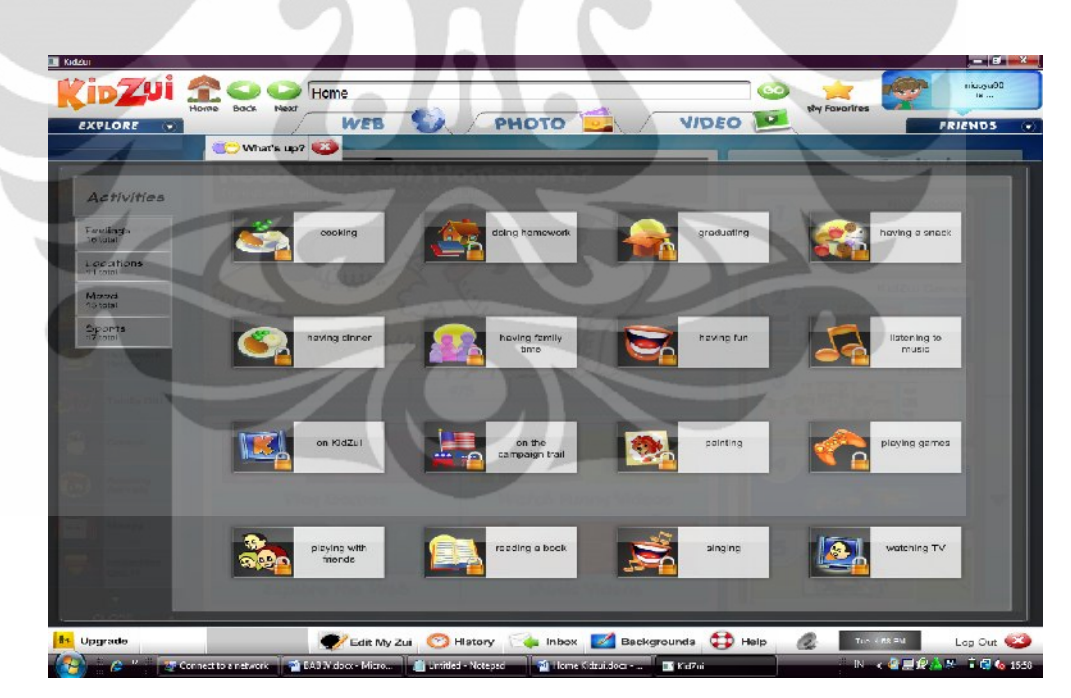

Gambar 4.9 Menu *What's Up*

## *3. Edit My Zui*

Menu Edit My Zui ini digunakan untuk memperindah penampilan model avatar Kidzui yang dapat diubah sesuai dengan keinginan oleh anak. Pada jendela Edit my Zui di bagian kiri, terdapat menu pilihan yaitu *New Boy* dan *New Girl*. Pada menu ini, anak dapat memilih model avatar yang akan digunakan dan diubah. Apabila ingin mengubah atau mengganti model avatar menjadi anak laki-laki, klik menu *New Boy*. Lalu untuk mengubah atau mengganti dengan model avatar anak perempuan, klik menu *New Girl*.

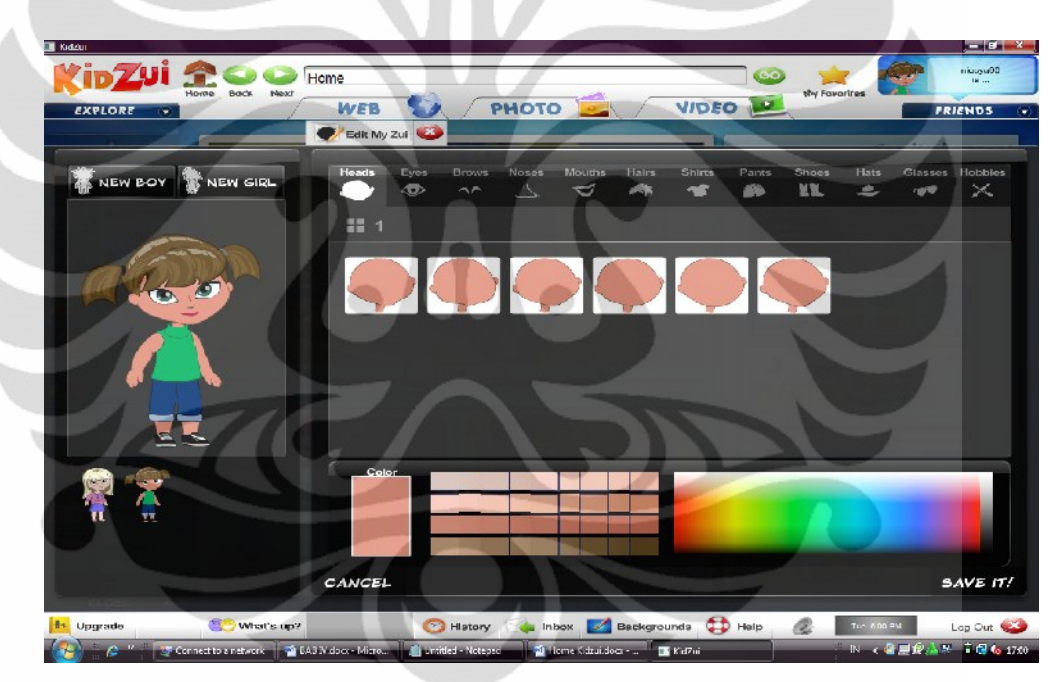

Gambar 4.10 Menu *Edit My Zui*

Selain mengganti jenis avatar, anak juga dapat mengubah model avatar dari bentuk kepala, mata, hidung, mulut, rambut, pakaian, sepatu, dan lainnya. Dengan mengklik menu-menu yang mewakili setiap anggota badan, anak dapat mengubahnya dengan mudah. Selain itu, kategori ini juga dapat melatih kreativitas anak dalam mendesain model avatar. Untuk mengganti warna model avatar, telah tersedia pilihan warna yang terdapat

di bagian bawah kotak penggantian anggota badan. Dengan ini, anak dapat memilih warna yang sesuai dengan keinginannya.

*4. History*

Pada menu *History* ini, web browser Kidzui akan merekam atau mencatat situs apa saja yang telah diakses baik oleh anak maupun orang tua sendiri. Selain itu, menu ini juga dapat mengetahui jam dan hari apa saja situssitus tersebut diakses. Dengan adanya menu *History*, orang tua dapat mengontrol dan mengarahkan anak pada saat akan mengakses internet.

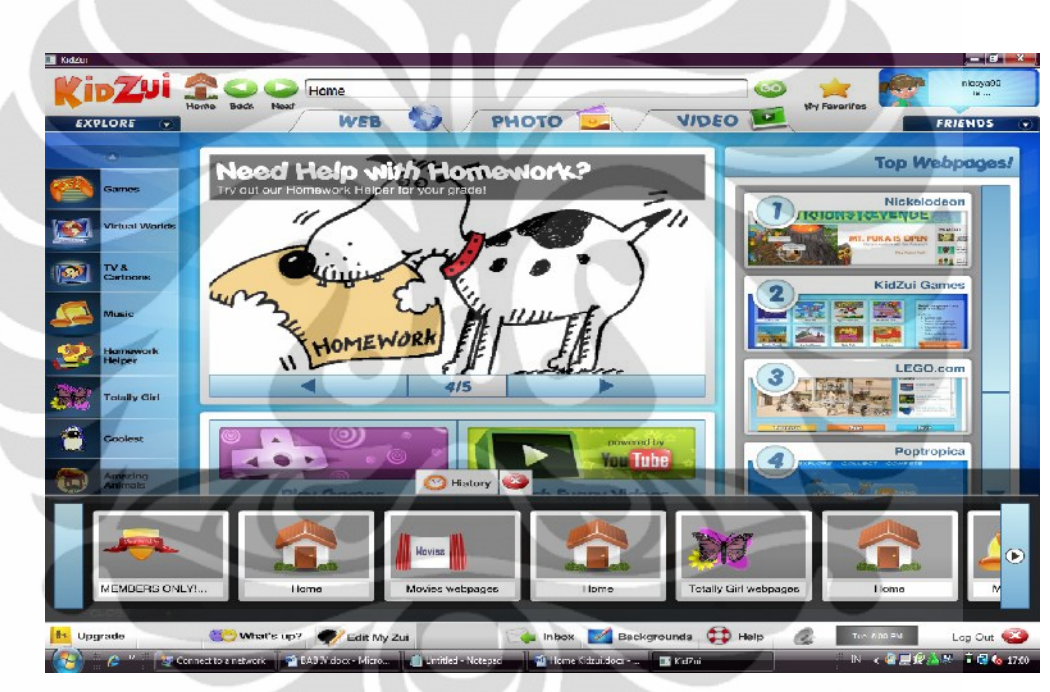

Gambar 4.11 Menu *History*

*5. Inbox*

Web browser Kidzui menyediakan menu *Inbox* yang sama seperti alamat email lainnya yaitu *YahooMail* serta *Gmail*. Pada menu *Inbox*, web browser Kidzui akan memberi tahu jika ada versi Kidzui yang terbaru. Selain itu, Kidzui juga akan mengirimkan berita-berita terbaru ke menu *Inbox*.

## *6. Background*

Anak dapat mengubah latar belakang pada web browser Kidzui dengan menggunakan menu *Background* ini. dengan mengklik menu *Background*, anak dapat menentukan tema latar belakang yang sesuai dengan keinginan.

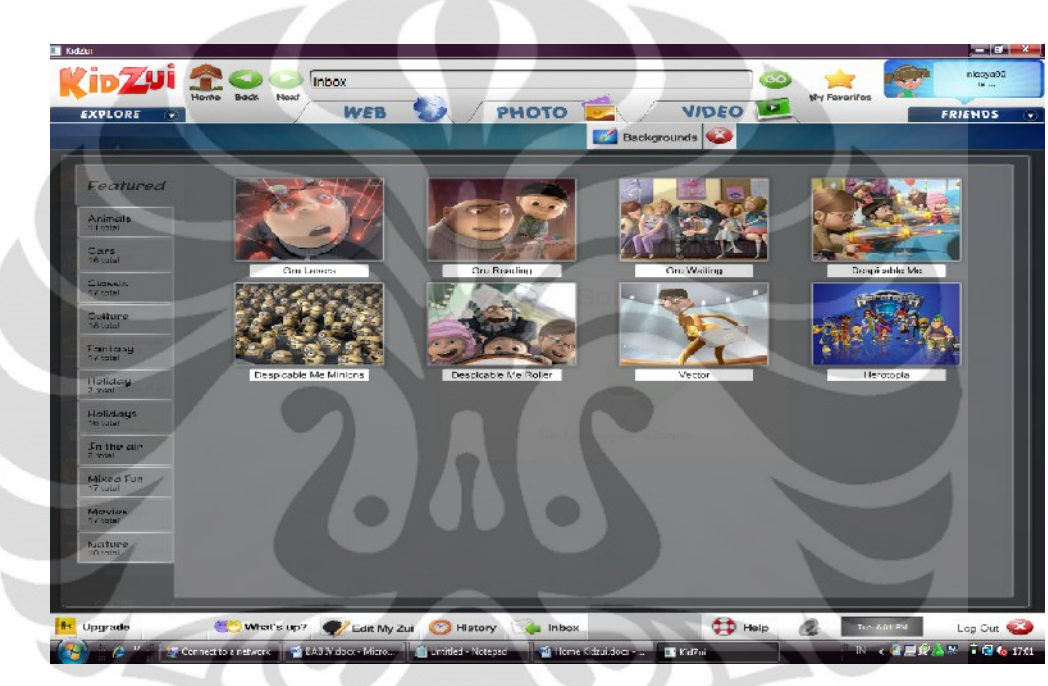

Gambar 4.12 Menu *Background*

## *7. Help*

Menu *Help* ini digunakan apabila ingin mencari bantuan mengenai pemakaian web browser Kidzui. Pada jendela Help, bantuan ditampilkan dalam bentuk video atau gambar bergerak dan terdapat berbagai macam menu yang ingin diketahui.

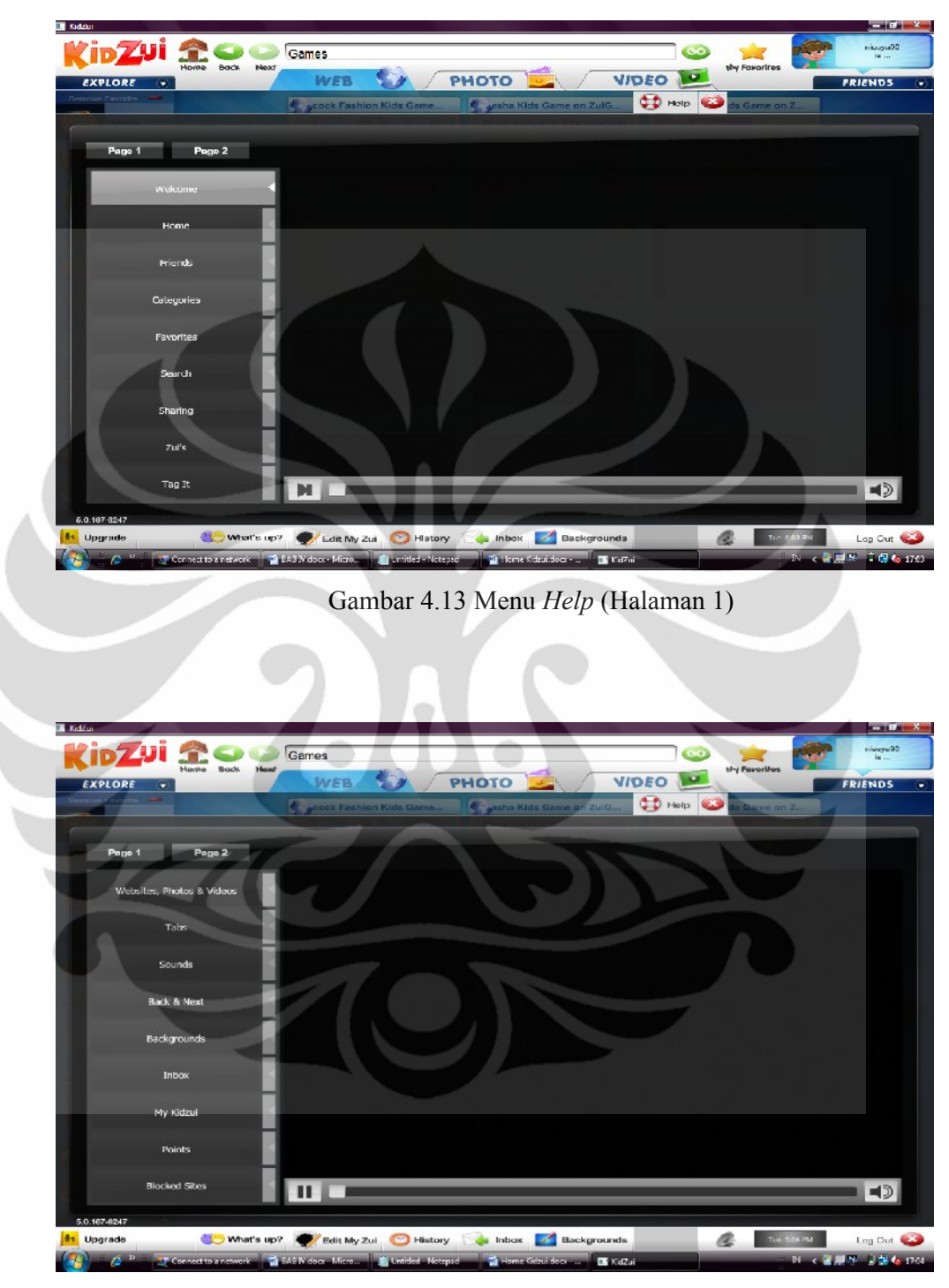

Gambar 4.14 Menu *Help* (Halaman 2)

**Universitas Indonesia** Pada menu Help ini terdapat *video tutorial* yang berisi cara menggunakan browser Kidzui. Klik tanda "*play*" yang terdapat pada halaman jendela untuk menjalankan video tutorial Kidzui. Apabila ingin melihat menu lain, di sebelah kiri video terdapat beberapa menu pilihan yang dapat dijalankan, seperti menu *Home*, *Friends*, *Categories*, *Favourites*, *Search*, *Sharing*, dan lain-lain. menu Help ini terdapat dua halaman sehingga apabila ingin melihat menu lainnya klik "*page* 2".

#### **4.1.3.9 Mengelola** *Parental Control*

Pada menu Parental Control, orang tua dapat mengawasi anak dengan mengetahui situs-situs apa saja yang telah diakses oleh anak. Di menu ini, orang tua dapat melihat grafik terkini (*Recent Activity Graph*) pengaksesan internet. Untuk mengakses menu *Parental Control*, klik menu *Parental Control* di bagian bawah pada halaman depan Kidzui ketika akan melakukan *log in*. Setelah itu, terdapat kotak pemberitahuan bahwa harus memasukkan username dan password yang telah dibuat saat aktivasi registrasi yang kedua kalinya yakni registrasi dengan pengguna Kidzui di seluruh dunia. Selanjutnya klik *Go to* dan akan dibawa ke situs http://www.kidzui.com.

# **4.2 Pemanfaatan Web Browser Kidzui Menggunakan Model Pencarian Informasi**

Model pencarian informasi anak pada penelitian ini menggunakan tahap dari penelitian Bilal (2009). Tahap pencarian informasi anak yaitu: 1.) Mulai (*Start*); 2.) Mengenali (*Recognize*); 3.) Menjelajah (*Browse*); 4.) Membedakan / Memilah (*Differentiate*); 5.) Membaca (*Read*); 6.) Memeriksa / Mengamati (*Explore*); dan 7.) Selesai (*Finish*).

#### **4.2.1 Mulai (***Start***)**

**Universitas Indonesia** Tahap mulai (*start*) merupakan tahap pertama yang ditempuh seseorang ketika ingin mengetahui dan memahami informasi yang dibutuhkan setelah mengenal kebutuhan informasi (Bilal, 2009). Tahap ini dimulai dengan *scanning* (membaca sekilas), dalam hal ini membaca fitur-fitur yang terdapat pada halaman utama web browser Kidzui ketika menjelajah pertama kali. Fitur yang ada seperti *icon* (gambar), *simple search* (pencarian sederhana) yang terdapat di bagian atas pada halaman utama Kidzui, menu utama yaitu akses web, foto, serta video, menu kategori komentar sehingga anak bebas memberi komentar terhadap link yang diaksesnya, dan menu *explore* yang terdiri dari 8 kategori seperti permainan, olahraga, berbagai jenis binatang, akses situs populer yang sering diakses, akses untuk membantu pekerjaan rumah, berbagai jenis musik, tv dan kartun.

#### **Dara**

Pada saat Dara melakukan pencarian pertama kali menggunakan web browser Kidzui, kata pertama yang diucapkan yakni "Apa ini? Bagaimana caranya?".

#### **Lizzy**

Begitu juga dengan Lizzy yang bersekolah di SD yang sama dengan Dara namun lebih tua satu tahun, ketika peneliti memberi web browser Kidzui dia juga bereaksi yang sama, "Apa ini? Bagaimana memainkannya?"

## **Nana**

Namun berbeda dengan Nana, ketika peneliti memberikan Kidzui kepada Nana, ekspresi wajahnya datar saja dan tidak memberikan kesan. Hal ini sempat menjadi perhatian bagi peneliti sebab peneliti tidak tahu apakah Nana menyukai Kidzui ini atau tidak. Akan tetapi, dari perilaku Nana yang terus memandangi web browser Kidzui seperti ada rasa penasaran namun tidak diutarakan. Peneliti berusaha untuk memahami dari mimik wajahnya ketika menelusur dan juga dari perilakunya ketika mencari informasi dengan web browser Kidzui.

**Universitas Indonesia** Dalam penelitian ini terungkap bahwa masing-masing informan mempunyai perilaku yang berbeda-beda dalam melakukan pencarian informasi dengan web browser Kidzui. Web browser Kidzui ini memang merupakan hal yang baru bagi informan sehingga timbul rasa penasaran dalam diri informan. Mereka terlihat menikmati fitur-fitur layanan yang terdapat pada web browser Kidzui. Menurut Piaget dalam buku Muhibbin Syah (2005: 30), anak dengan rentang umur 7-11 tahun termasuk ke dalam tahap konkret-operasional. Tahap konkret-operasional merupakan perkembangan dari tahap berpikir intuitif yakni berpikir dengan mengandalkan ilham. Dalam hal ini, anak telah mampu melihat situasi problematik, yakni memahami bahwa sebuah keadaan mengandung masalah, lalu berpikir sesaat. Setelah berpikir, anak memperoleh reaksi 'aha' (nah...!), yaitu pemahaman berdasarkan ilham spontan untuk memecahkan masalah versi anak-anak. Dengan reaksi 'aha' kemudian masalah tadi dapat terpecahkan. Web browser Kidzui merupakan sesuatu hal yang baru bagi ketiga informan dalam penelitian ini. Seperti yang dilakukan oleh ketiga informan yakni ketika diberikan web browser Kidzui, mereka bereaksi meskipun cara mereka mengungkapkannya ada yang berbeda. Misalnya pada informan Nana, peneliti harus menanyakan terlebih dahulu apa ada masalah atau tidak dalam mencari informasi. Ketiga informan tetap berusaha untuk menyelesaikan masalahnya sendiri meskipun pada akhirnya peneliti ikut membantu apabila mereka tidak bisa menyelesaikan masalahnya.

## **4.2.2. Mengenali (***Recognize***)**

Tahap mengenali (*recognize*) merupakan tahap kedua dalam pencarian informasi yakni dengan mengamati fitur-fitur yang terdapat pada web browser Kidzui (Bilal, 2009). Pada tahap ini, ketiga informan mengamati dan mengenali apa saja fitur yang ada pada halaman utama web browser Kidzui. Mereka samasama menanyakan "Bagaimana cara memainkannya?" Memainkan dalam tahap ini berarti bagaimana cara menjalankan web browser Kidzui dan apa yang harus dilakukan. Setelah timbul pertanyaan seperti itu, peneliti mulai menjelaskan apa itu Kidzui secara singkat serta layanan-layanan yang terdapat web browser Kidzui. Misalnya web browser Kidzui terdapat berbagai permainan yang dapat diakses dan fitur lainnya yang dapat diakses oleh informan.

**Universitas Indonesia** Menurut Piaget, anak pada usia 7-11 tahun sedang berada pada tahap konkret-operasional yang terdapat sistem operasi kognitif salah satunya konservasi atau pengekalan. Konservasi merupakan kemampuan anak dalam memahami aspek-aspek kumulatif materi seperti mengenal jumlah dan volume suatu benda. Anak yang mampu mengenali sifat kuantitatif sebuah benda akan tahu bahwa sifat kuantitatif benda tersebut tidak akan berubah secara sembarangan (Syah, 2005: 31). Benda dalam hal ini diartikan peneliti sebagai *icon* (gambar) yang mewakili suatu link. Misalnya *link* permainan yang diwakili dengan gambar *keypad* (tombol) permainan.

#### **Dara**

Ketika sedang melihat halaman utama browser Kidzui, informan Dara langsung menunjukkan kursornya ke menu permainan.

#### **Lizzy**

Begitu juga dengan informan Lizzy yang begitu antusias dengan menu permainan sambil bereaksi, "Ini boleh ya diklik?" Pertanyaan ini timbul dikarenakan web browser Kidzui adalah suatu hal yang baru bagi informan sehingga informan tidak tahu apa yang harus dilakukan dan takut terjadi sesuatu apabila informan salah mengklik suatu *link*.

#### **Nana**

Untuk informan Nana, pada awalnya dia merasa kebingungan ketika melihat web browser Kidzui. Hal ini terlihat dari raut wajah yang diekspresikannya saat pertama kali melihat web browser Kidzui. Oleh karena itu, peneliti bertanya, "Apa ada yang kesulitan?" Setelah itu Nana menjawab dengan jawaban pendek, "Iya!" Kemudian peneliti membantunya dan mengarahkan apa yang harus dia lakukan dan memberi tahu fitur layanan yang terdapat pada web browser Kidzui.

Dari ketiga informan ini terdapat persamaan yakni saat menemukan suatu hal yang baru dan menarik, mereka langsung memberikan reaksi atau tanggapan. Meskipun reaksi mereka berbeda namun tetap mencoba untuk memahami hal baru yang belum pernah mereka rasakan dan alami. Selain itu, informan juga ingin tahu bagaimana cara menjalankan browser Kidzui dan menanyakan apa yang harus dilakukannya. Terlebih dahulu informan mengamati halaman depan Kidzui dengan melihat menu-menu yang terdapat pada Kidzui.

#### **4.2.3 Menjelajah (***Browse***)**

Tahap ketiga dalam proses pencarian informasi menurut Bilal yaitu menjelajah (*browse*). Setelah mengenal dan mengamati halaman utama Kidzui, ketiga informan mengklik link yang mereka sukai. Menurut Bilal (2009), tahap ini disebut dengan tahap *browse*. Terdapat dua jenis tahap *browse* (penjelajahan) yaitu penjelajahan secara langsung dan semi langsung. Penjelajahan secara langsung yakni melihat langsung dan memeriksa informasi. Sedangkan penjelajahan semi langsung yakni hanya memeriksa link dan tidak mengkliknya. Hal ini berarti hanya melihat saja, tidak masuk ke situs tersebut. Mungkin dikarenakan tidak tertarik terhadap situs tersebut atau dianggap kurang menarik.

#### **Dara**

Ketika melakukan penelusuran informasi pertama kali, informan Dara mengklik menu permainan pada situs Kidzui *Games*. Namun pada saat itu, koneksi internet sedang lambat sehingga membuat Dara menjadi jenuh menunggu untuk membuka link satu permainan sehingga waktu pencarian ke situs permainan hanya 5 menit. Kemudian peneliti bertanya kepada informan mengenai apa yang sedang dipelajari di sekolahnya. Informan menjawab dia sedang belajar mengenai budaya Indonesia. Dia bertanya kepada peneliti, "Apakah bahasa Inggrisnya 'budaya'?" Kemudian dia mengetikkan kata 'Indonesia culture' menggunakan *search engine* (mesin pencari) pada menu web. Lalu, dia memilih link dari hasil pencarian menggunakan mesin pencari. Ketika melihat gambar link mengenai Indonesia, dia langsung mengklik link tersebut dan menemukan situs budaya Indonesia yang dicarinya. Hal ini menandakan bahwa gambar, animasi atapun *desain* yang bagus dapat menarik minat anak.

**Universitas Indonesia** Setelah Dara selesai mencari menggunakan menu web, peneliti juga mengajak Dara ke menu *Edit My Zui*. Kesan pertama yang Dara ungkapkan ketika mengakses menu *Edit My Zui* ini yaitu "Apa ini?" "Wah, gambarnya bagus!" Dengan ungkapan seperti itu, menandakan bahwa Dara sangat tertarik pada gambar atau animasi yang terdapat pada web browser Kidzui. Selain itu, Dara juga mengakses menu *Edit My Zui* ini selama 25 menit. Dia tertarik dengan gambar, model avatar yang dicocokkan dengan rambut, mata, alis, dan sebagainya

serta memilih warna-warna yang sesuai dengan model avatarnya. Hal ini juga sambil melatih kemampuan Dara dalam memahami bahasa Inggris. Misalnya apabila ingin mengganti bagian mata maka dia langsung mengklik kata *Eye* yang terdapat pada menu.

#### **Lizzy**

Pada informan Lizzy, pertama kali ia mengklik menu *Edit My Zui* berdasarkan arahan dari peneliti. Peneliti mengajak langsung ke menu *Edit My Zui* karena peneliti melihat yang terjadi pada Dara apabila mengklik menu permainan yang dapat membuat jenuh saat koneksi internet lambat. Lizzy sangat tertarik pada model avatar yang terdapat pada menu *Edit My Zui*. Selain itu, dia juga cepat mengerti dan paham dari kedua informan lainnya yaitu Dara dan Nana setelah dia mendapat penjelasan dari peneliti. Misalnya saat peneliti menjelaskan model avatar yang dapat diubah dan diganti bentuk kepalanya, mata, hidung, alis, dan sebagainya, dia langsung mempraktekkan sendiri sesuai dengan penjelasan peneliti. Waktu yang dia habiskan untuk menjelajah menu Edit My Zui ini yakni sekitar 20 menit.

Setelah itu, peneliti melihat Lizzy merasa jenuh. Lizzy bertanya, "Apa ada lagi permainan yang lain?" Kemudian peneliti mengajaknya untuk ke halaman utama web browser Kidzui. Peneliti mengklik menu permainan. Setelah keluar link permainan, Lizzy kemudian mengambil alih kursor dan mulai memilih link yang dia inginkan. Dia menjelajah link permainan sekitar 40 menit. Hal ini dikarenakan ada rasa penasaran mengenai permainan-permainan yang terdapat pada web browser Kidzui. Selain itu dia juga mengeluhkan ketika membuka situs permainan, koneksi internet berjalan lambat. Namun, dia dengan sabar menunggu sampai situs permainan tersebut terbuka. Dia bertanya, "Bagaimana cara memainkannya?" Kemudian peneliti membaca terlebih dahulu instruksi atau petunjuk yang terdapat di bagian bawah permainan tersebut. Lalu peneliti mencoba menjalankan permainan dan Lizzy memperhatikannya. Setelah itu, dia mulai memainkannya.

**Universitas Indonesia** Kemudian peneliti bertanya kepada informan mengenai apa yang ingin dicari. Informan menjawab dia ingin mencari tentang kucing karena dia memang sangat menyenangi hewan kucing. Lalu dia mengetik kata '*cat*' pada mesin pencari dan link mengenai '*cat*' keluar pada jendela Kidzui. Lizzy melihat link gambar kucing, lalu mengklik link tersebut. Dia melihat gambar kucing dan dia mengatakan, "Lucu banget!" sambil menunjuk ke gambar kucing. Setelah itu, dia mengatakan, "Tolong dong permainan yang tadi ditampilkan!" Hal ini menandakan bahwa kebutuhan informasi Lizzy selain membutuhkan informasi tentang 'kucing', dia juga ingin memainkan ke menu permainan.

## **Nana**

Begitu juga dengan informan Nana, peneliti langsung mengajaknya untuk ke menu *Edit My Zui*. Peneliti menerangkan bagaimana cara menjalankan menu tersebut dan Nana memperhatikannya. Kemudian Nana mulai menjalankan menu *Edit My Zui*. Apabila Nana menemukan kesulitan dalam mengklik, peneliti langsung membantunya seperti mengklik bentuk mata, alis, rambut, dan sebagainya serta memilih warna yang sesuai dengan model avatar. Kemudian peneliti mengajak untuk ke menu permainan yang terdapat pada halaman utama web browser Kidzui. Nana memilih link Kidzui *games* dan peneliti bertanya kepada Nana, "Ayo, pilih permainan mana yang kamu sukai!" Kemudian Nana menunjuk ke satu link dan peneliti membantu mengklik link tersebut. Kendala yang ada saat mengakses situs permainan ini yaitu koneksi internet yang lambat sehingga membuat Nana menjadi jenuh. Selama 30 menit Nana menjelajah dan memainkan permainan yang terdapat pada web browser Kidzui. Kemudian peneliti bertanya kepada informan mengenai apa yang ingin dicari. Informan menjawab dia ingin mencari tentang kelinci karena di sekolah dia sedang belajar bagaimana cara kelinci berkembang biak. Nana mulai mengetikkan kata kunci 'rabbit' menggunakan mesin pencari pada menu web. Setelah keluar link tentang kelinci, Nana memilih link yang terdapat gambar kelinci dan anak kelinci. Lalu, Nana mengklik link tersebut dan membaca informasi yang terdapat pada situs tersebut.

**Universitas Indonesia** *Browsing* dapat menjelajah kumpulan atau susunan suatu ruang informasi beserta isinya (Chen, 1996: 583). Berdasarkan penelitian Bilal (2009), ketiga

informan ini berarti telah melakukan browsing (penjelajahan) secara langsung dan tidak langsung. Penjelajahan langsung seperti penjelajahan menggunakan menu web dan menu permainan. Mereka langsung mengklik link permainan yang mereka sukai. Mereka melihat link tersebut dari gambar misalnya gambar boneka, kue, rumah, dan sebagainya. Ketiga informan sangat antusias dalam menjelajah menu permainan. Namun terkadang koneksi internet yang lambat membuat informan merasa jenuh dan tidak sabar menunggu situs permainan tersebut terlalu lama. Sedangkan penjelajahan semi langsung yaitu saat peneliti mengajak ketiga informan menjelajah mencari informasi menggunakan mesin pencari dengan memasukkan kata kunci. Ketiga informan hanya melihat sekilas link yang keluar setelah memasukkan kata kunci. Informan Dara sempat mengklik salah satu link mengenai 'Indonesia'. Dia mengklik tentang peta Indonesia. Peneliti menjelaskan situs ini terdapat peta Indonesia dan di dalamnya kita dapat melihat pulau-pulau yang ada di Indonesia.

Dari penelitian yang dilakukan peneliti terhadap ketiga informan menunjukkan bahwa mereka mempunyai kebutuhan informasi yang berbeda seperti Lizzy membutuhkan informasi mengenai budaya Indonesia, Lizzy membutuhkan informasi tentang kucing, serta Nana membutuhkan informasi mengenai cara kelinci berkembang biak. Selain itu, mereka juga senang dengan menu permainan dengan gambar-gambar yang menarik. Hal ini dikarenakan pada rentang umur 7-9 tahun telah mempunyai kebutuhan informasi. Kebutuhan informasi disini tidak hanya informasi untuk keperluan sekolah mereka tetapi juga informasi mengenai berbagai macam permainan untuk mengasah otak mereka misalnya dalam kecepatan berpikir, menangkap sesuatu, dan lainnya. Namun, para orang tua hendaknya perlu mengawasi dan berperan penuh apabila anak terlalu lama berrmain serta membatasi waktu bermain mereka saat memakai web browser Kidzui. Sebaiknya orang tua pun bertindak tegas memberi peraturan terhadap anak agar mereka dapat bebas menjelajah namun tetap bertanggung jawab dan tidak melampaui batas.

#### **4.2.4 Membedakan / Memilah (***Differentiate***)**

Tahap pemilahan (*differentiate*) ini merupakan tahap keempat dalam tahap pencarian informasi dimana anak dapat melihat dan memilih situs yang sesuai dengan keinginan mereka misalnya dilihat dari tampilan gambar serta warnanya menarik perhatian anak untuk diakses (Bilal, 2009). Tahap pemilahan terdiri secara langsung dan tidak langsung. Pemilahan secara langsung dalam penelitian ini diartikan yaitu informan mengklik langsung link yang terdapat pada web browser Kidzui. Lalu dia dapat memutuskan apakah situs ini sesuai yang dia inginkan atau tidak. Sedangkan pemilahan secara tidak langsung yaitu hanya melihat sekilas link gambar yang terdapat pada tampilan web browser Kidzui. Ketiga informan terlebih dahulu membaca informasi yang terdapat pada situs yang diklik serta melihat berdasarkan gambar dan warnanya yang menarik atau tidak. Apabila informan tidak menyukai link situs tersebut, informan dapat memilih link berikutnya dan melanjutkan ke pencarian lainnya.

#### **4.2.5 Membaca (***Read***)**

Tahap kelima pada tahap pencarian informasi menurut Bilal yaitu tahap membaca. Tahap membaca (*read*) ini berarti anak memeriksa atau membaca situs yang dipilihnya kemudian memutuskan apakah situs ini dapat menjadi kebutuhan informasinya atau tidak. Dalam penelitian ini, ketiga informan membaca informasi dari situs yang dikliknya atau bagian yang mereka anggap menarik tampilannya. Apabila terdapat kata-kata yang mereka tidak mengerti dalam membaca situs tersebut, dia dapat bertanya kepada peneliti apa maksud dari kata tersebut. Hal ini dikarenakan faktor bahasa yang digunakan dalam web browser Kidzui yakni bahasa Inggris. Sementara perbendaharaan kata dalam bahasa Inggris mereka terbatas misalnya informan Lizzy sedang belajar mengenai waktu, sedangkan informan Dara sedang belajar mengenai kata benda dalam bahasa Inggris. Oleh karena itu, dalam tahap membaca ini terkadang ketiga informan hanya melihat gambar dari tampilan suatu situs saja. Apabila bagi mereka tampilan situs tersebut tidak menarik perhatian maka mereka akan meminta kepada peneliti untuk pindah ke situs lain atau ke menu lain sesuai dengan kehendak mereka.
Dalam penelitian ini, ketiga informan dihadapkan pada masalah yakni faktor bahasa. Apabila ingin menjalankan suatu permainan, seharusnya membaca petunjuk/instruksi terlebih dahulu. Namun, ketiga informan langsung memainkannya tanpa membaca petunjuk. Hal ini dikarenakan instruksinya berbahasa Inggris sehingga peneliti menafsirkan instruksi tersebut kemudian mencoba mempraktekkan cara permainan tersebut kepada informan. Apabila informan telah mengerti dan memahami cara memainkannya, lalu informan menjalankannya sendiri.

## **4.2.6 Memeriksa / Mengamati (***Explore***)**

Tahap keenam pada tahap pencarian informasi menurut Bilal yakni tahap pengamatan. Tahap pengamatan (*explore*) terkait dengan memeriksa atau menggali suatu situs atau menu secara teliti sehingga dapat digunakan dengan maksimal. Ketika informan menjelah untuk mencari informasi yang dibutuhkan, mereka mengamati terlebih dahulu link yang menurut mereka sesuai dengan informasi yang dicari. Setelah mengamati link-link tersebut, kemudian mereka mengklik link tersebut untuk menemukan informasi yang dibutuhkan.

Selain itu ketika melakukan penelitian, ketiga informan sama-sama menyukai menu *Edit My Zui*. Mereka dapat menggali apa saja fitur pilihan yang terdapat pada menu *Edit My Zui*. Menu *Edit My Zui* adalah menu yang dapat mengubah model avatar serta digunakan pada jendela Kidzui sesuai dengan keinginan anak. Fitur pilihan tersebut contohnya seperti bentuk kepala, mata, alis, hidung, mulut, rambut, baju, celana, sepatu, topi, kacamata, dan hobi. Dengan fitur-fitur ini, anak dapat mengganti atau mengubah bentuk anggota badan model avatar sehingga menjadi model yang bagus. Ketiga informan menggali menu *Edit My Zui* ini misalnya dari memilih ingin model avatar anak laki-laki atau anak perempuan. Apabila ingin model anak laki-laki klik *New Boy* pada bagian atas gambar avatar sebelah kiri, tetapi apabila ingin model anak perempuan klik *New Girl* pada bagian atas gambar avatar sebelah kanan. Setelah itu, mereka dapat mengganti bentuk anggota badan model avatar. Misalnya memilih bentuk kepala yang diinginkan serta memilih warna kulit yang terdapat pada bagian bawah kotak penggantian anggota badan.

Dengan mengeksplor menu *Edit My Zui* ini, ketiga informan dilatih untuk menangkap daya kreativitas mereka dalam menyesuaikan atau mencocokkan suatu gambar. Selain itu, ketiga informan juga sambil melatih kemampuan dalam bahasa Inggris mereka seperti kepala (*head*), mata (*eyes*), dan sebagainya. Dalam penelitian pun, peneliti menanyakan kepada informan, "Apakah kamu tahu arti dari *eyes*?" Kemudian ketiga informan secara spontan menjawab, "Iya!" sambil mengangguk dan menunjukkan kursornya pada gambar mata. Hal ini menandakan mereka telah memahami perbendaharaan kata dalam bahasa Inggris.

## **4.2.7 Selesai (***Finish***)**

Tahap ketujuh atau terakhir dalam tahap pencarian informasi menurut Bilal yaitu tahap selesai (*finish*). Tahap ini merupakan tahap penyelesaian dari pencarian informasi yang dilakukan informan dalam menggunakan web browser Kidzui. Pada saat mencari informasi menggunakan mesin pencari (*search engine*), ketiga informan menemukan informasi yang mereka cari. Kemudian informasi yang mereka temukan disimpan di dalam memori otak menjadi sebuah pengetahuan yang baru bagi mereka. Mereka juga memanfaatkan situs tersebut dengan membacanya disertai dengan penjelasan dari peneliti mengenai apa isi situs tersebut secara garis besar.

Pada akhir pencarian dengan web browser Kidzui, peneliti bertanya, "Bagaimana perasaannya setelah menggunakan Kidzui?" Ketiga informan samasama menjawab, "Enak!" sambil tersenyum. Peneliti melihat dari raut wajah mereka terlihat ada rasa kepuasan dalam diri mereka setelah menggunakan web browser Kidzui. Namun, informan Dara menambahkan, "Kok cuma sebentar sih, kan pengen lebih lama!" Dalam penelitian ini, peneliti hanya membatasi waktu pencarian untuk informan selama 1 jam dalam mengeksplor web browser Kidzui. Namun, peneliti tidak menyangka respon informan yang menginginkan lebih lama dalam memakai web browser Kidzui.

**Universitas Indonesia** Dari pembahasan mengenai perilaku pencarian informasi yang dilakukan informan anak terlihat bahwa ketiga informan telah melakukan 7 tahap perilaku pencarian informasi anak menurut Bilal (2009). Meskipun ketiga informan tidak melakukan 7 tahap perilaku pencarian informasi anak ini secara berurutan, namun semua informan telah melakukan ketujuh tahap ini. Perilaku dan ekspresi yang ditunjukkan oleh ketiga informan dalam melakukan pencarian informasi dengan browser Kidzui berbeda-beda. Hal ini dikarenakan faktor kebiasaan yang selalu dilakukan oleh masing-masing informan dalam menggunakan internet dan komputer pada setiap kegiatannya. Ketiga informan juga telah memanfaatkan menu-menu yang terdapat pada browser Kidzui ketika sedang melakukan pencarian informasi, misalnya menggunakan menu Web dengan kata kunci '*cat*'. Mereka mencari informasi karena terdapat kebutuhan informasi yang diperlukan informan.

#### **4.3 Hambatan Informan dalam Memanfaatkan Informasi**

Berdasarkan perilaku yang diperlihatkan Dara kepada peneliti, kesulitan yang dihadapi saat menggunakan browser Kidzui yaitu ketika ingin membuka situs satu permainan. Saat Dara mengklik link permainan, Dara harus lama menunggu situs permainan tersebut terbuka dikarenakan koneksi internet ketika itu sedang berjalan lambat sehingga Dara memutuskan untuk tidak jadi membuka situs tersebut dan mulai menjelajah menu Edit My Zui yang disediakan web browser Kidzui.

Lamanya koneksi internet juga dialami oleh informan Nana ketika sedang mengakses beberapa situs permainan. Ketika Nana mengklik situs permainan, proses sampai terbukanya situs permainan tersebut membutuhkan waktu yang lama namun Nana dengan sabar menunggu sampai situs permainan tersebut terbuka. Informan Lizzy juga mengalami hal yang sama seperti informan Dara dan Nana. Lizzy juga menunggu dengan sabar sampai situs permainan tersebut terbuka.

**Universitas Indonesia** Berdasarkan perilaku yang ditunjukkan ketiga informan ketika menggunakan web browser Kidzui diketahui bahwa kendala yang dialami oleh informan yaitu koneksi internet yang lambat. Web browser Kidzui memang hanya dapat dijalankan apabila tersambung dengan internet atau online, maka pada saat penelitian peneliti menggunakan modem untuk koneksi internetnya. Namun, modem yang digunakan peneliti terkadang berjalan lambat sehingga untuk

membuka suatu situs diperlukan sekitar 1-2 menit. Hal ini membuat informan merasa jenuh, tidak jadi membuka situs tersebut, atau kembali ke menu sebelumnya dan mencari situs lainnya. Namun, ada juga informan seperti Lizzy dan Nana yang tetap menunggu situs permainan tersebut terbuka. Hal ini dikarenakan ada rasa keingintahuan mereka untuk memainkan permainan yang ada pada situs tersebut. Sedangkan yang dilakukan oleh informan Dara yang tidak jadi membuka situs permainan dan menjelajah menu-menu lain karena ada rasa kejenuhan dalam dirinya dan dia ingin mengeksplor menu lainnya selain situs dalam menu permainan.

Dalam melakukan pencarian informasi, para informan juga mengalami hambatan dalam menguasai bahasa terutama bahasa Inggris. Seperti yang dilakukan oleh informan Nana dan Lizzy ketika sedang mengakses situs permainan, mereka langsung memainkan permainan tersebut tanpa membaca instruksi atau petunjuk dalam bahasa Inggris yang terdapat pada setiap permainan. Hal itu menyebabkan mereka merasa kesulitan memainkan permainan tersebut sehingga mereka meminta bantuan kepada peneliti bagaimana cara menjalankan permainan tersebut. Ketika membaca situs yang berisi informasi yang mereka butuhkan, terdapat kesulitan saat membacanya. Kemudian peneliti membantu kata-kata yang mereka tidak mengerti pada situs tersebut.

Web browser Kidzui merupakan browser yang dibuat dari San Diego, California dan diperuntukkan untuk anak-anak di seluruh dunia sehingga browser ini menggunakan bahasa Inggris. Ketiga informan saat ini masih bersekolah di Sekolah Dasar (SD) dan kemampuan berbahasa Inggris mereka masih terbatas. Oleh karena itu, kendala utama yang menghambat informan dalam melakukan pencarian informasi ini yaitu dalam memahami kata-kata bahasa Inggris yang terdapat dalam web browser Kidzui.

#### **BAB V**

## **KESIMPULAN DAN SARAN**

#### **5.1 Kesimpulan**

**Universitas Indonesia** Dari hasil penelitian dapat disimpulkan bahwa pemanfaatan web browser Kidzui oleh anak adalah untuk memenuhi kebutuhan informasi seperti pengetahuan umum mengenai binatang, budaya suatu negara, dan lain-lain, serta mencari hiburan dan permainan. Informan memanfaatkan menu-menu yang terdapat pada web browser Kidzui. Menu-menu yang sering diakses yaitu menu Edit My Zui, menu Permainan, serta menu Web. Informasi-informasi yang tersedia pada web browser Kidzui menarik dan terdapat berita terbaru atau ter*update*. Desain situs yang bagus, warna yang menarik, serta terdapat gambar kartun menjadi daya tarik dan alasan informan anak dalam memilih suatu situs. Pada tahap Mulai (*Start*), informan terlihat senang dengan web browser Kidzui serta terdapat rasa keingintahuan mengenai cara menggunakan Kidzui. Pada tahap Mengenali (*Recognize*), informan mengamati halaman depan Kidzui dan mulai mengklik menu-menu yang terdapat pada Kidzui. Pada tahap Menjelajah (*Browse*), informan antusias dalam menjelajah dan memanfaatkan menu yang terdapat pada Kidzui. Tahap menjelajah juga merupakan tahap yang lebih banyak dilakukan informan anak ketika menggunakan web browser Kidzui. Hal ini dikarenakan ada rasa keingintahuan dalam diri informan ketika menjelajah dan menggunakan web browser Kidzui. Ketiga informan ingin mengetahui menu dan layanan yang terdapat pada web browser Kidzui. Pada tahap Memilah (*Differentiate*), informan membaca terlebih dahulu informasi yang terdapat pada situs. Apabila informan tidak menyukai, dia dapat memilih situs lainnya yang telah direkomendasikan oleh Kidzui. Pada tahap Membaca (*Read*), informan membaca informasi situs yang telah dipilih. Pada tahap Mengamati (*Explore*), informan menggali menu Edit My Zui, misalnya mengetahui fitur-fitur yang disediakan pada menu tersebut. Sedangkan pada menu Selesai (*Finish*), ketiga informan menemukan informasi yang dibutuhkan sesuai dengan kebutuhan

informasinya. Informasi yang diperoleh tersimpan dalam otak dan menjadi pengetahuan yang baru bagi mereka.

Adapun hambatan-hambatan yang ditemui informan anak dalam memanfaatkan web browser Kidzui yakni hambatan dalam bahasa serta koneksi internet yang lambat. Kemampuan dan pemahaman bahasa Inggris ternyata sangat penting dalam memahami suatu situs yang terdapat pada web browser Kidzui karena situs-situs tersebut berbahasa Inggris. Informan harus memahami informasi-informasi yang terdapat di situs, misalnya saat mengakses situs permainan, informan harus membaca terlebih dahulu instruksi atau petunjuk bagaimana menjalankan permainan tersebut. Namun kenyataannya, ada satu informan yang langsung memainkannya sebelum membaca instruksi atau petunjuk. Ketika informan merasa kesulitan menjalankan permainan tersebut, peneliti kemudian membantunya dengan membaca instruksi dan mempraktekkan permainan kepada informan. Selain hambatan dalam bahasa, hambatan lainnya yaitu koneksi internet yang berjalan lambat. Hal ini membuat kejenuhan informan karena menunggu terbukanya satu situs. Akibatnya informan membatalkan untuk melihat situs tersebut dan mencari situs lain.

## **5.2 Saran**

Web browser Kidzui merupakan browser yang ditujukan anak-anak dengan menyajikan situs-situs yang khusus untuk keperluan pencarian informasi sesuai dengan kebutuhan informasi. Anak diharapkan menggunakan web browser Kidzui dalam memenuhi kebutuhan informasi dikarenakan terdapat berita-berita terbaru atau ter-*update* sehingga anak dapat mengetahui informasi yang sedang berkembang saat ini. Apabila terdapat kesulitan dalam menjelajah web browser Kidzui atau mengartikan kata-kata dalam bahasa Inggris, anak dapat meminta bantuan kepada orangtuanya atau kepada orang yang lebih mengetahui komputer dan internet.

Anak diharapkan mengasah kemampuan berbahasa Inggris di sekolahnya. Setiap anak saat mengakses internet pernah menemukan suatu situs dalam teks berbahasa Inggris. Hal ini diperlukan pemahaman dalam kemampuan berbahasa Inggris. Meskipun teks berbahasa Inggris tersebut misalnya diartikan ke bahasa Indonesia menggunakan *GoogleTranslate* (suatu fasilitas yang terdapat pada mesin pencari Google), namun *GoogleTranslate* hanya dapat mengartikan per kata bukanlah mengartikan per makna atau arti sehingga terdapat kerancuan arti yang tidak jelas. Untuk itu, anak sebaiknya diasah kembali kemampuan berbahasa Inggrisnya misalnya dengan mengikuti kursus bahasa Inggris atau sering membaca teks-teks berbahasa Inggris yang didampingi oleh orang tua sebagai penerjemah.

Sebaiknya web browser Kidzui menyediakan layanan pilihan bahasa karena tidak semua anak menguasai dan mengerti bahasa Inggris. Layanan pilihan bahasa ini dilihat berdasarkan asal negara dimana dia mendaftar Kidzui. Layanan ini akan memudahkan para pengguna terutama anak-anak dalam menggunakan web browser Kidzui sehingga mengetahui informasi-informasi yang disediakan web browser Kidzui. Layanan pilihan bahasa sebaiknya ditampilkan pada halaman depan Kidzui agar saat membuka Kidzui, layanan tersebut dapat terlihat pertama kali pada halaman halaman depan (*home*) Kidzui.

Selain itu, web browser Kidzui disarankan untuk lebih memperindah tampilan pada setiap halamannya dengan gambar animasi dan warna-warna yang menarik. Hal ini bertujuan agar anak tidak bosan ketika menunggu proses koneksi internet (*loading*) yang terlalu lama. Saat sedang menunggu berjalannya koneksi internet atau proses *loading,* anak-anak dapat melihat tampilan gambar animasi atau kartun dengan warna yang menarik. Selain itu, web browser Kidzui lebih sering memperbarui berita-berita terbaru atau ter-*update* dan menampilkan berita tersebut dengan apik dan bagus sehingga membuat anak tertarik untuk mengklik dan mengunjungi situs dengan berita tersebut.

Ketika anak sedang mengakses dan menggunakan web browser Kidzui sebaiknya didampingi dan dibimbing oleh orang tua mereka atau orang yang lebih

mengetahui internet dan komputer. Hal ini dikarenakan agar anak lebih mudah bertanya kepada mereka apabila anak tidak mengetahui fungsi menu-menu yang terdapat pada web browser Kidzui. Selain itu, para orang tua juga dapat mengetahui situs-situs apa saja yang sedang dibuka oleh anak.

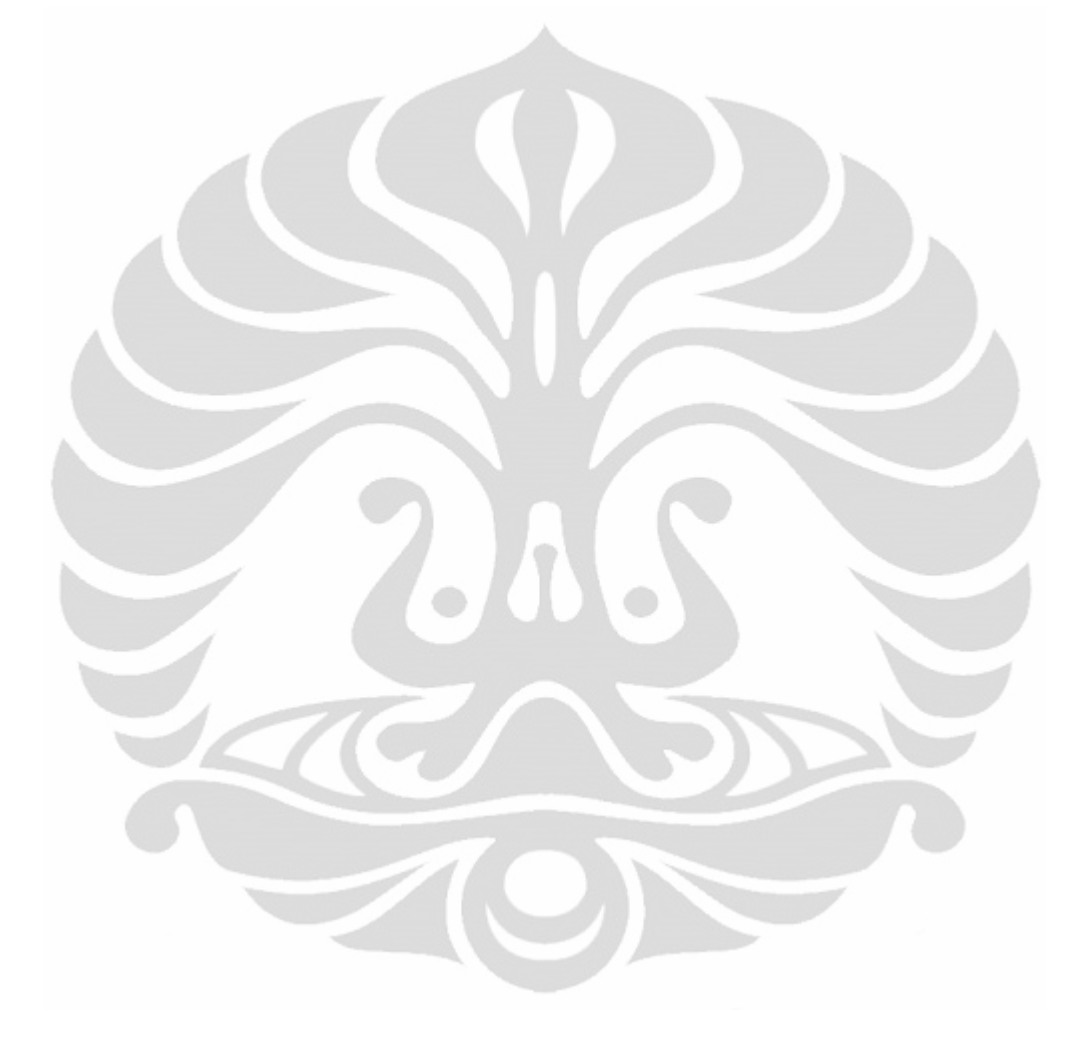

## **DAFTAR PUSTAKA**

- Aprilianto, Donny. (2010). *Cara Ampuh Nge-Blok Situs Negatif*. Yogyakarta: Pustaka Anggrek.
- Bilal, Dania. (2000). *Children's Use of the Yahooligans! Web Search Engine: cognitive, physical, and affective behaviors on fact-based search tasks*. *Journal of the American Society for Information Science. 51 (7), 646-656*. Januari 21, 2011. http://ithreads.pbworks.com/f/yhoo1.pdf
- Bilal, Dania dan Pelling Wang. (2005). *Children's Conceptual Structures of Science Categories and the Design of Web Directories*. *Journal of the American Society for Information Science and Technology, 58 (12), 1303- 1313*. Januari 21, 2011. http://ithreads.pbworks.com/f/concepts.pdf
- Bilal, Dania dan Sonia Sarangthem. (2009). *Task-based Models of Children's Information-seeking Behavior in Digital Libraries*. Knoxville. Januari 21, 2011.

http://www.kzneducation.gov.za/Portals/0/ELITS%20website%20Homepa ge/IASL%202008/research%20forum/bilalrf.pdf

- Choo, Chun Wei, Brian Detlor dan Don Turnbull. (2000). *Web Work : information seeking and knowledge work on the world wide web, Volume 1.* London: Kluwer Academic Publishers.
- Creswell, John W. (2010). *Research Design : pendekatan kualitatif, kuantitatif, dan mixed* edisi ketiga (Penerjemah Achmad Fawaid). Yogyakarta: Pustaka Pelajar.
- Johnson, Simon. (2003). *Keep Your Kids Safe on the Internet*. California: McGraw-Hill.
- Marchionini, Gary. (1995). *Information Seeking in Electronic Environment*. Juni 12, 2011. http://www.ils.unc.edu/~march/isee\_book/web\_page.html
- Fairus N.H. (2005). *Mahir Menggunakan Internet : pelajaran teknologi informasi dan komunikasi SMA untuk kelas XII*. Jakarta: Ganeca Exact.

Setiawan, Toni. (2009). *Internet untuk Anak*. Jogjakarta: A+Plus Books.

Shuman, Bruce A. (2001). *Issues for Libraries and Information Science in the Internet Age.* Colorado: Libraries Unlimited Inc.

Syah, Muhibbin. (2005). *Psikologi Belajar*. Jakarta: PT Raja Grafindo Persada. Varadan, Savitha. (1996). *Travel di Internet* (diterjemahkan oleh Sugiarto

Soenanto). Jakarta: Elex Media Komputindo.

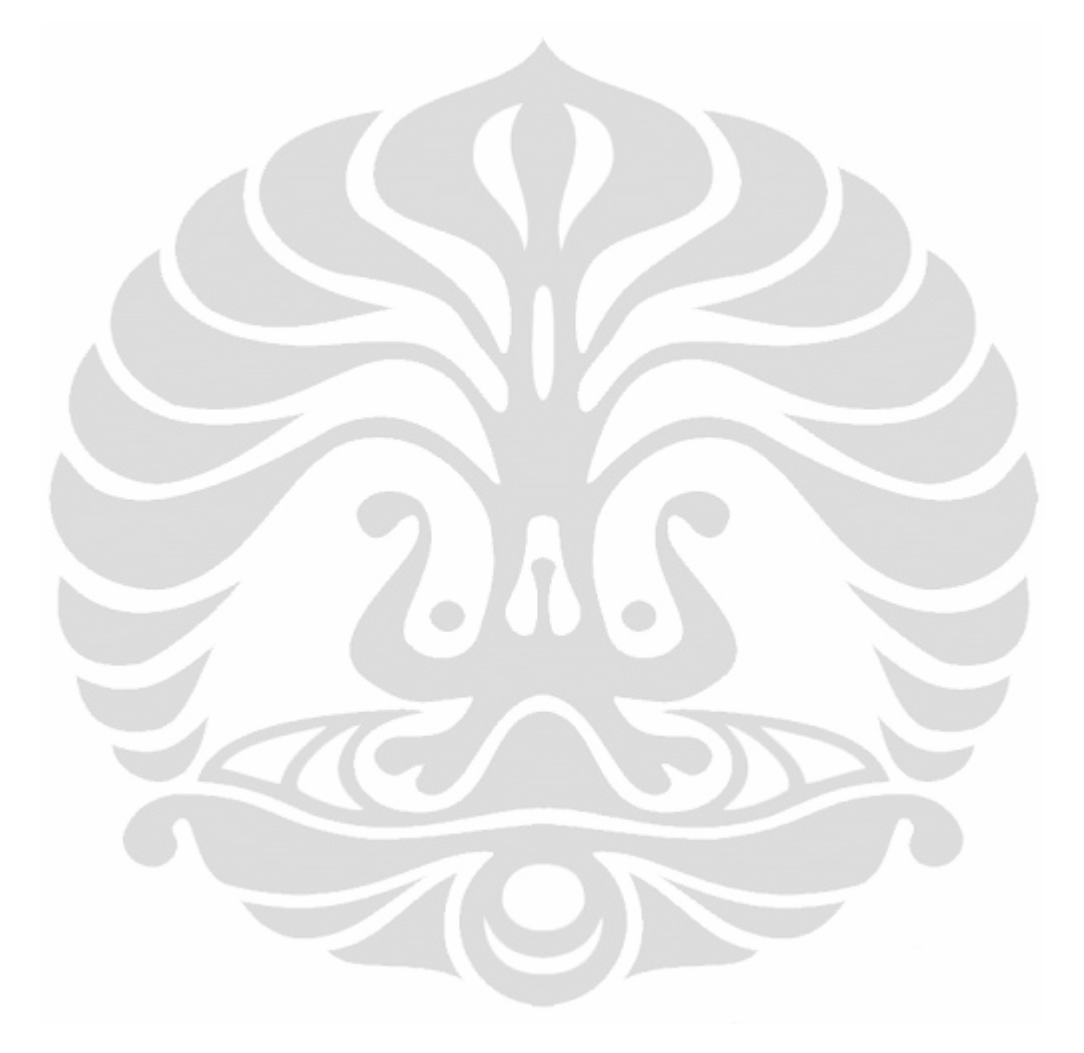

## **CATATAN LAPANGAN KEGIATAN OBSERVASI**

Nama Informan : Dara (Nama Samaran) Umur : 7 tahun Hari / Tanggal : Minggu / 17 April 2011 Waktu : 09.45 – 10.55 wib (70 menit) Tempat : Rumah Dara

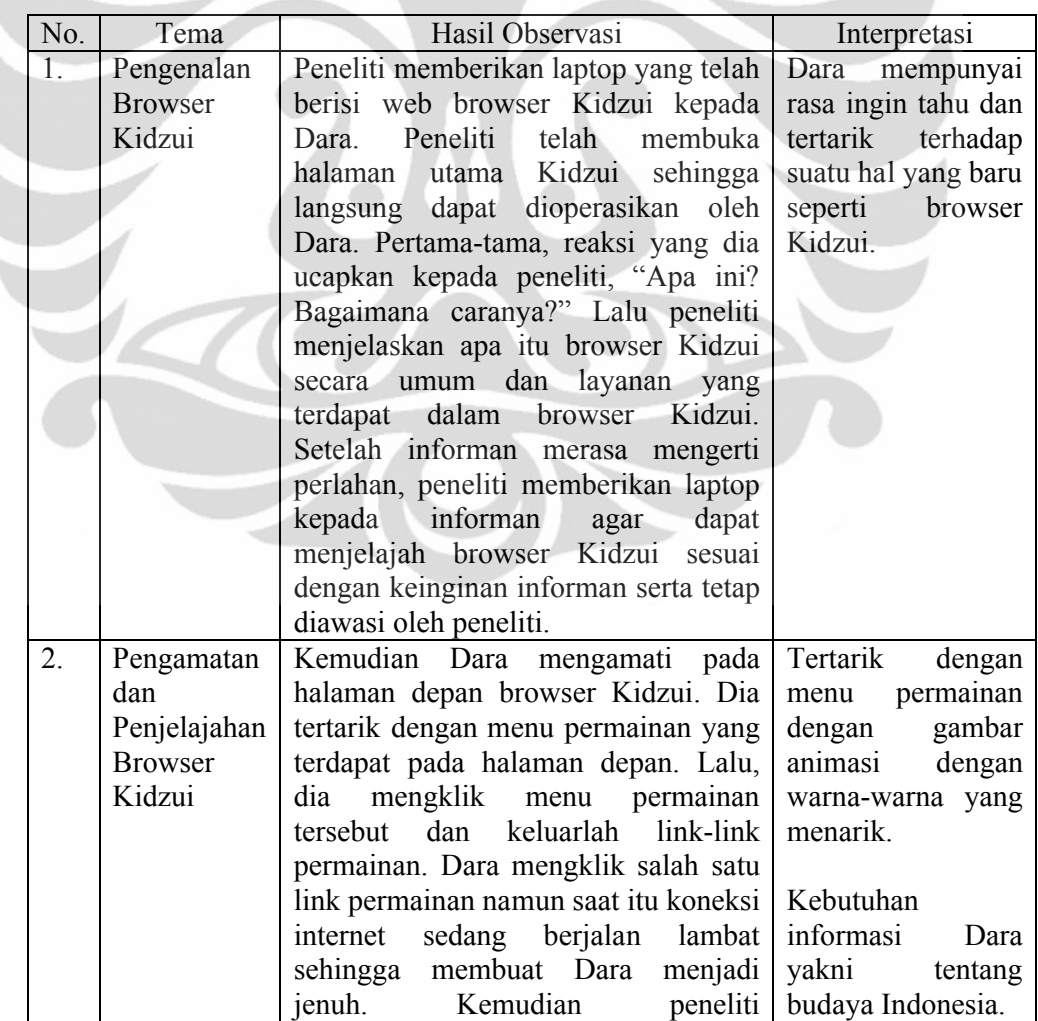

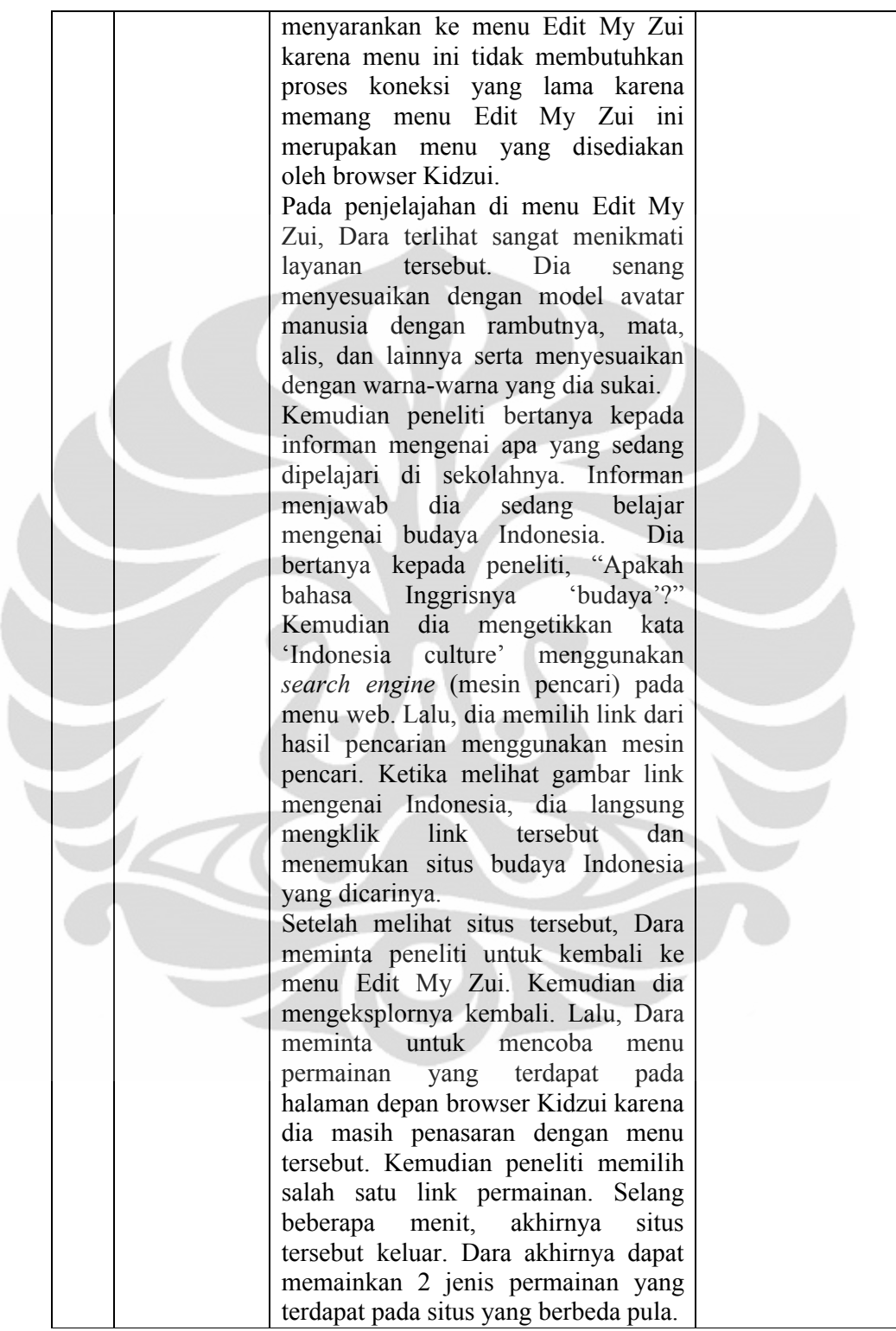

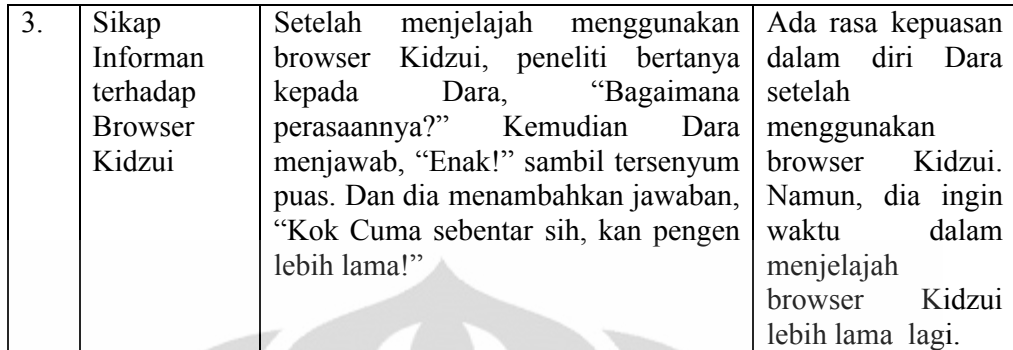

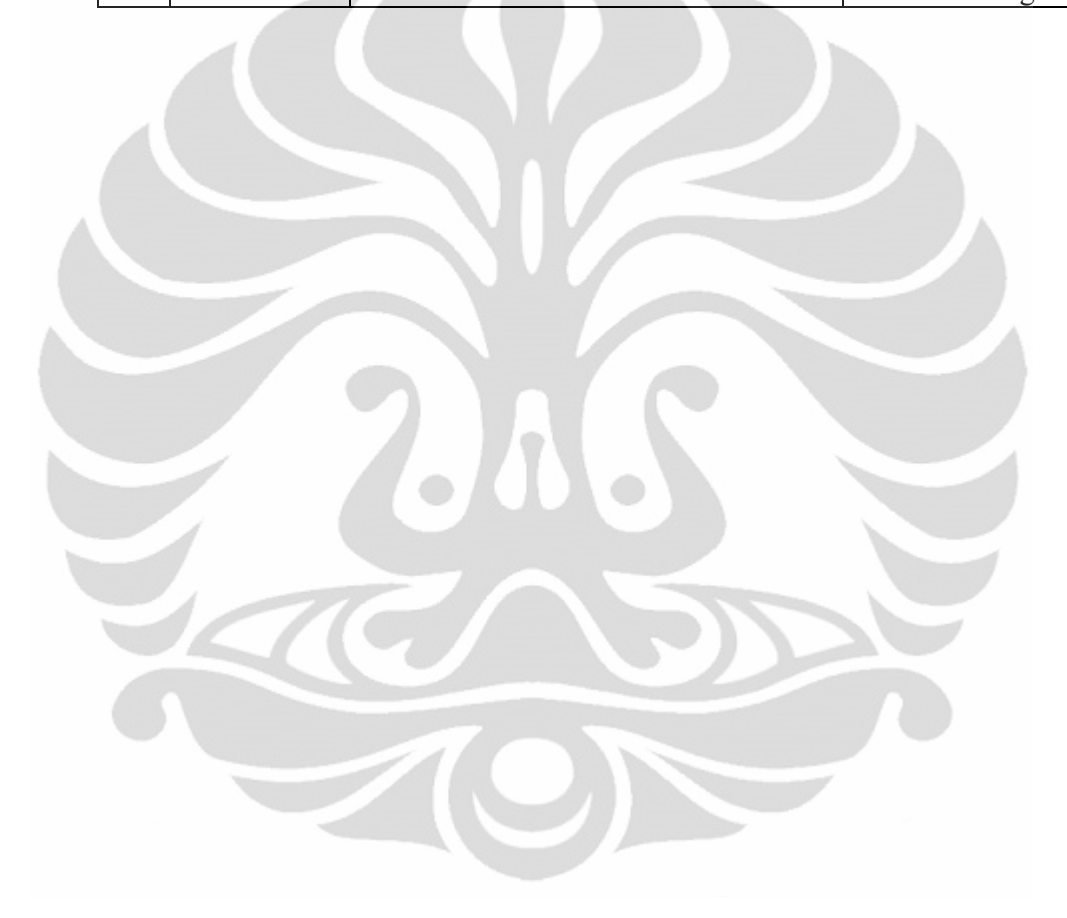

## **CATATAN LAPANGAN KEGIATAN OBSERVASI**

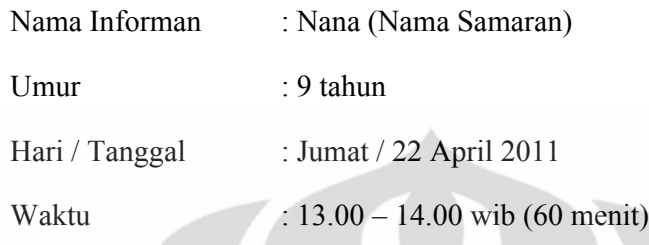

Tempat : Rumah Nana

No. Tema Hasil Observasi Interpretasi 1. Pengenalan Browser Kidzui Peneliti memberikan laptop yang telah berisi web browser Kidzui kepada Nana. Peneliti telah membuka halaman utama Kidzui sehingga langsung dapat dioperasikan oleh<br>Nana Namun, ketika peneliti Nana. Namun, ketika peneliti memberikan Kidzui kepada Nana, dia tidak mengucapkan sepatah katapun sehingga peneliti mengamati Nana melalui ekspresi wajahnya saja. Kemudian peneliti menjelaskan apa itu browser Kidzui dan layananlayanan yang terdapat di browser Kidzui. Setelah Nana merasa mengerti perlahan, peneliti memberikan laptop kepada informan agar dapat menjelajah browser Kidzui sesuai dengan keinginan informan serta tetap diawasi oleh peneliti. Dara mempunyai rasa ingin tahu dan tertarik terhadap suatu hal yang baru seperti browser Kidzui. 2. Pengamatan dan Penjelajahan Browser Kidzui Kemudian Nana mengamati pada halaman depan browser Kidzui. Peneliti langsung mengajaknya ke menu Edit My Zui. Peneliti melihat wajah Nana yang terlihat kesulitan menggunakan menu Edit My Zui sehingga peneliti membantu Nana dalam mengeksplor menu tersebut. Apabila dirasa Nana telah mengerti maka peneliti membiarkannya mengeksplor sendiri. Kemudian peneliti mengajaknya ke menu permainan yaitu ke situs Kidzui Lebih tertarik pada gambar-gambar kartun yang terdapat pada menu permainan. Namun, Nana langsung saja memakai permainan tersebut tanpa membaca instruksinya terlebih dahulu.

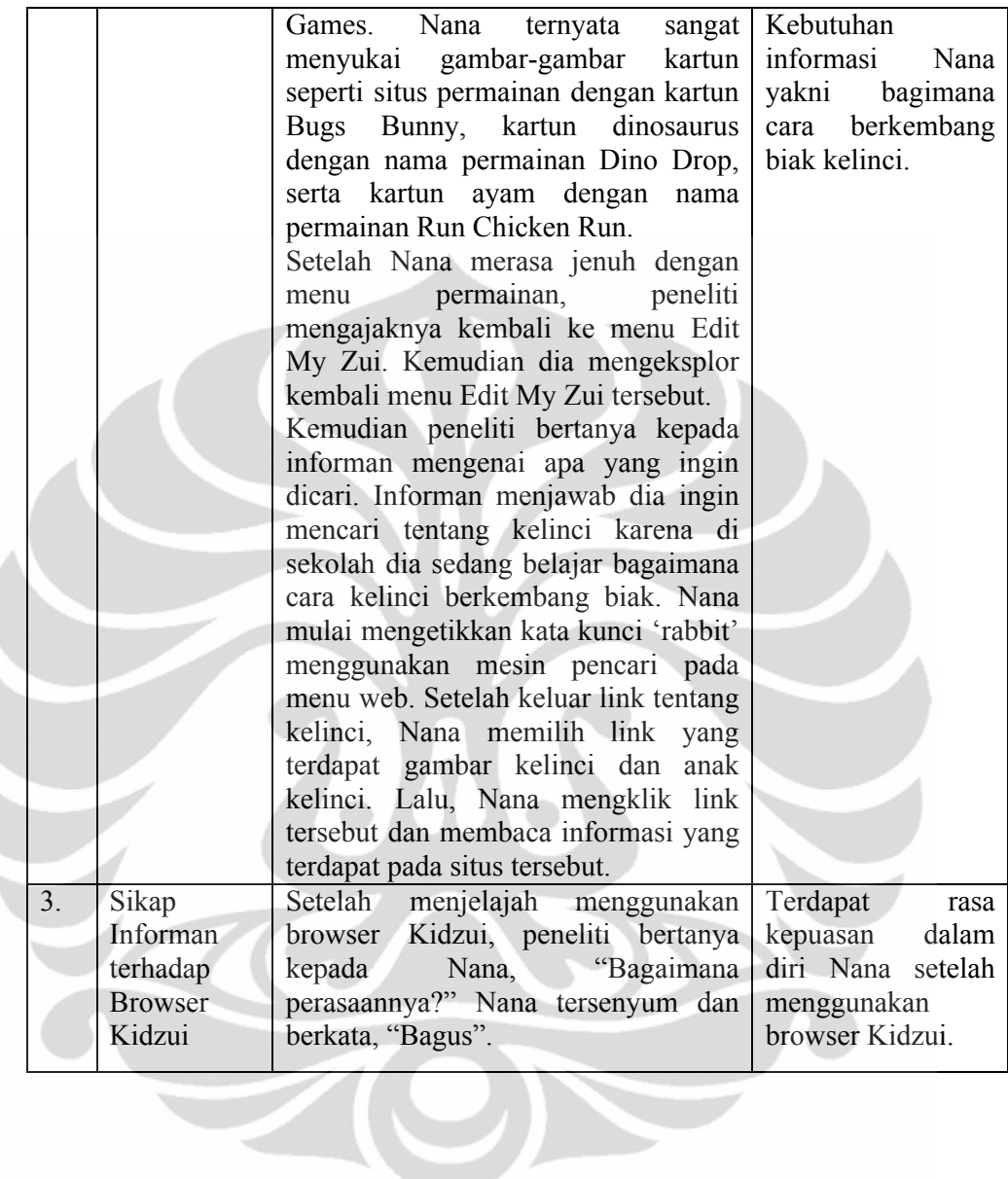

## **CATATAN LAPANGAN KEGIATAN OBSERVASI**

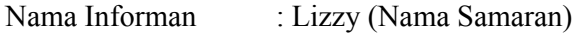

Umur : 8 tahun

Hari / Tanggal : Sabtu / 30 April 2011

Waktu : 11.50 – 12.50 wib (60 menit)

Tempat : Rumah Lizzy

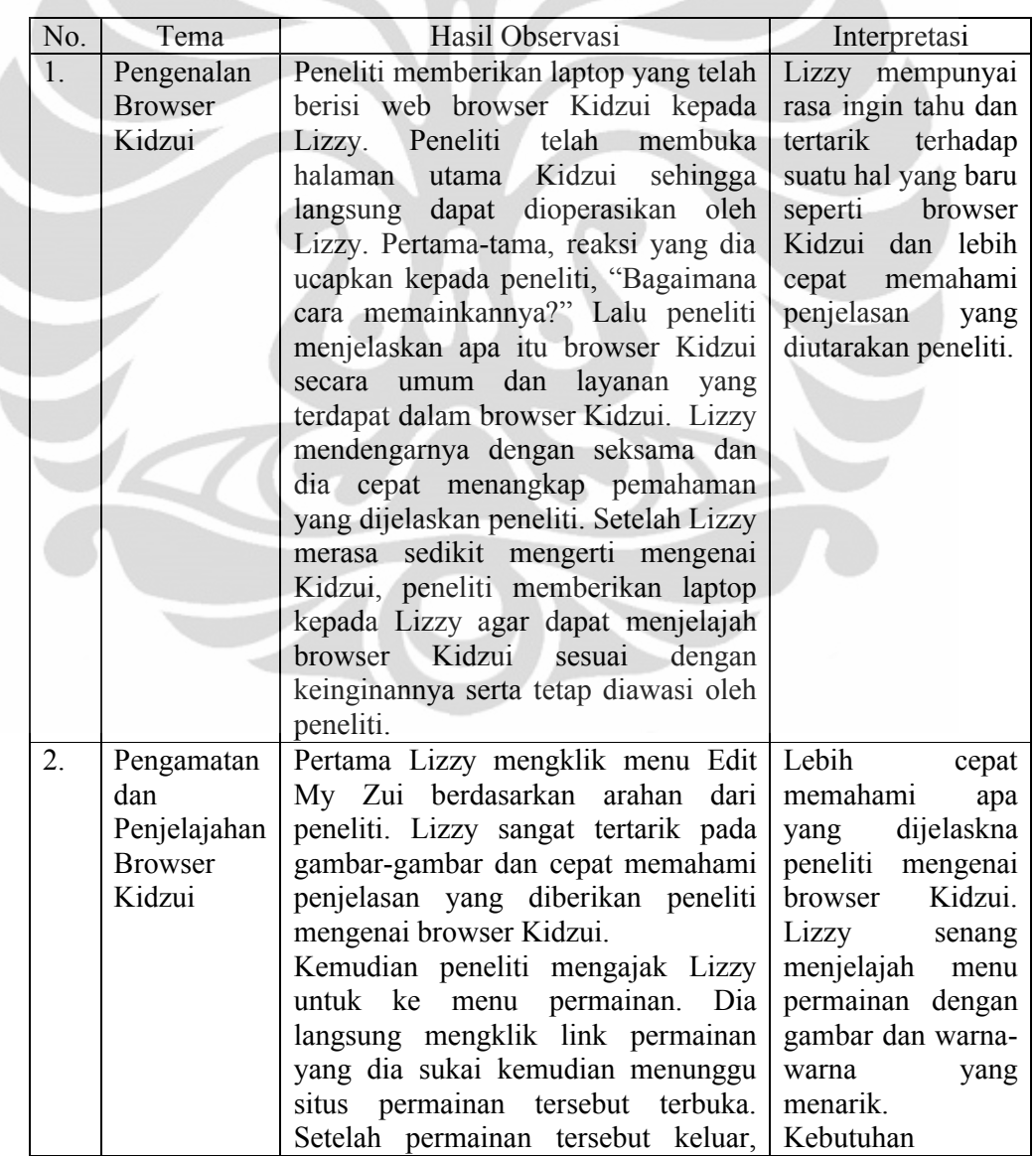

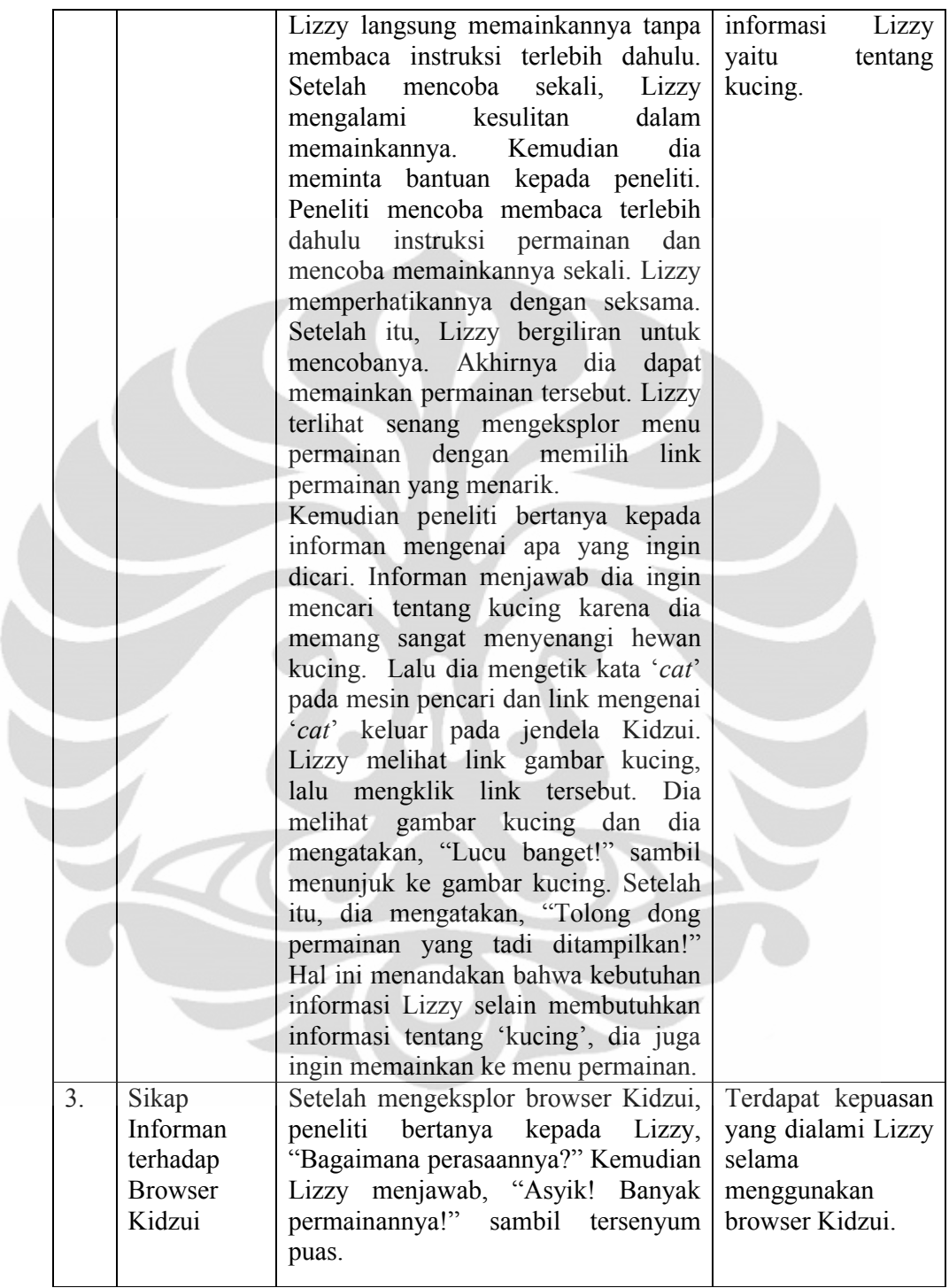

# Lampiran 2. Matriks Hasil Observasi

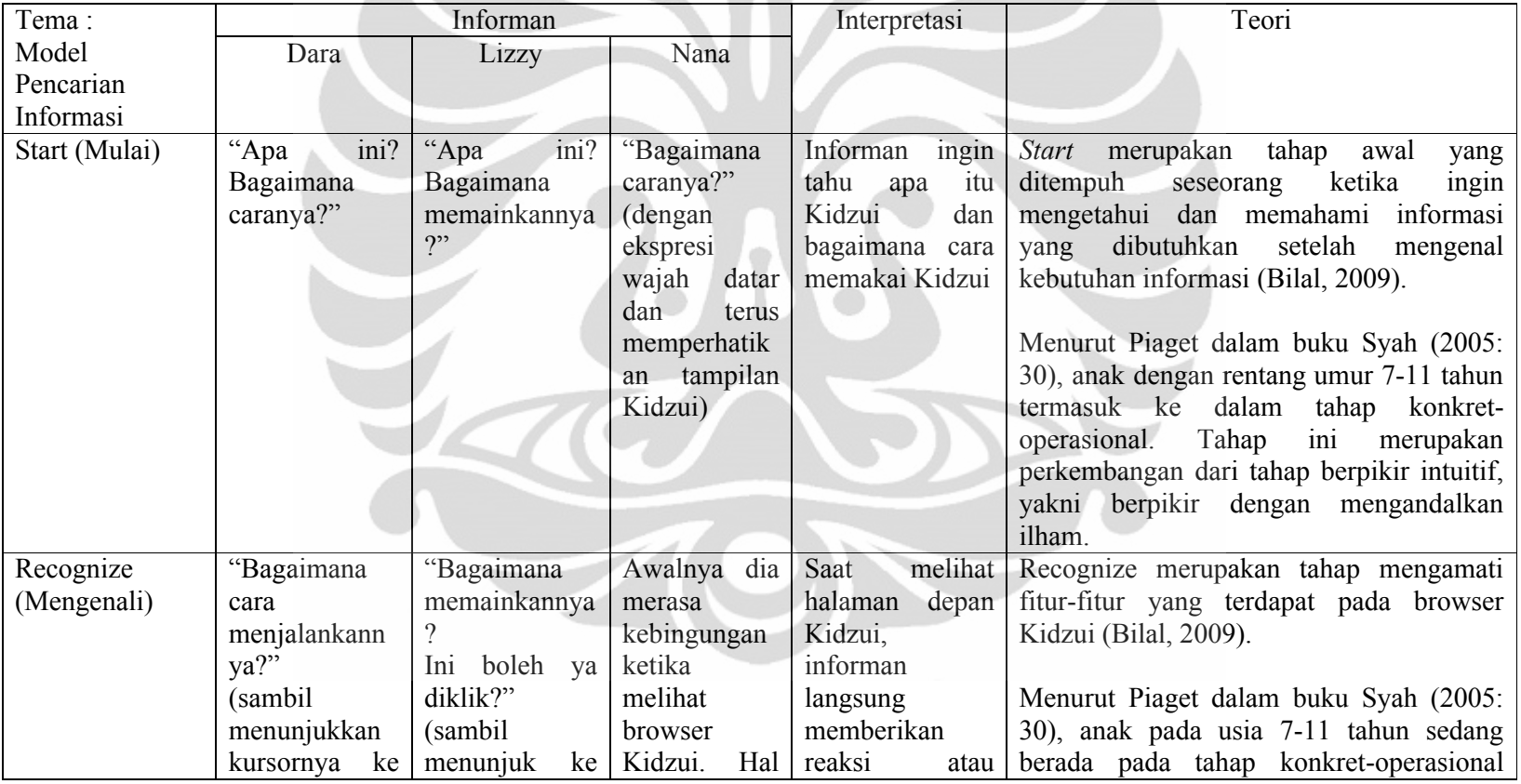

## **MATRIKS HASIL OBSERVASI**

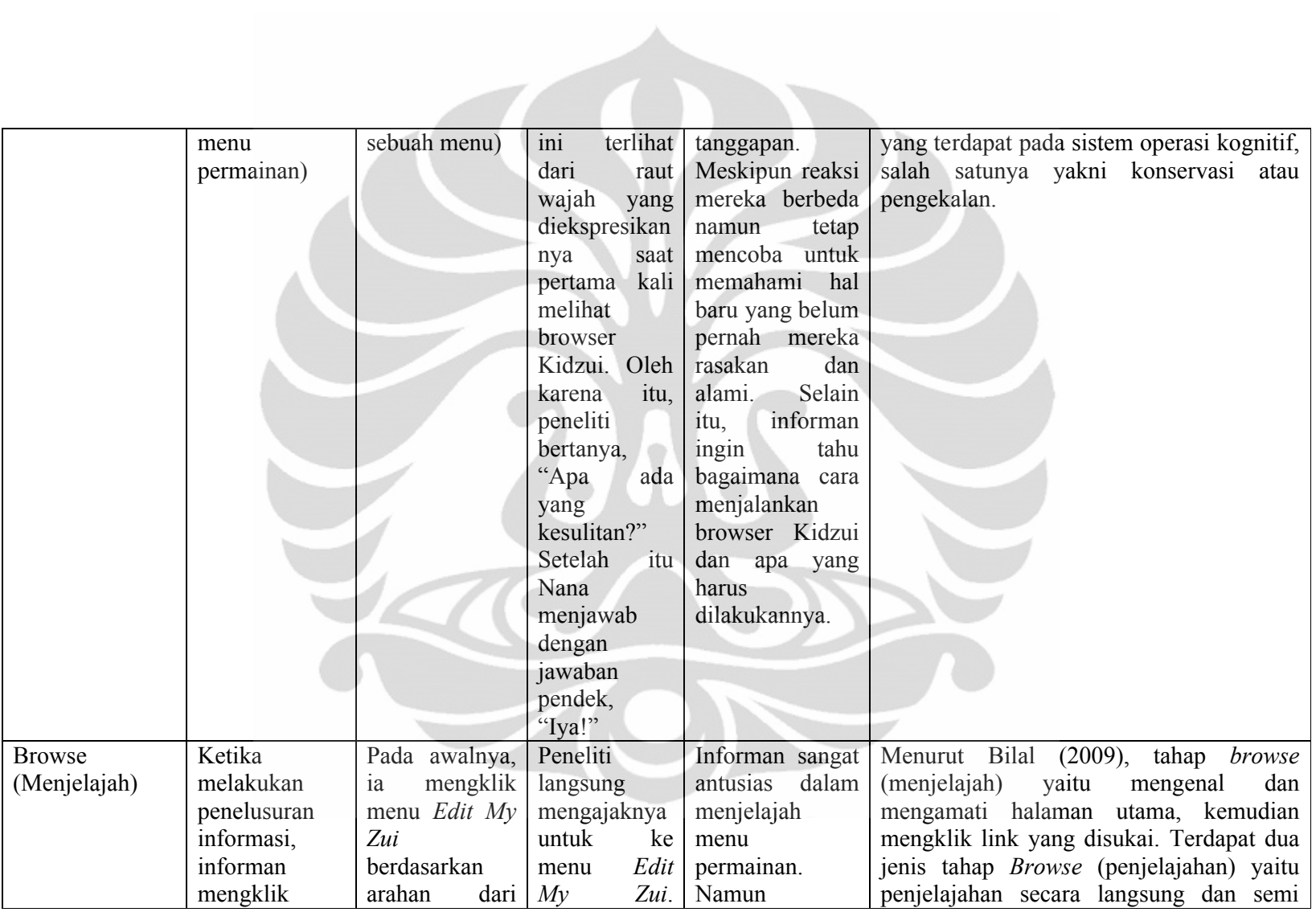

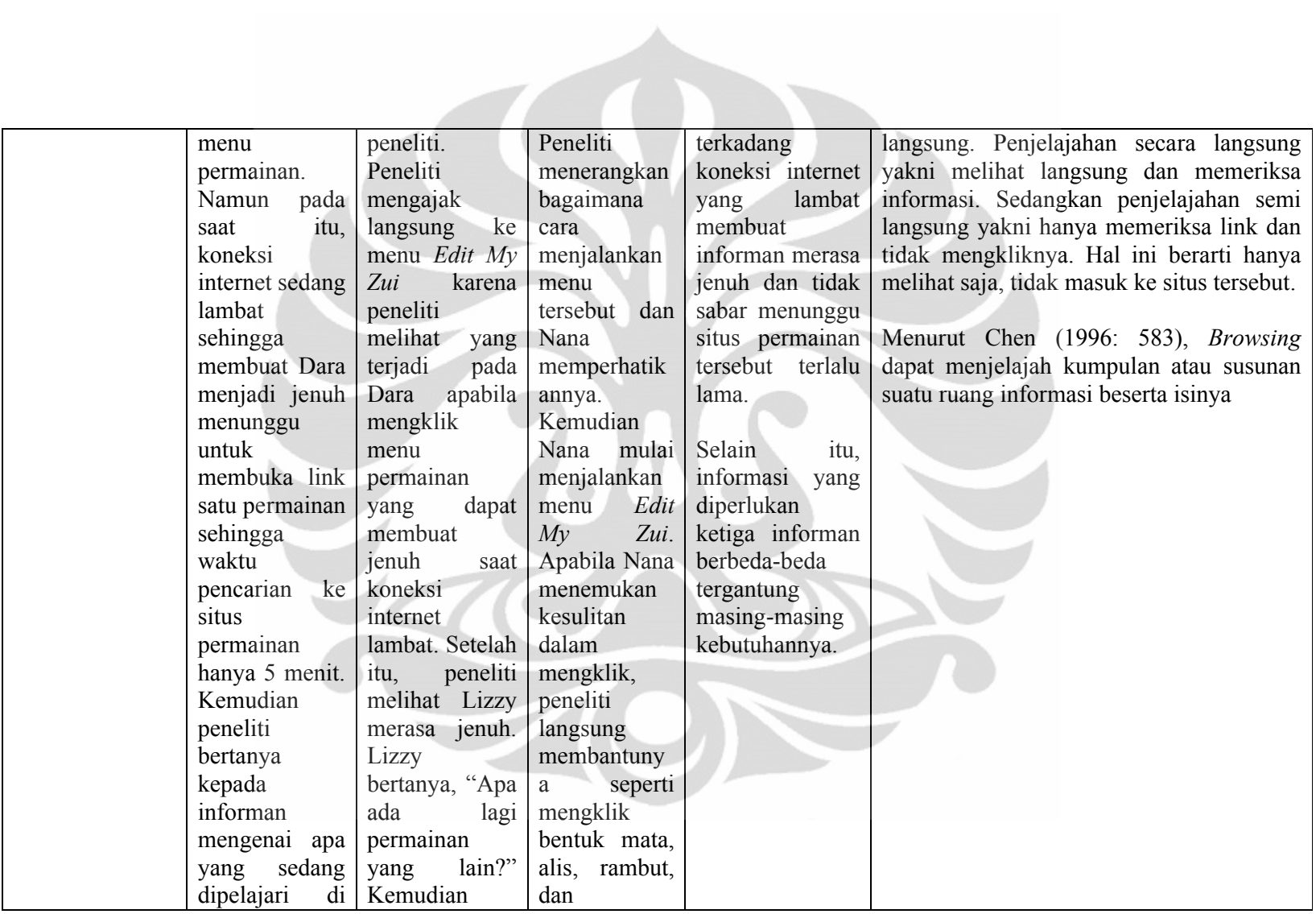

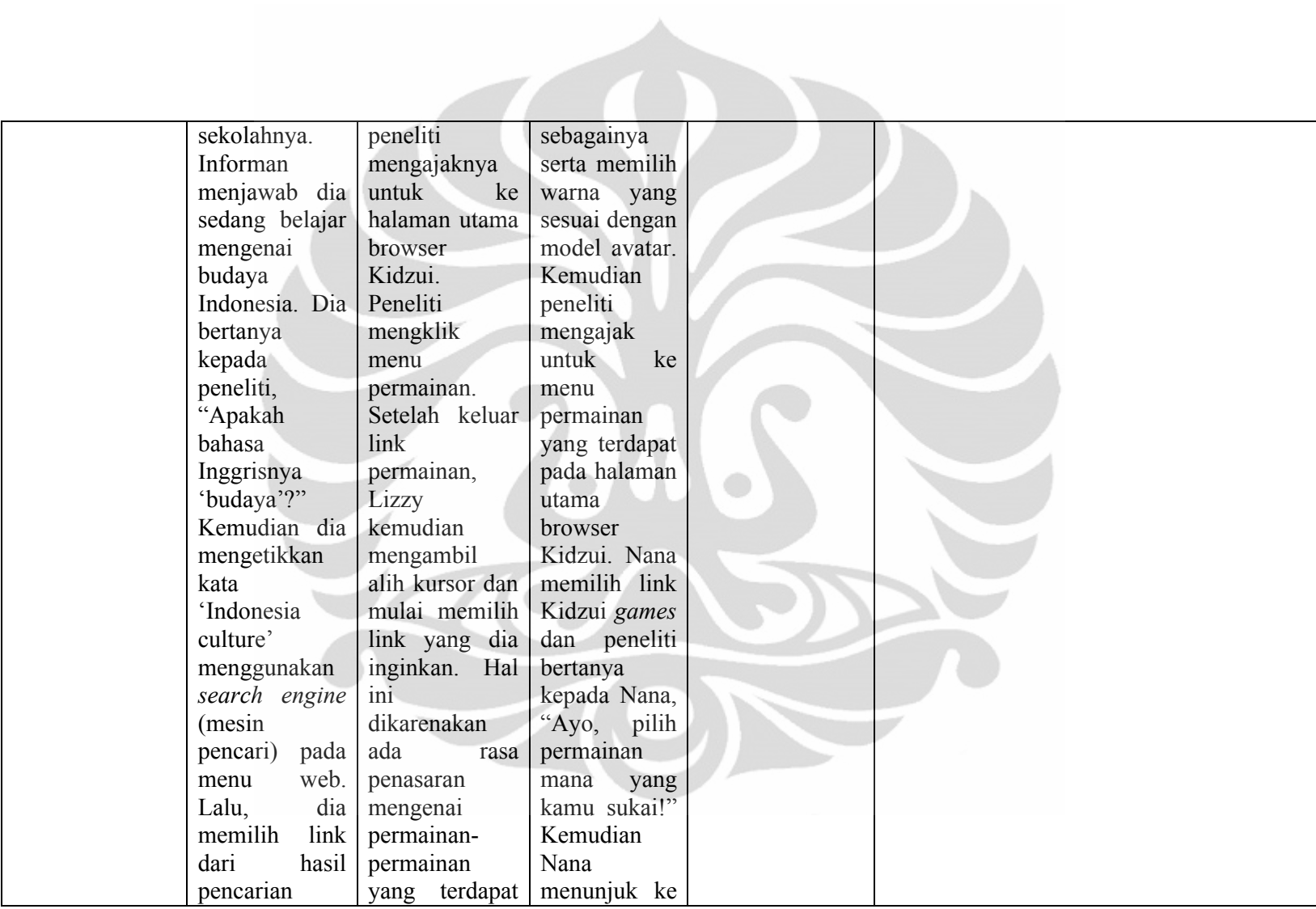

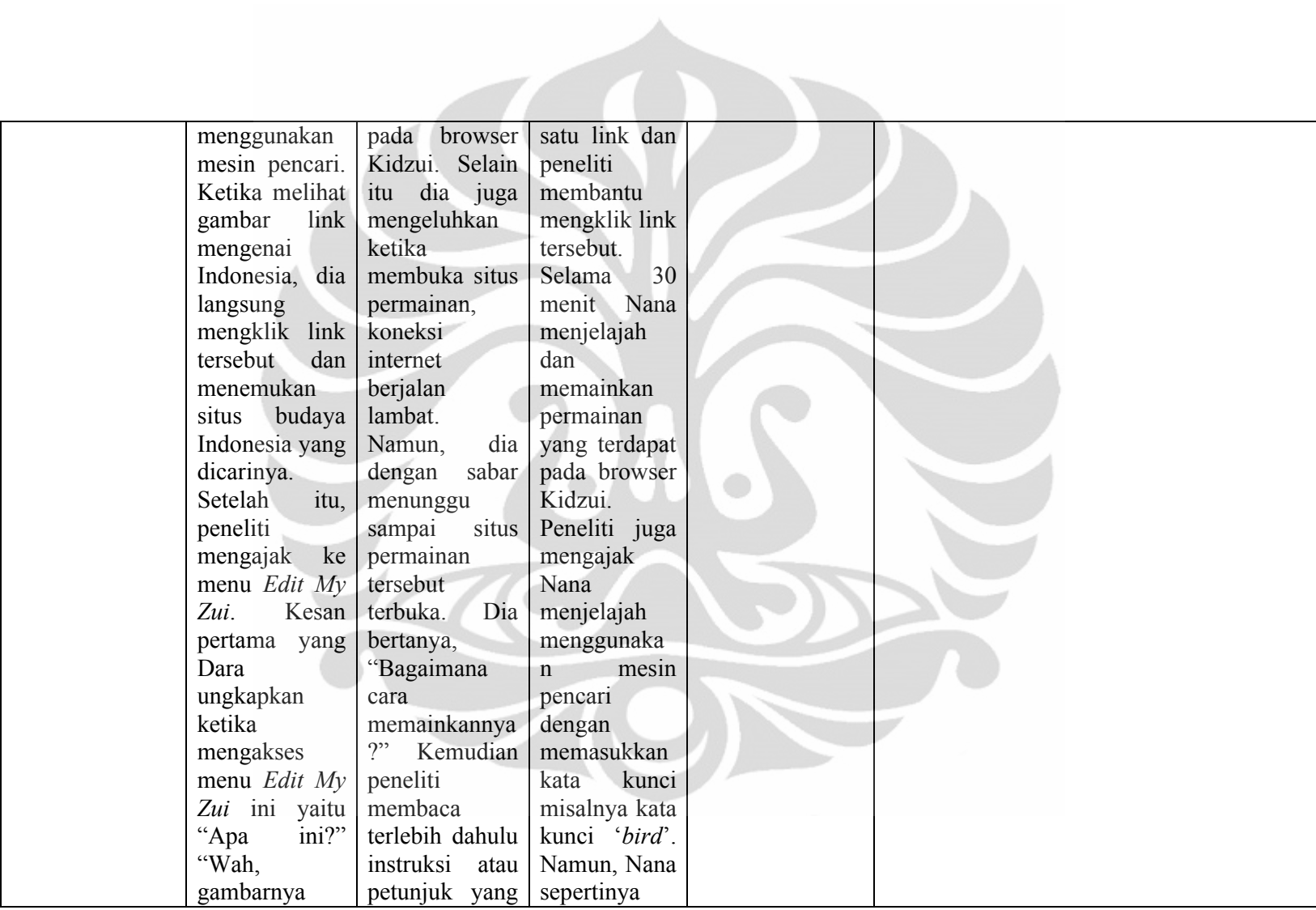

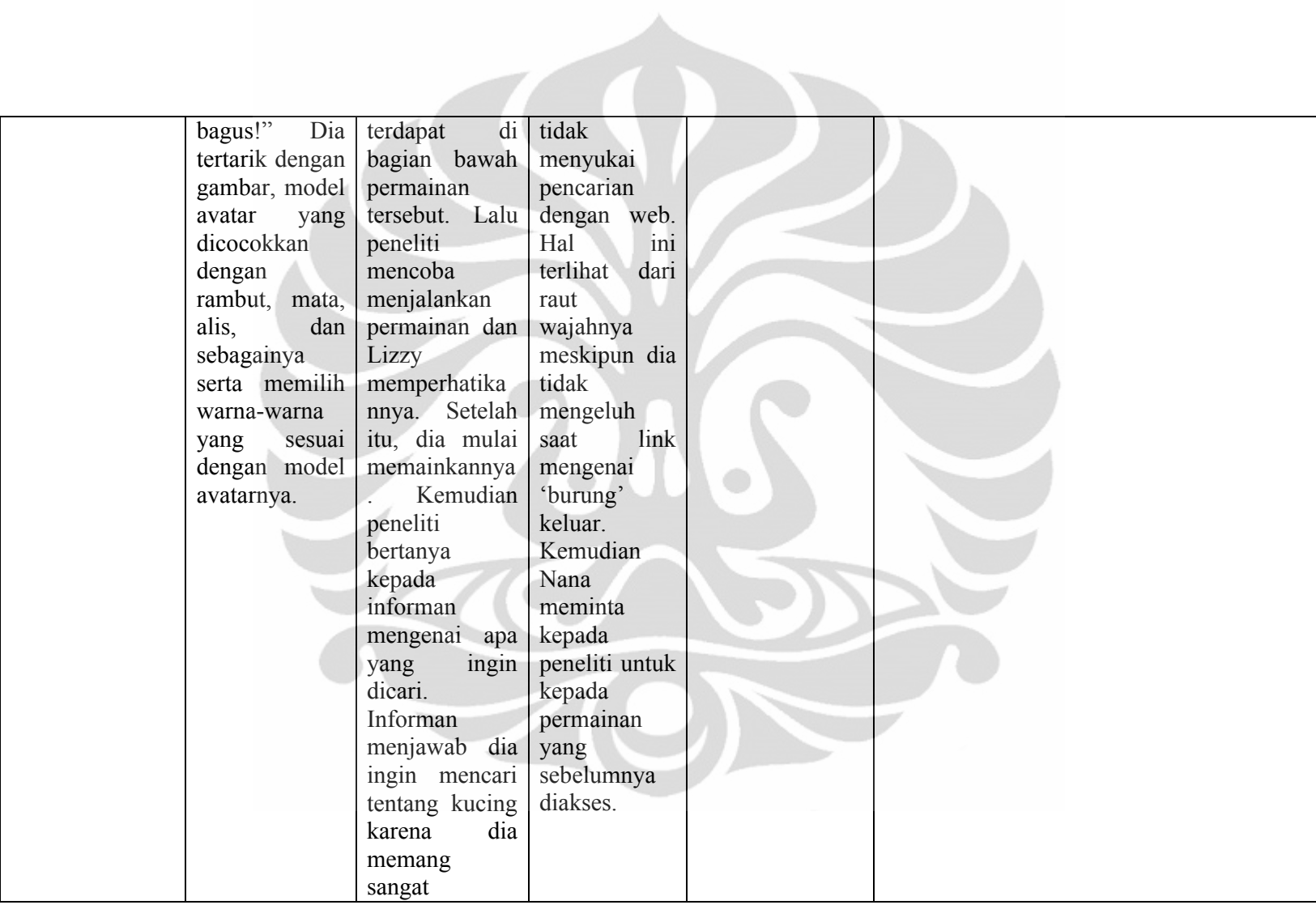

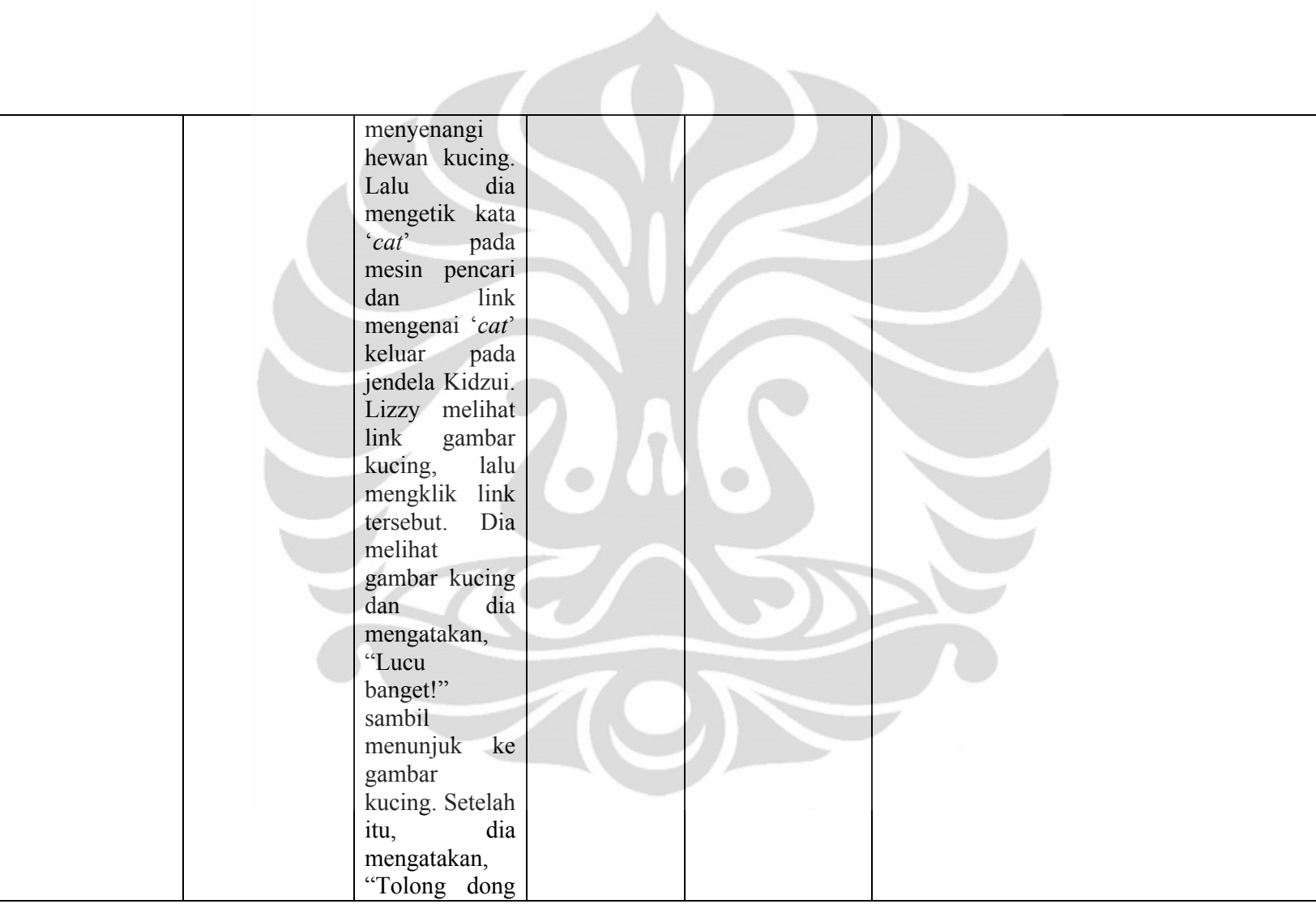

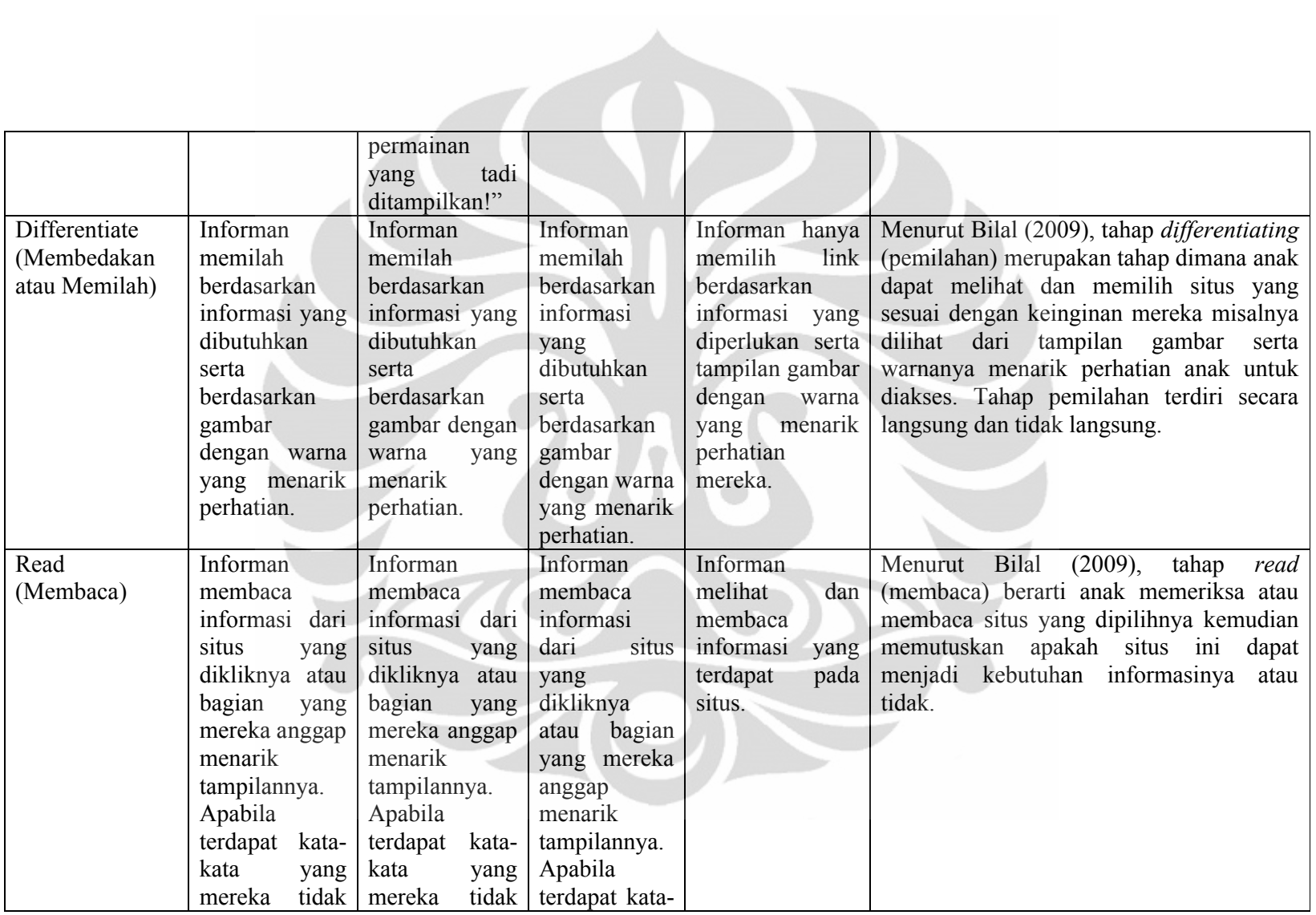

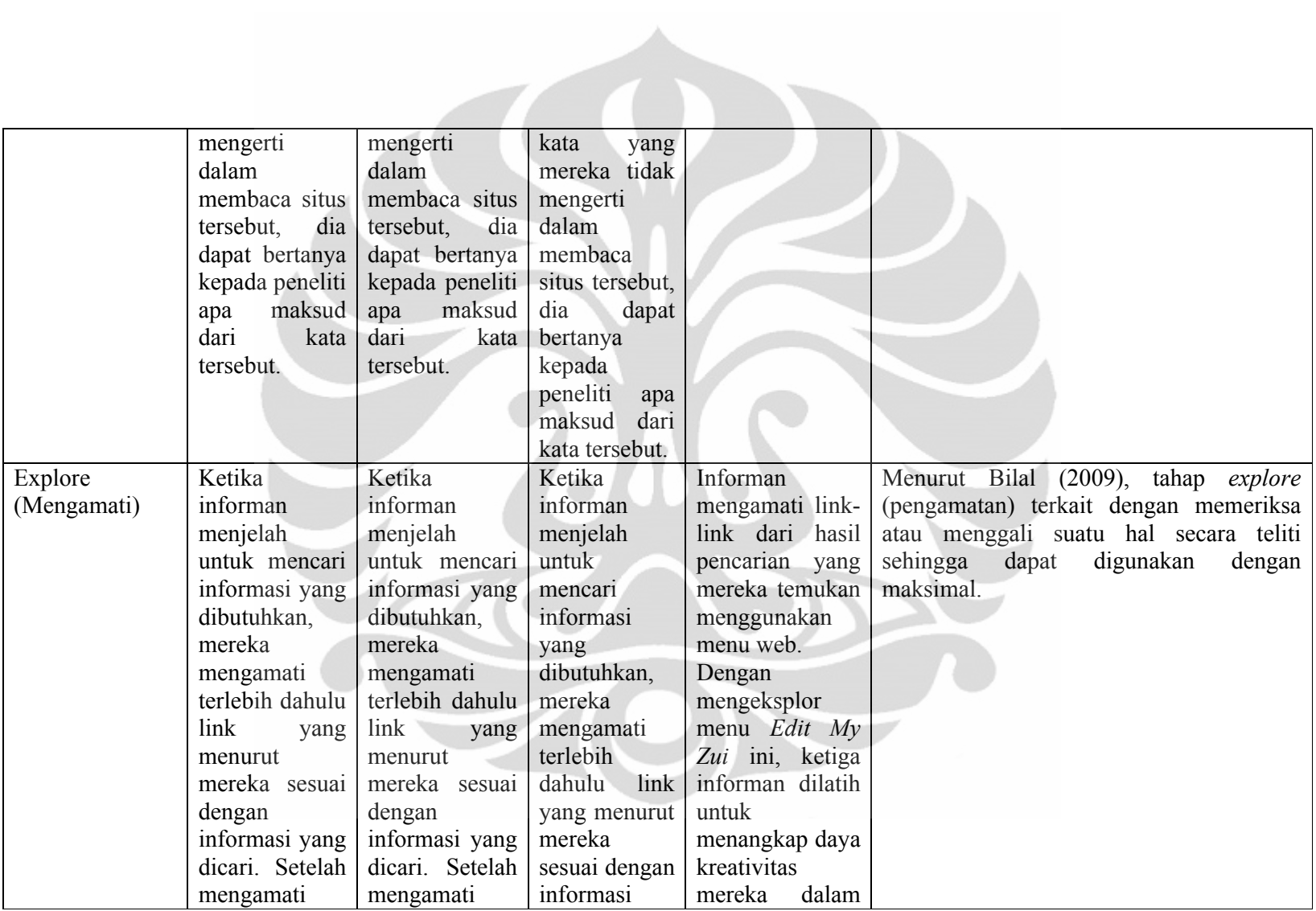

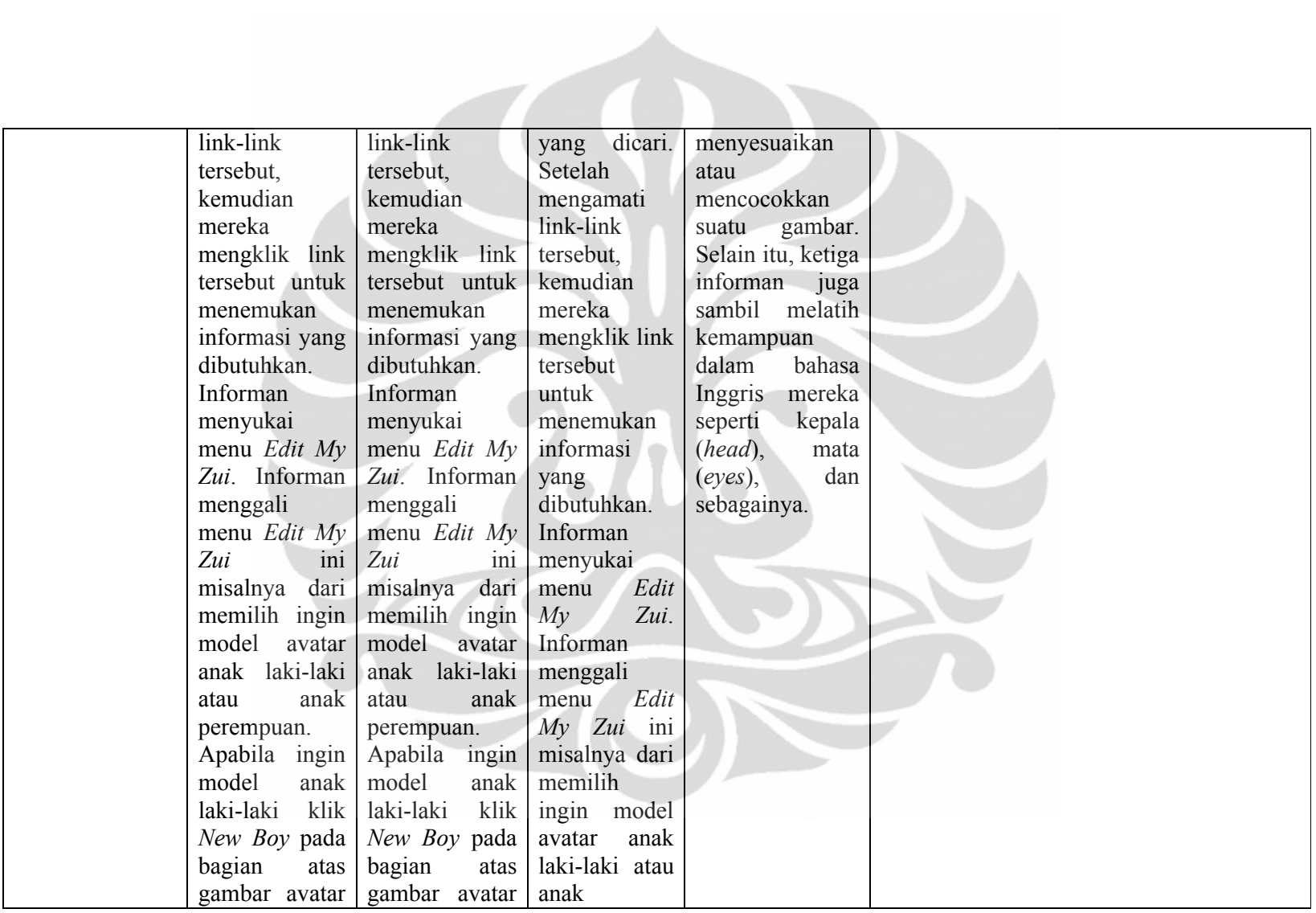

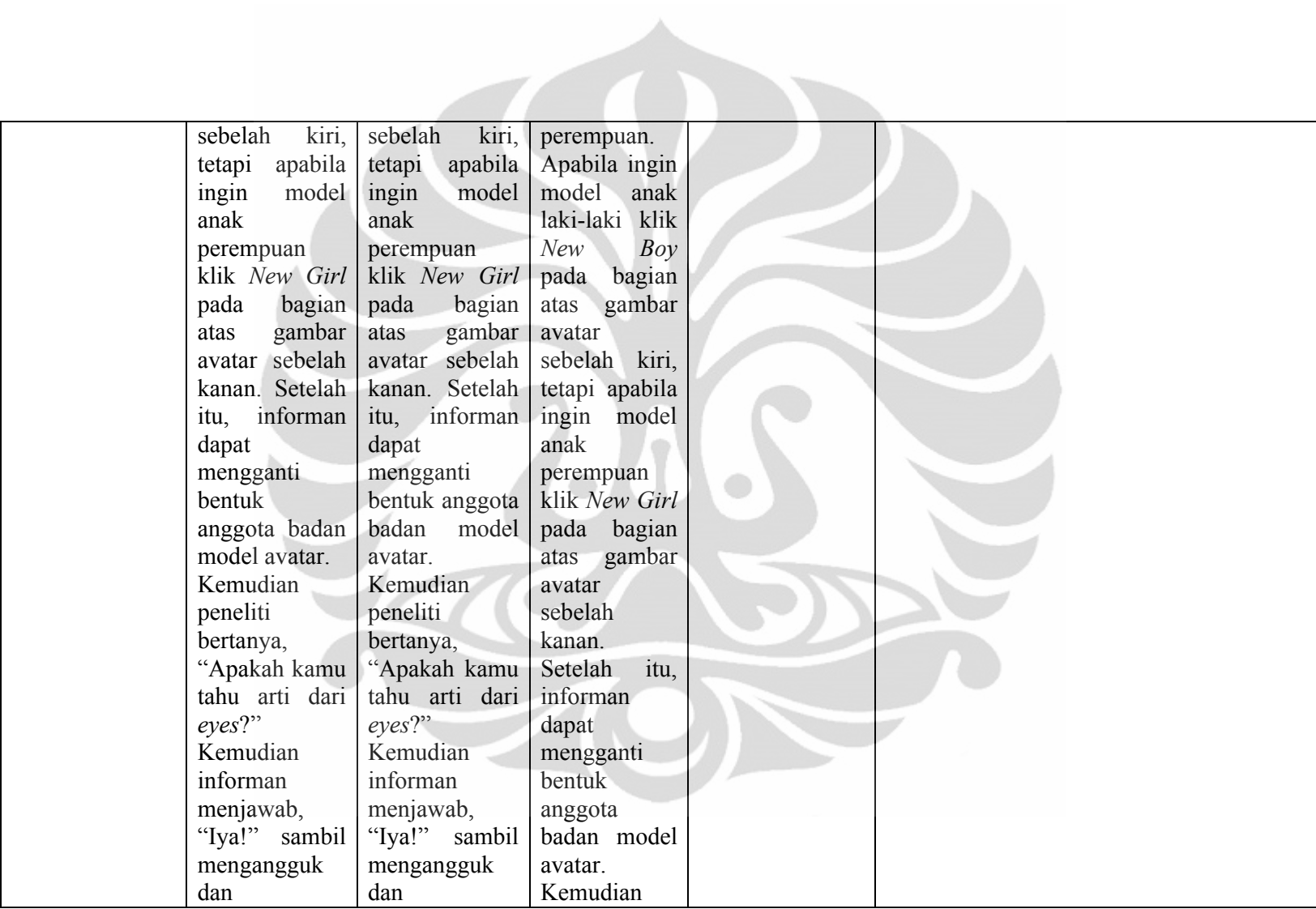

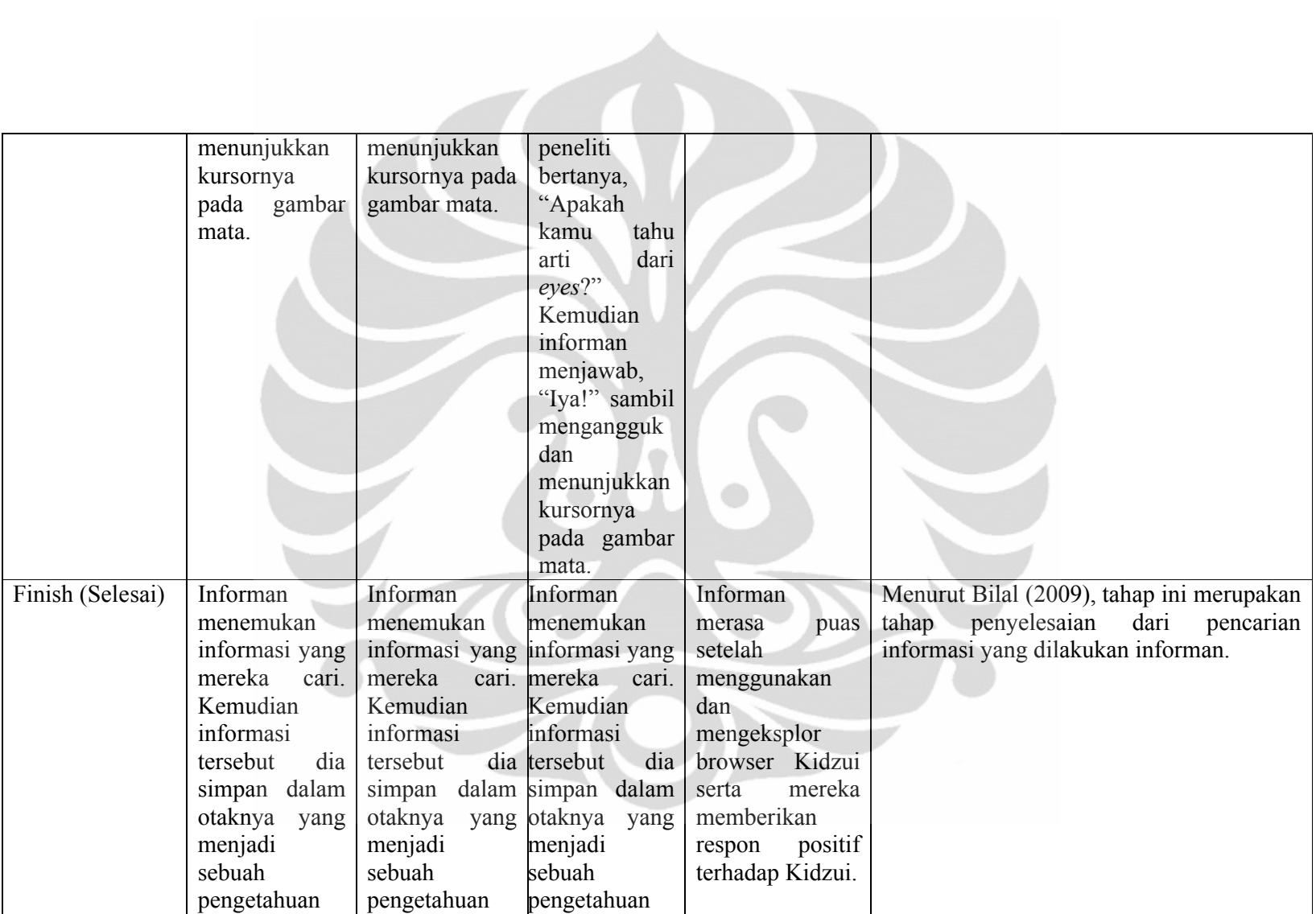

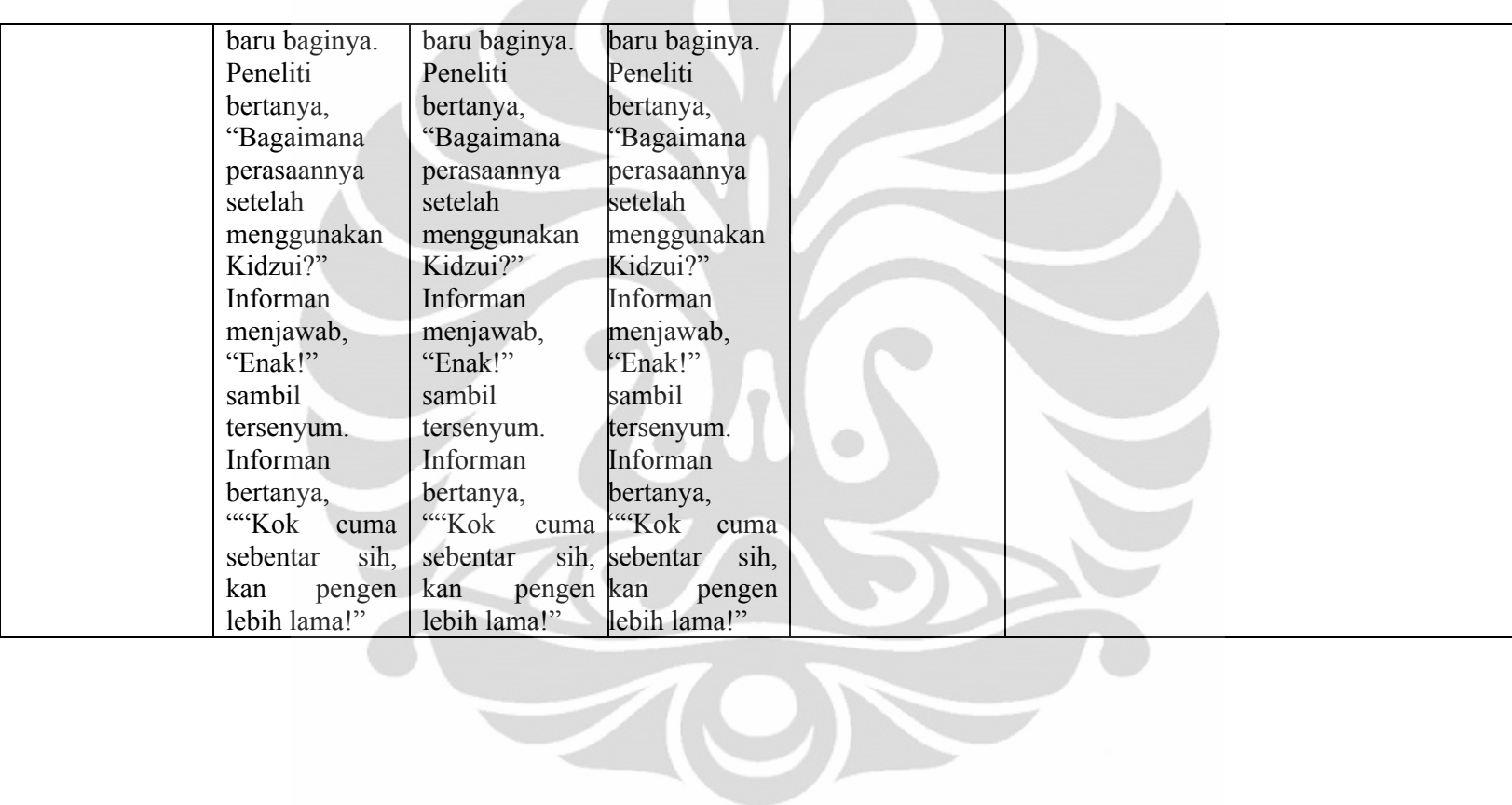